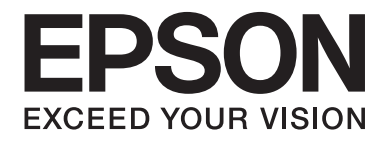

# dreamio

# Home Entertainment Projector **EH-DM3**

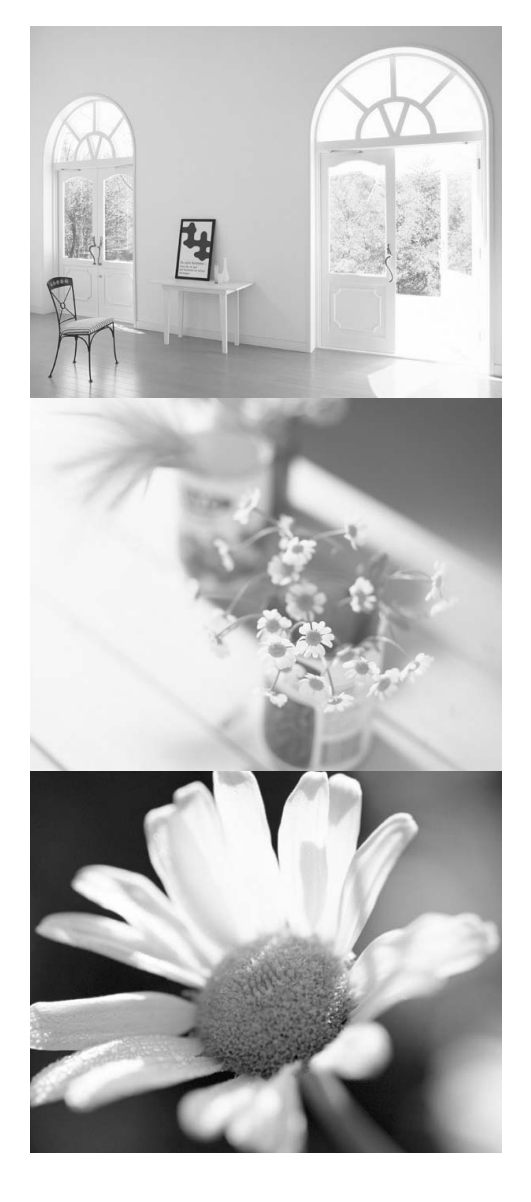

# Használati útmutató

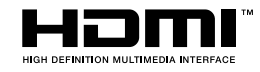

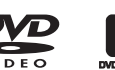

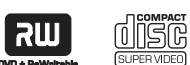

<u>disc</u>

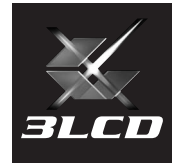

# A használati útmutatóban alkalmazott jelölések

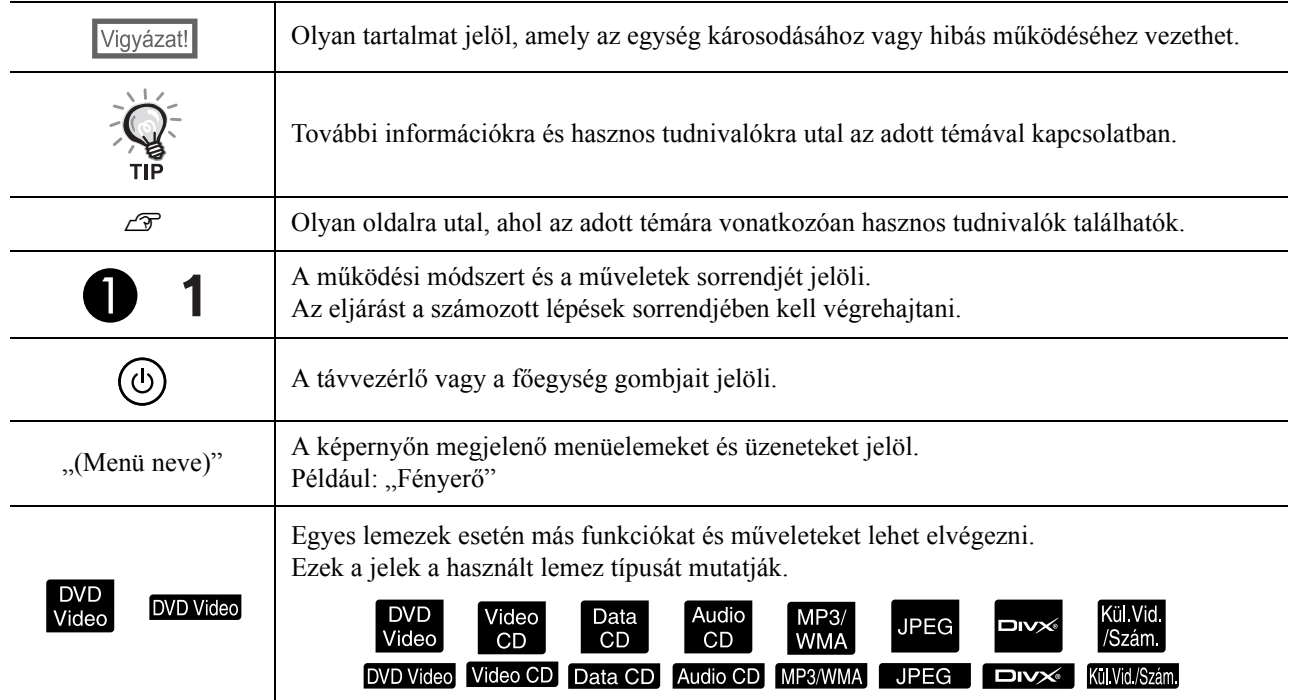

# **Tartalom**

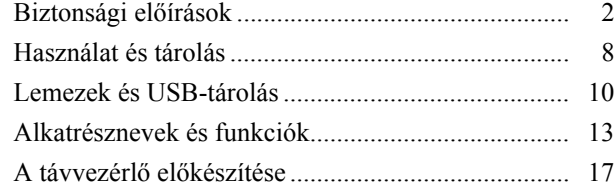

#### Első [lépések](#page-19-0)

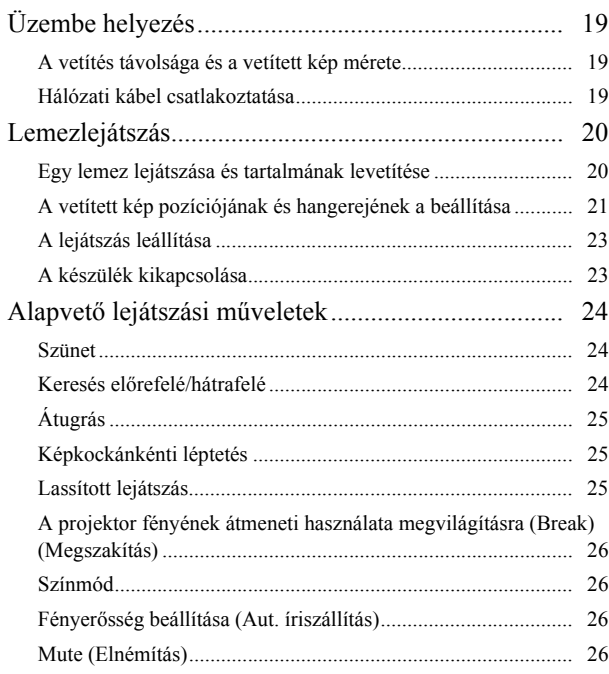

### [Speciális m](#page-28-0)űveletek

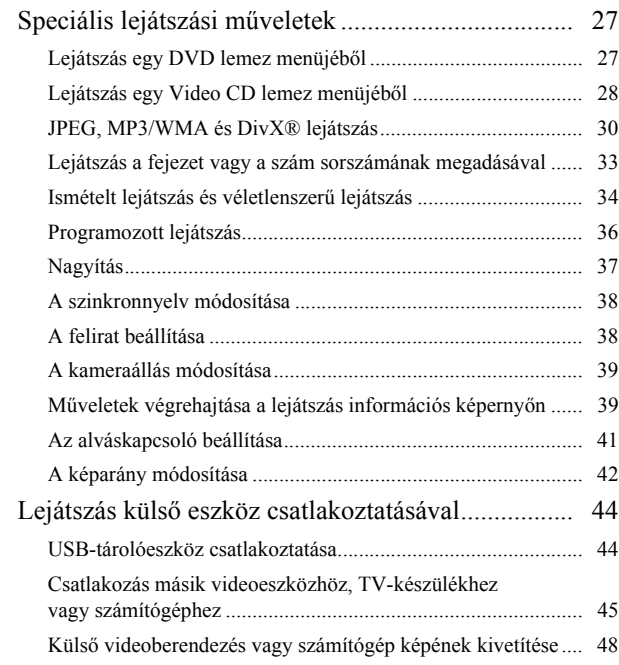

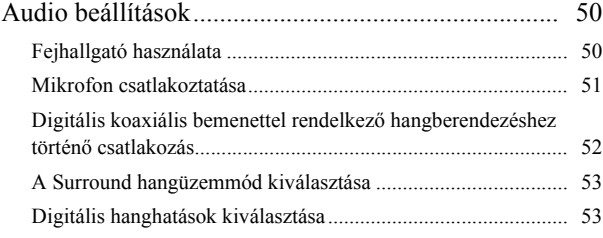

### [A készülék beállításai](#page-55-0)

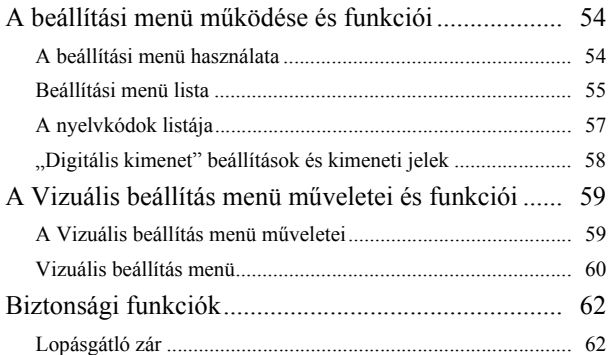

### [Függelék](#page-64-0)

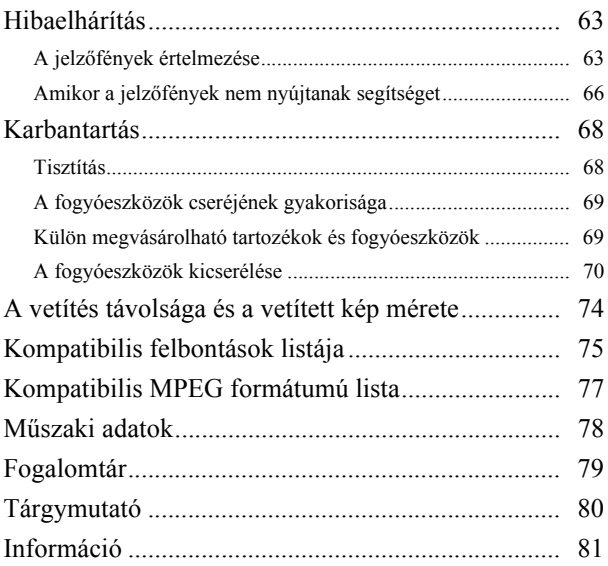

# m Speciális űveletek

Els ő lépések

# <span id="page-3-0"></span>**Biztonsági előírások**

Az egység használata előtt az összes biztonsági előírást el kell olvasni. Az összes utasítás elolvasása után tegye el ezeket az információkat, hogy a későbbiekben bármikor elővehesse.

A dokumentáció és az egység grafikus szimbólumokat használ az egység biztonságos használatának bemutatása érdekében.

Kérjük, ismerje meg és tartsa be a figyelmeztető szimbólumokat a személyek vagy a tulajdon sérülésének elkerülése érdekében.

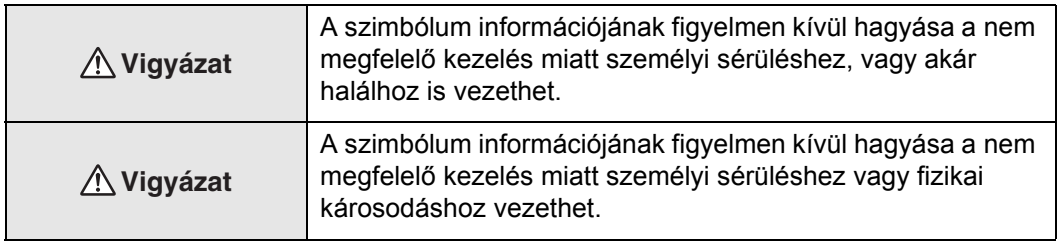

#### **A szimbólumok magyarázata**

Tiltott műveletet jelző szimbólumok

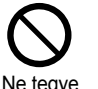

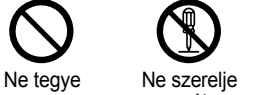

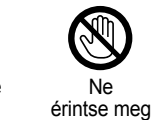

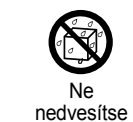

meg

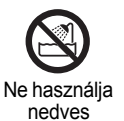

területen

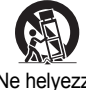

Ne helyezze instabil felületre.

Elvégzendő műveletet jelző szimbólumok

szét

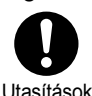

Utasítások Húzza ki a csatlakozót a konnektorból

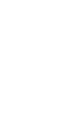

2

### Fontos biztonsági előírások

A kivetítő üzembe helyezése és használata során tartsa be a következő biztonsági előírásokat:

- Olvassa el az előírásokat.
- Őrizze meg az útmutatót.
- Ügyeljen a figyelmeztetésekre.
- Tartson be minden utasítást.
- Ne használja a készüléket víz közelében.
- Csak száraz ruhával tisztítsa a készüléket.
- Ne torlaszolja el a szellőzőnyílásokat. A készüléket a gyártó útmutatása szerint helyezze üzembe.
- Ne helyezze a készüléket hőforrás (radiátor, hősugárzó, kályha és más, hőt kibocsátó készülék, például erősítő) közelébe.
- Ne iktassa ki a polarizált, illetve a földelt dugasz nyújtotta védelmet. A polarizált dugaszban két érintkező van, amelyek közül az egyik szélesebb. A földelt dugaszon a két érintkezőn kívül földelő érintkező is van. A szélesebb érintkező, illetve a földelő érintkező a felhasználó védelmét szolgálja. Ha a mellékelt dugasz nem illik bele a rendelkezésre álló aljzatba, forduljon villanyszerelőhöz, és cseréltesse ki az elavult aljzatot.
- Óvja a tápkábelt attól, hogy rálépjenek vagy hogy becsípődjön. Különösen ügyeljen a dugaszok, az aljzatok környékére, illetve arra a helyre, ahol a kábel kilép a készülékből.
- Csakis a gyártó által engedélyezett kiegészítőket és tartozékokat használjon.
- Csak a gyártó által engedélyezett vagy a készülékkel együtt értékesített kocsit, állványt, konzolt vagy asztalt használjon. Amennyiben kocsit használ, legyen elővigyázatos a kocsi/készülék kombináció mozgatásakor, hogy elkerülje a felbillenés során keletkező sérüléseket.

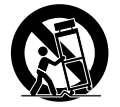

- Áramtalanítsa a készüléket villámlás, viharok esetén, vagy ha hosszabb ideig nem kívánja használni.
- A karbantartást bízza minden esetben hozzáértő szakemberre. Szervizelés szükséges, ha a berendezés bármilyen módon megsérült, például, ha az áramellátó vezeték vagy a dugasz sérült, ha folyadék került vagy tárgy esett a belsejébe, ha esőnek vagy párának lett kitéve, ha nem működik megfelelően, vagy leesett.

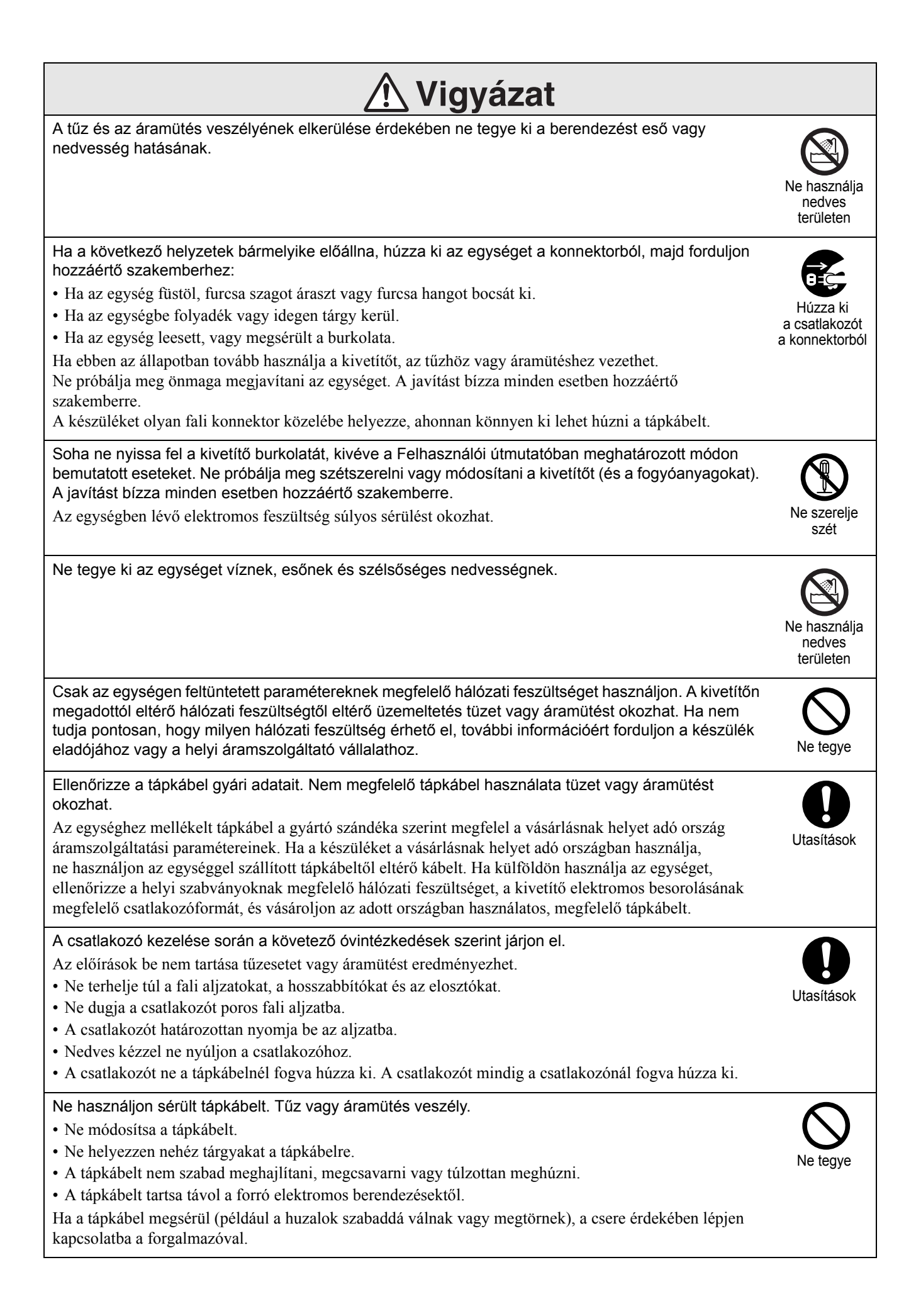

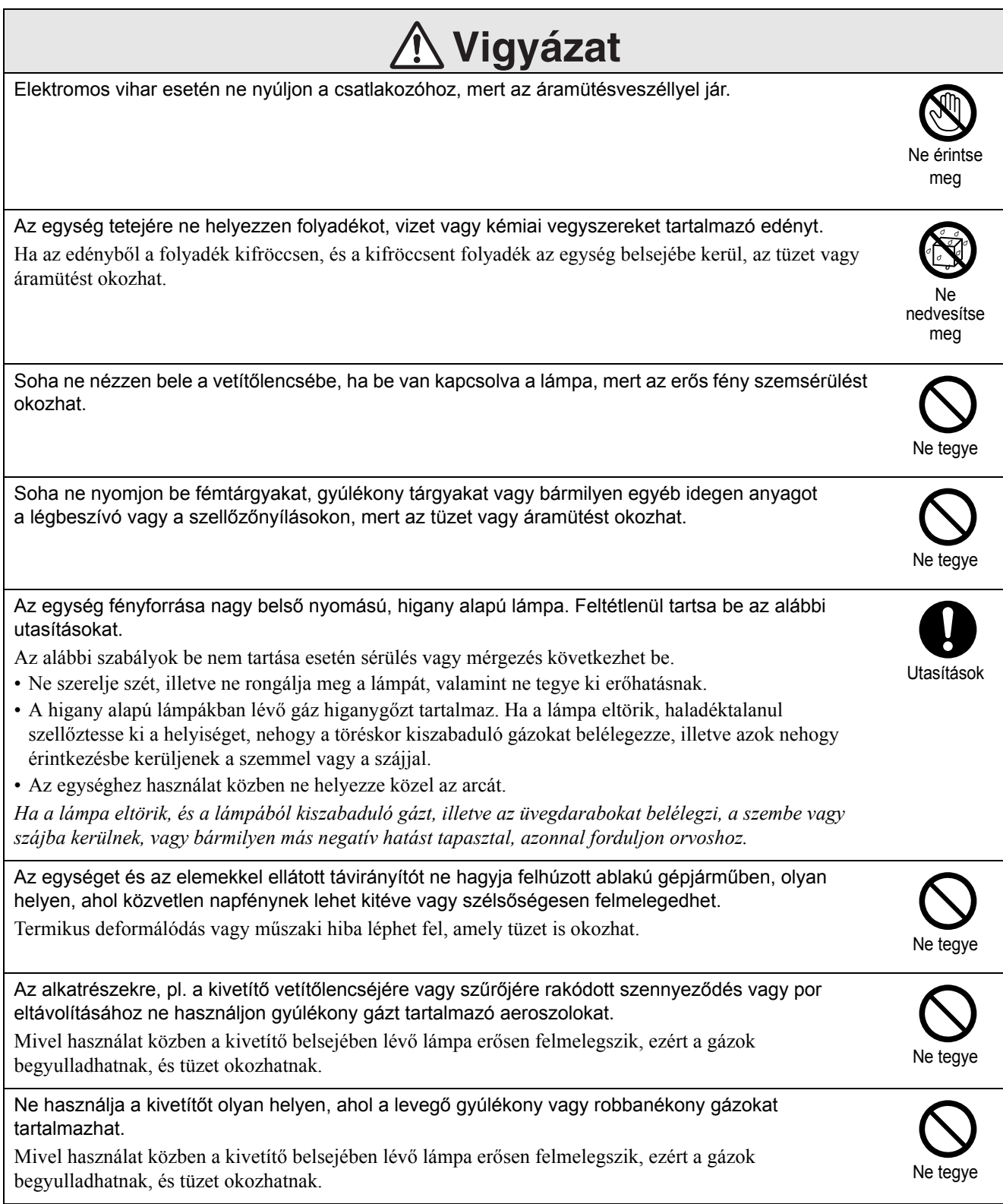

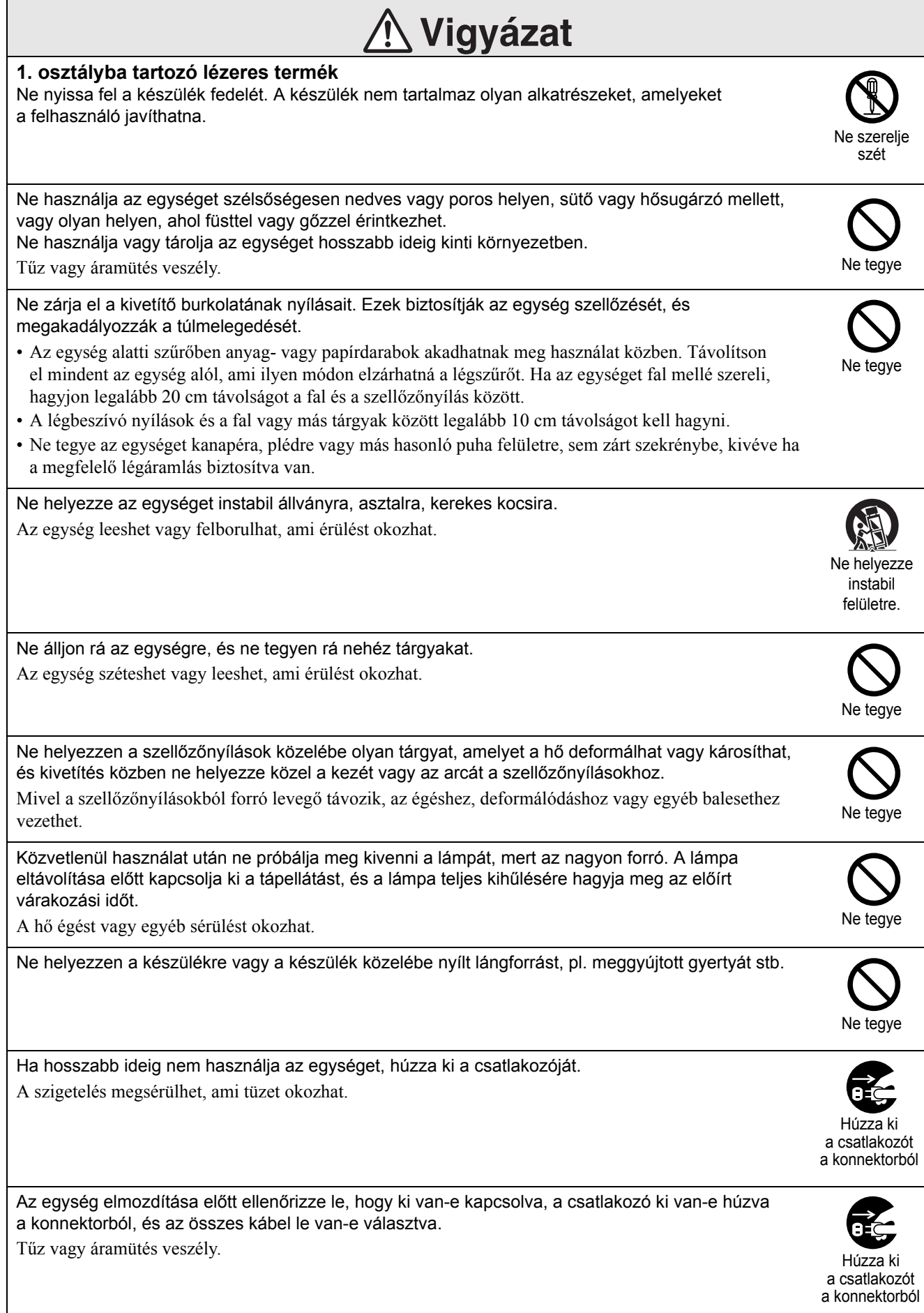

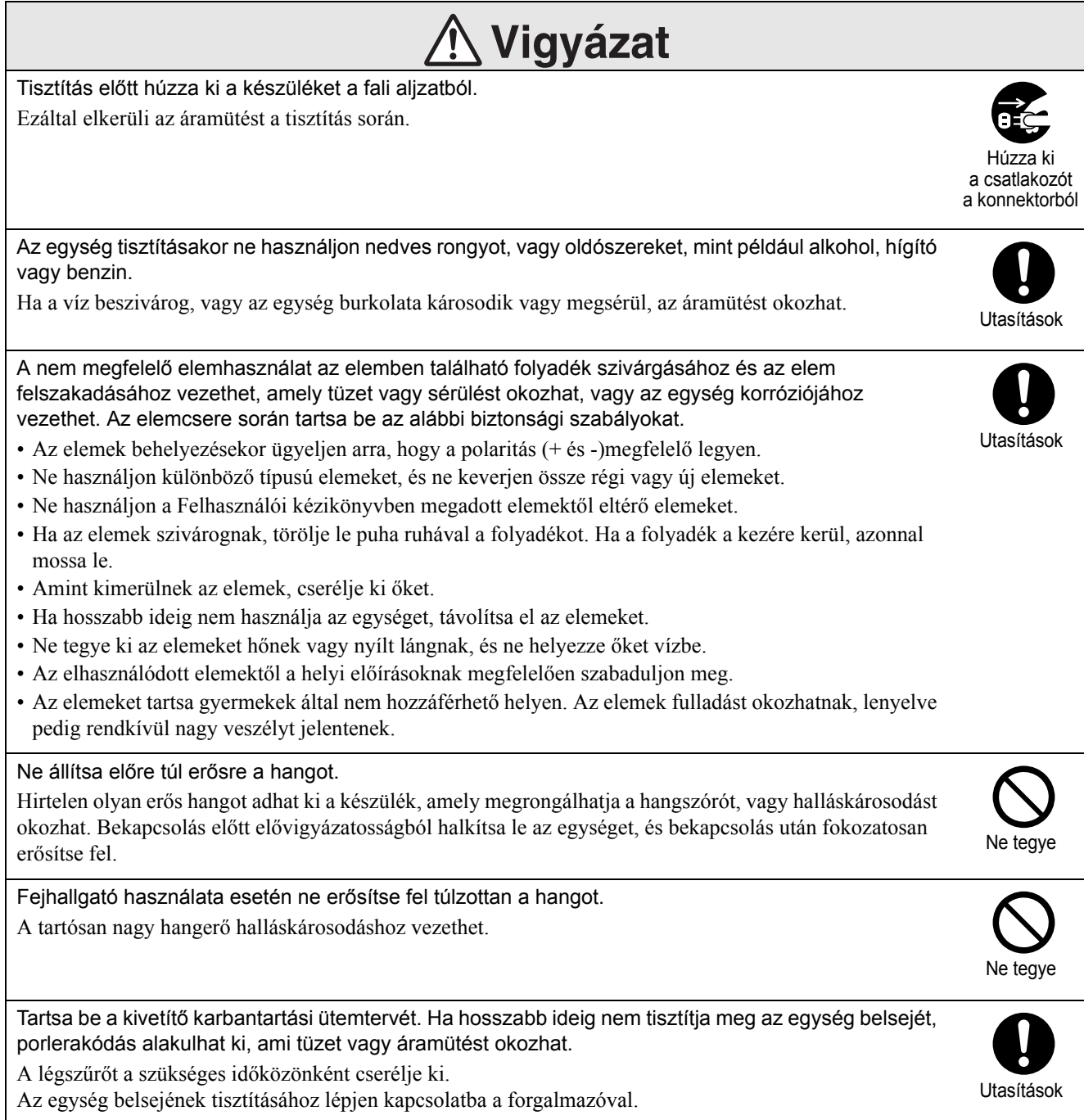

# <span id="page-9-0"></span>**Használat és tárolás**

A készülék működési zavarainak és károsodásának megelőzése végett vegye figyelembe a következőket.

### A kezeléssel és tárolással kapcsolatos megjegyzések

- A kivetítő használata és tárolása során feltétlenül tartsa be a jelen útmutatóban megadott üzemi és tárolási hőmérséklettartományt.
- Ne állítsa a projektort olyan helyre, ahol rezgés vagy ütés érheti.
- Ne helyezze a készüléket mágneses erőteret generáló televízió- és rádiókészülék vagy videoberendezés közelébe.

Ez káros hatással lehet az egység hang- és képminőségére, és hibát okozhat. Ilyen hiba esetén helyezze távolabb az egységet televíziótól, rádiótól és videótól.

• Ne működtesse a kivetítőt olyan helyen, ahol az alábbi körülmények bármelyike uralkodik: Ha ezt nem tartják be, működési hiba vagy baleset léphet fel.

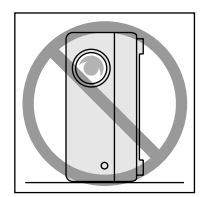

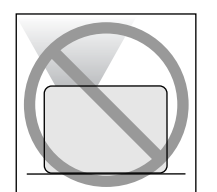

Ha a kivetítő függőleges helyzetben áll

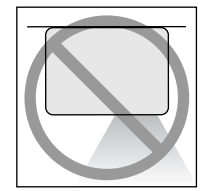

Ha a projektor az aljával felfele elhelyezett

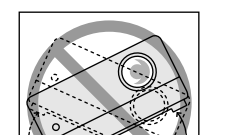

Ha a projektor az tetejébel felfele elhelyezett

Ha a kivetítő valamelyik oldalára billentett

- Lejátszás közben ne mozgassa a készüléket. Ez megrongálhatja a lemezt, illetve működési zavarokat okozhat.
- Kerülje a készülék használatát vagy tárolását olyan helyiségben, amely rendszeresen megtelik cigaretta- vagy más füsttel, kerülje továbbá a rendkívül poros helyiségeket. Ez a képminőség romlásához vezethet.
- Puszta kézzel ne nyúljon a kivetítő lencséjéhez. Ha a lencsén ujjlenyomat vagy egyéb szennyeződés marad, a kép kivetítése nem lesz megfelelő. Ha az egységet nem használja, helyezze fel a lencsevédőt.
- A jótállási feltételekben említett határokon túlmenően az EPSON nem vállal felelősséget a kivetítő vagy a lámpa hibájából eredő károkért.
- Az egységet felállított helyzetben kompakt módon polcon stb. tárolhatja, mivel az oldalán tárolóláb található. Ha az egységet felállított helyzetben tárolja, helyezze stabil felületre, a tárolólábbal lefele. Győződjön meg róla, hogy az egységet az egységgel szállított tárolódobozba helyezi, elkerülve a por bejutását a légbeömlő nyílásba.

### Páralecsapódás

Ha az egységet hideg helyről meleg szobába viszi, ha hamar felmelegedik az a helyiség, ahol az egység található, akkor a készülék belsejében vagy a lencse területén páralecsapódás (nedvesség) jöhet létre. Páralecsapódás esetén nem csak helytelen működés lép fel, mint például halvány kép, hanem a lemez és/vagy az alkatrészek is károsodhatnak. A páralecsapódás megakadályozása érdekében a használat előtt egy órával helyezze el az egységet a helyiségben. Ha valamilyen oknál fogva páralecsapódás történik, válassza le a tápkábelt a kimenetről, majd a használat előtt várjon egy-két órát.

# Lámpa

Az egység fényforrása nagy belső nyomású, higany alapú lámpa.

A higany alapú lámpák megszokott jellemzői a következők:

- A lámpa erőssége idővel csökken.
- Amikor a lámpa eléri élettartamának a végét, a lámpa többé nem világít, vagy hangos pukkanással eltörik.
- A lámpa élettartama nagyban függ a lámpa egyedi jellemzőitől, és a környezeti körülményektől. Szükség esetére mindig tartson készenlétben egy tartalék lámpát.
- Ha lejárt a lámpa csereidőszaka, megnövekszik a törés kockázata. Amikor megjelenik a lámpa cseréjére vonatkozó üzenet, mielőbb cserélje újra.
- A készülék lámpája higanyt (Hg) tartalmaz. Vegye figyelembe a hulladék elhelyezésére és újrahasznosítására vonatkozó helyi szabályokat. Ne helyezze a hagyományos hulladékkal egy helyre.

# LCD kijelző

• Az LCD-panel rendkívül precíz gyártástechnológiával készül.

Időnként azonban fekete pontok jelenhetnek meg a panelen, illetve előfordulhat, hogy egyes vörös, kék vagy zöld képpontok különösen világosak. Esetenként rendellenes színű vagy fényerejű csíkok válhatnak láthatóvá. Ezt az LCD-panel jellegzetességei okozzák, és nem a hibás működés jele.

• A képernyőn beégés maradhat, ha nagy kontrasztos állóképet 15 percnél hosszabb ideig vetít. Beégés esetén vetítsen fényes képet (számítógéppel történő használat esetén: fehér kép, video: a lehető legfényesebb animáció), amíg a beégés el nem tűnik. Ez körülbelül 30-60 percig tart, a beégés mértékétől függően. Ha a beégés nem tűnik el, tanácsért lépjen kapcsolatba a forgalmazóval.  $\mathscr{B}81$ . oldal

### <span id="page-10-0"></span>A készülék mozgatása

- Zárja le a lencsefedelet.
- Vegye ki a lemezt.
- Ha ki van húzva, nyomja vissza az egység lábát.
- Az egységet a képen látható módon a fogantyúnál fogva mozgassa.

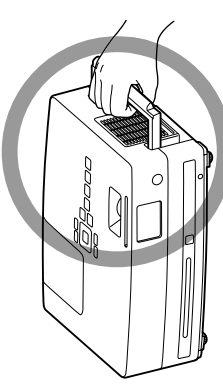

# Óvintézkedések szállítás

A kivetítő belső elemei, számos, üvegből készült, finom megmunkálású alkatrészt tartalmaznak. A kivetítő szállításakor a következő óvintézkedésekkel védheti a kivetítőt a rázkódás hatására esetleg bekövetkező károsodással szemben.

- Helyezze a kivetítőt biztonságosan a csomagolóanyagban, hogy védve legyen minden ütéstől, majd helyezze egy erős kartondobozban. Értesítse a szállítóvállalatot, hogy a doboz törékeny tárgyat tartalmaz.
- Zárja le a lencsefedelet, és csomagolja be az egységet.
- \* A jótállás nem terjed ki a termék semmiféle, szállításból eredő károsodására.

## Szerzői jogok

Szigorúan tilos egy lemezt a szerzői jog tulajdonosának engedélye nélkül műsorsugárzásra, nyilvános vetítésre, nyilvános zenei előadásra és kölcsönzésre felhasználni (függetlenül attól, hogy ez ellenszolgáltatásért cserébe vagy anélkül történik).

# <span id="page-11-0"></span>**Lemezek és USB-tárolás**

### Lemezek

### **A készülékkel olvasható lemeztípusok**

A készülék a következő típusú lemezeket tudja lejátszani.

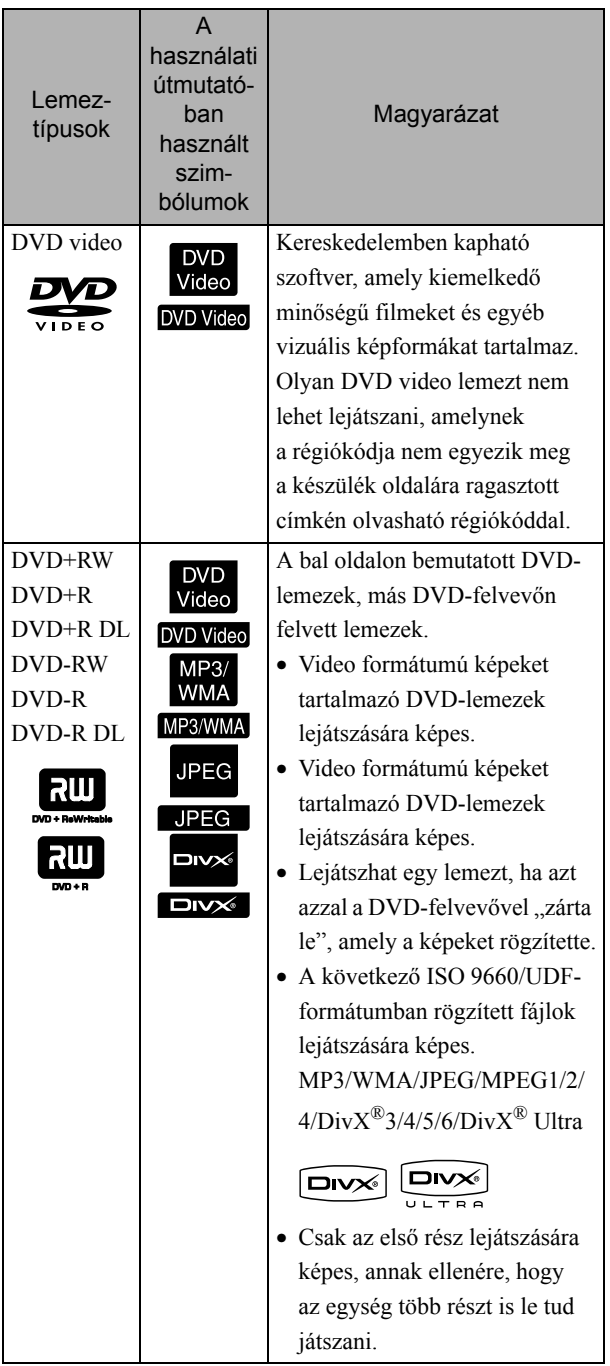

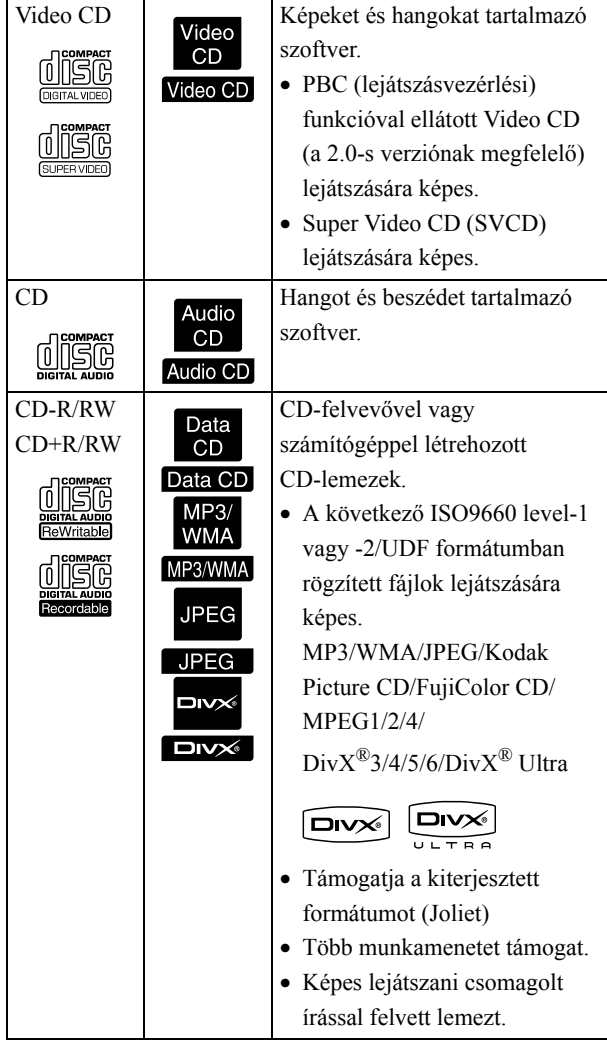

• A CD szabványnak nem megfelelő, másolásvédelemmel ellátott CD lemezek működőképessége és hangminősége nem garantálható ezzel a készülékkel. CD-lemezek, amelyek megfelelnek a CD-szabványnak, a következő compact disc emblémát viseli. Ellenőrizze az audio lemez csomagolásán található jelet.

### disc

- Ez a készülék képes kezelni az NTSC és a PAL televíziós jelformátumot.
- DVD-video, SVCD és Video CD esetén a lejátszási funkciókat a szoftvergyártók szándékosan korlátozhatják. Amint az egység lejátssza a lemez tartalmát, bizonyos funkciók nem mindig működnek. Tekintse meg a lejátszott lemez felhasználói információit.
- A karcos, szennyezett, meghajlott vagy nem megfelelően felvett vagy nem megfelelő felvételi körülmények között elkészített DVD-R/R DL/RW, DVD+R/R DL/RW, CD-R/RW és CD+R/RW lemezek nem játszhatók le. A lemez adatainak a beolvasásához az egységnek némi időre lehet szüksége.
- Ezzel a készülékkel nem lehet VR-formátumban rögzített, CPRM-kompatibilis (tartalomvédelem írható adathordozóhoz) DVD-R-lemezeket lejátszani.
- Csak a következő lemezek hangját lehet lejátszani.

```
- MIX-MODE CD - CD-G - CD-EXTRA
```
- CD TEXT

### **A készülékkel nem olvasható lemeztípusok**

- A készülék nem tudja lejátszani a következő típusú lemezeket.
- DVD-ROM CD-ROM PHOTO CD - DVD audio - SACD - DACD
- DVD-RAM
- 8 cm-től és 12cm-től különböző átmérőjű kerek lemez
- Szabálytalan formájú lemezek

### **A lemezek kezelése**

- Ne nyúljon puszta kézzel a lemez lejátszható oldalához.
- Amikor nincs használatban a lemez, tárolja a tokjában.
- Ne tárolja a lemezeket nagy páratartalmú, vagy közvetlen napfénynek kitett helyen.
- Ha a lemez lejátszási felületén por vagy ujjlenyomat található, a kép- és a hangminőség romolhat. Ha a lejátszási felület szennyezett, a lemez belső része felöl kifele haladva puha ronggyal törölje óvatosan tisztára.

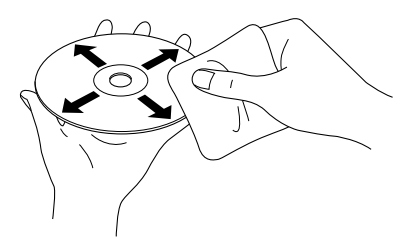

• Ne használjon oldószereket, például benzint, sem analóg lemezekhez való antisztatikus szereket.

• Ne ragasszon a lemezre sem papírt, sem matricát.

# Lejátszható USBtárolóeszközök

- Az egységen a következő USB 1.1 alapú tárolóeszközöket csatlakoztathatja és játszhatja le.
	- USB-memória (csak azok az eszközök, amelyek nincsenek biztonsági funkcióval ellátva).
	- Multi kártyaolvasó
	- Digitális fényképezőgép (ha az USB-háttértároló osztály támogatott)
- SD-memóriakártya vagy más adathordozó csatlakoztatásához az egységhez, használjon multi kártyaolvasót.
- A rendszer a FAT16 és a FAT32 fájlrendszereket támogatja.
- Bizonyos rendszerfájlok nem támogatottak. Ha az adathordozó nem támogatott, használat előtt formázza meg Windows rendszeren.
- Ez az egység csak egyetlen memóriakártya lejátszására képes, még akkor is, ha a kártyaolvasóba több kártyát helyezett. Csak azt a kártyát helyezze be, amelyet le szeretne játszani.

# A lejátszható fájlok műszaki jellemzői

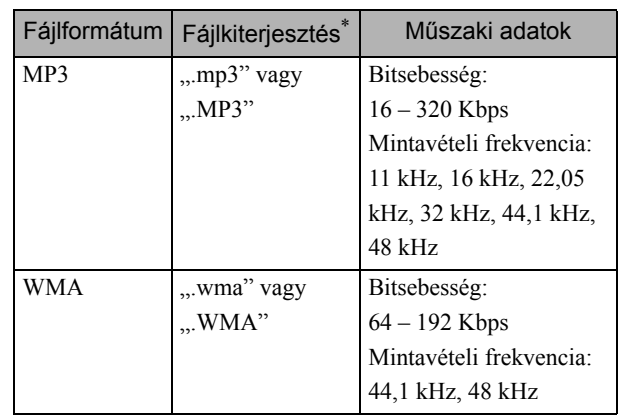

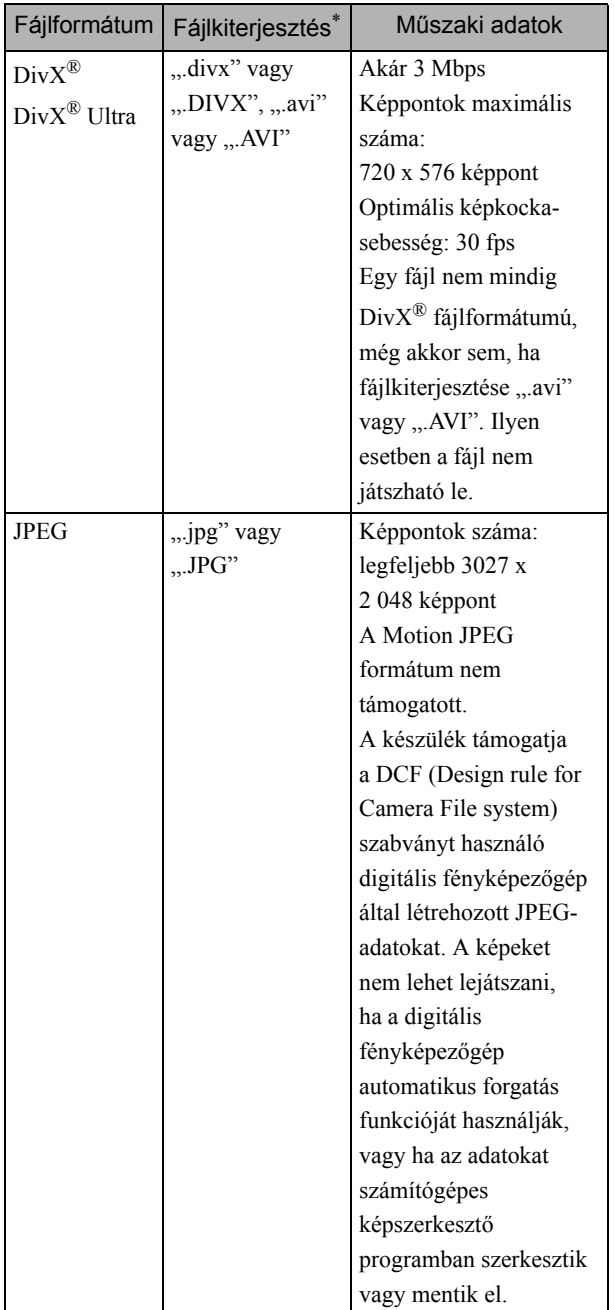

\*Ha a fájlnévhez kétbájtos karakterkészletet használ, a rendszer nem jeleníti meg megfelelően.

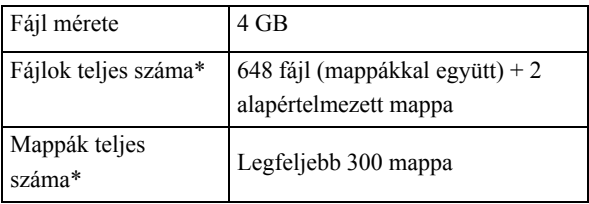

\*Ez a szám korlátlan, ha a Beállítások menüben az "MP3/JPEG keresés" beállítás értéke "Menü nélkül".

# <span id="page-14-0"></span>**Alkatrésznevek és funkciók**

# Front (Előlap)

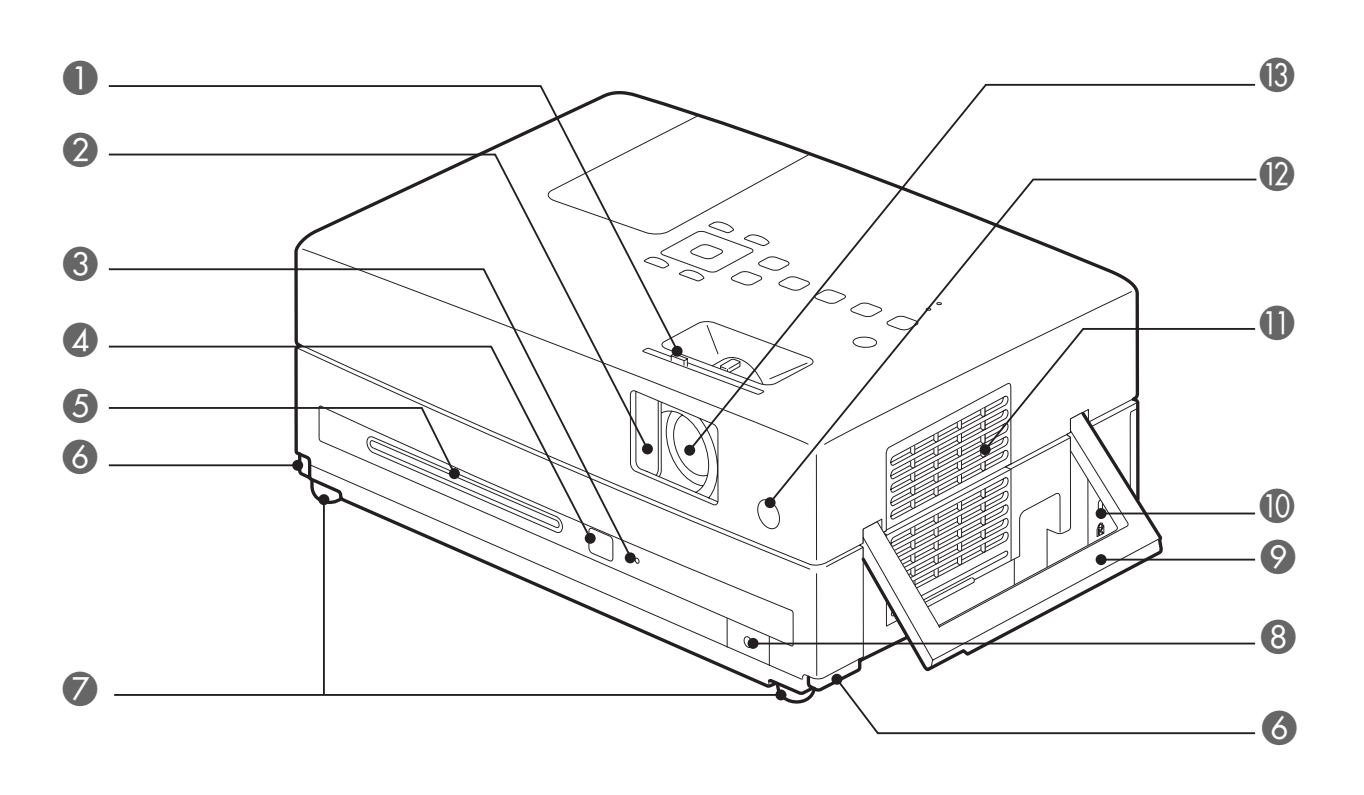

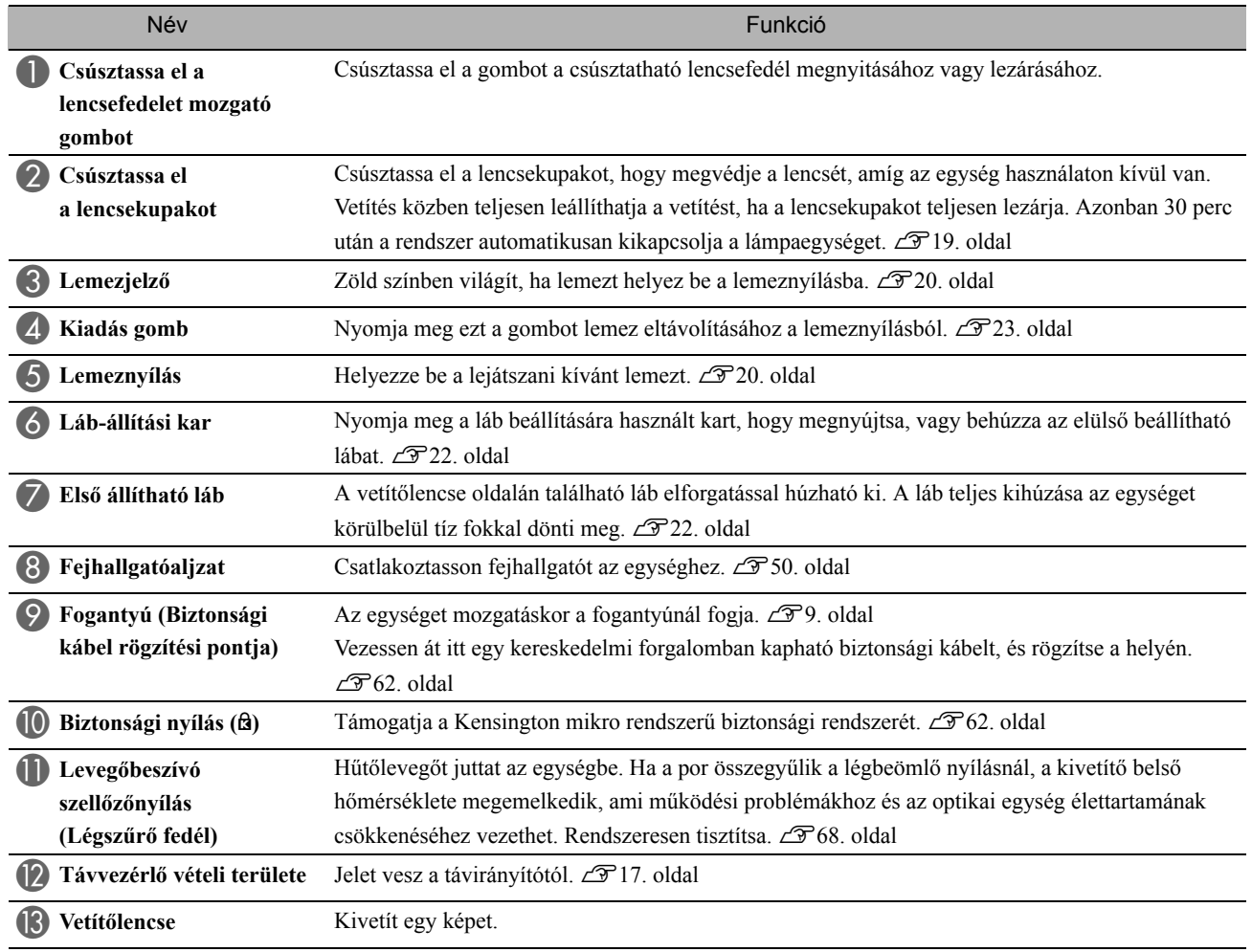

# Rear (Hátlap)

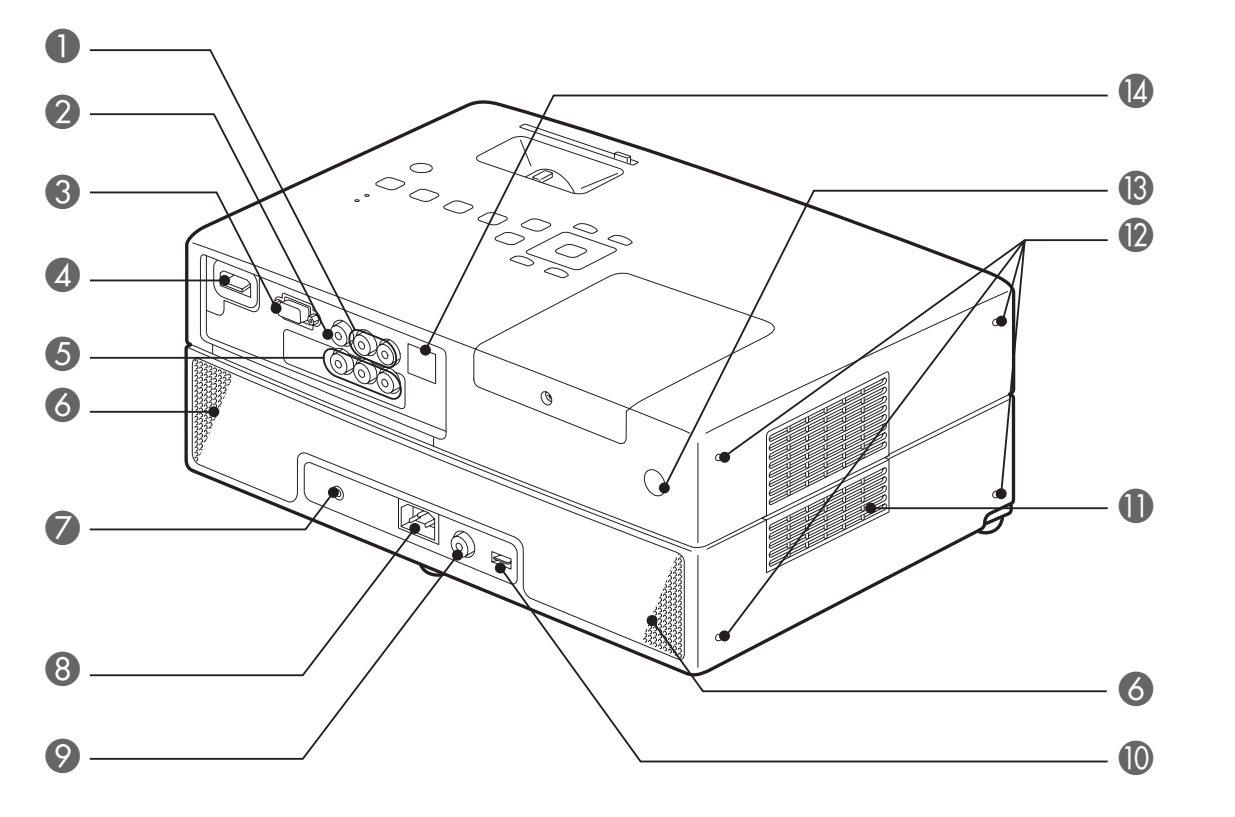

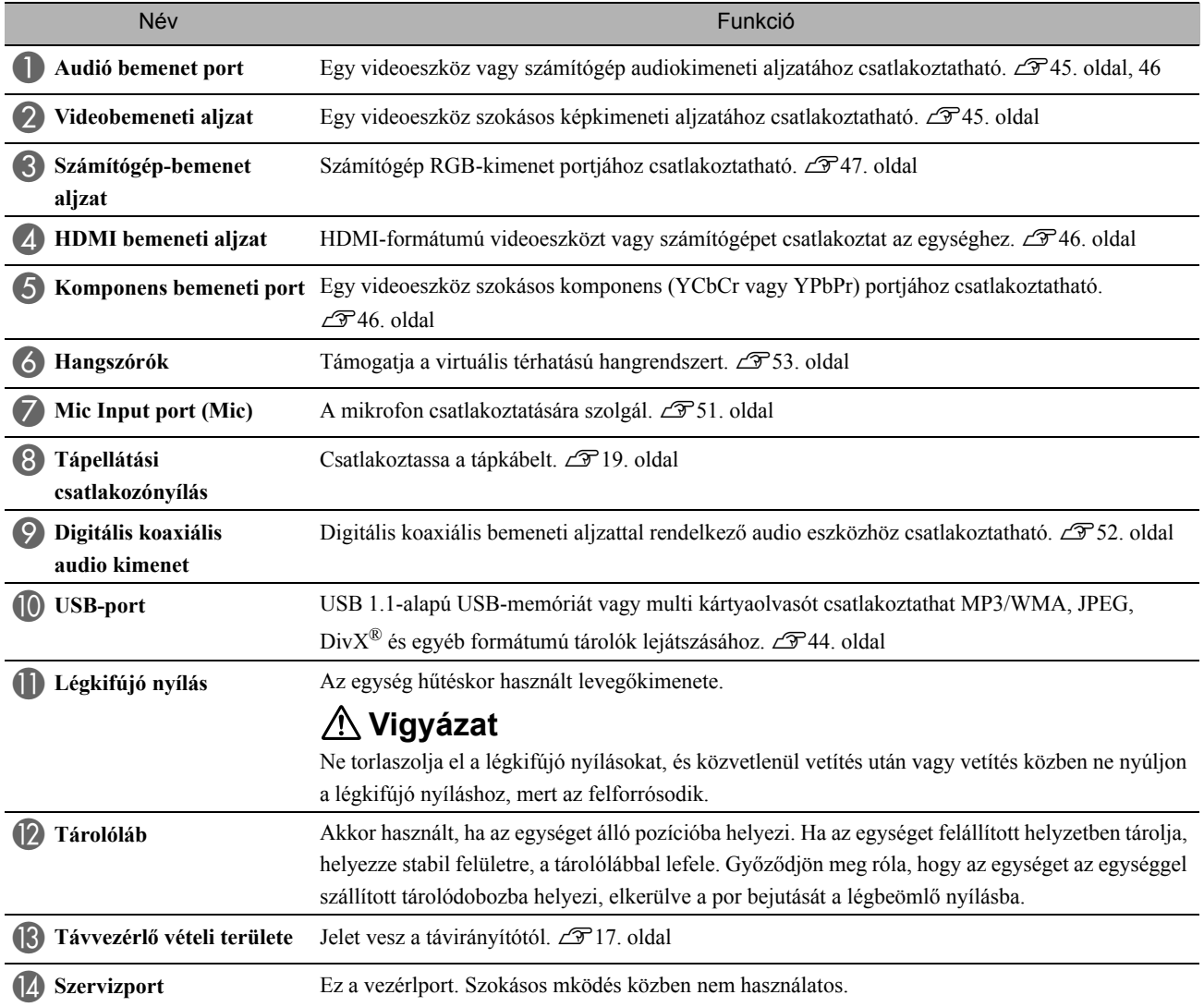

### Felülre

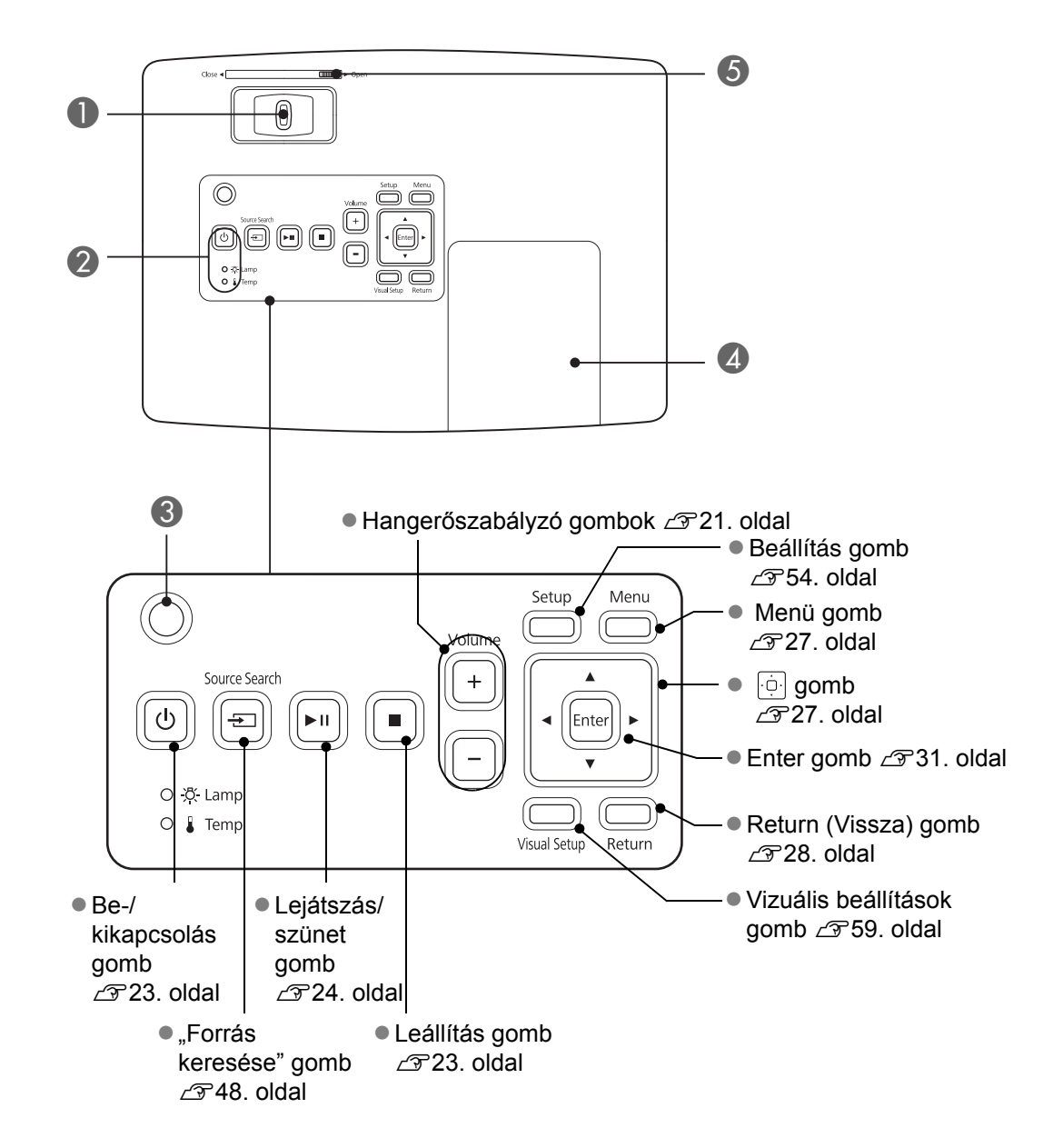

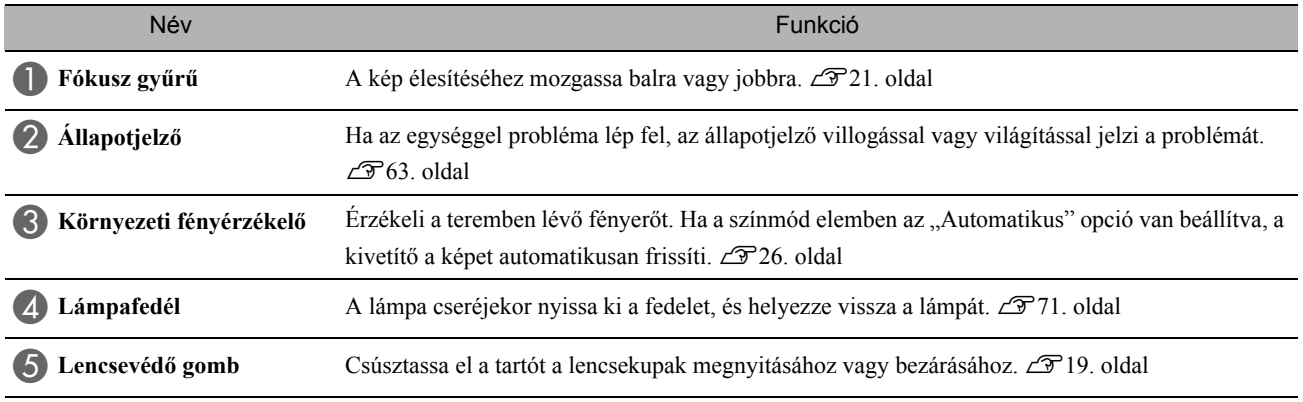

### Távirányító

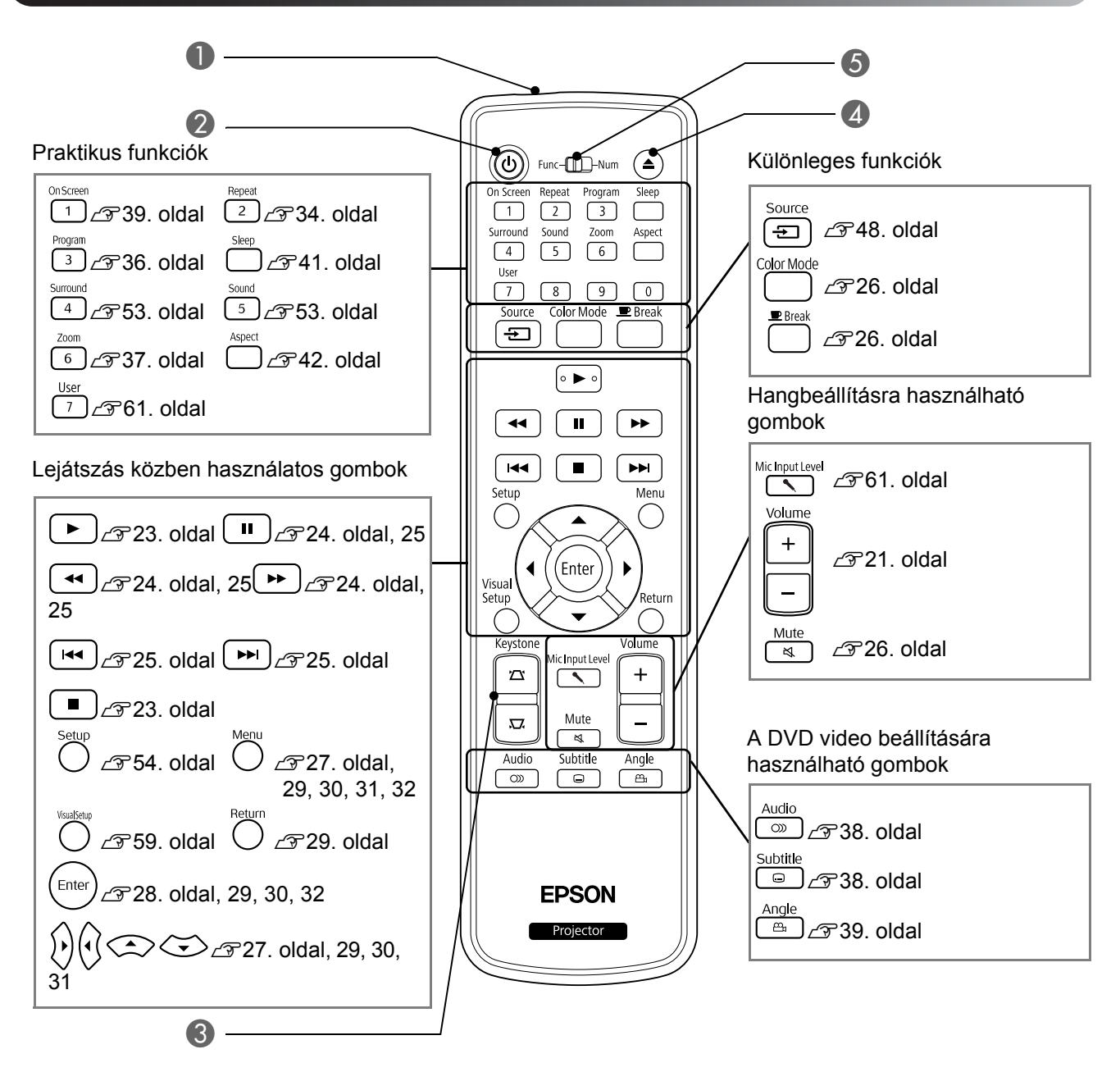

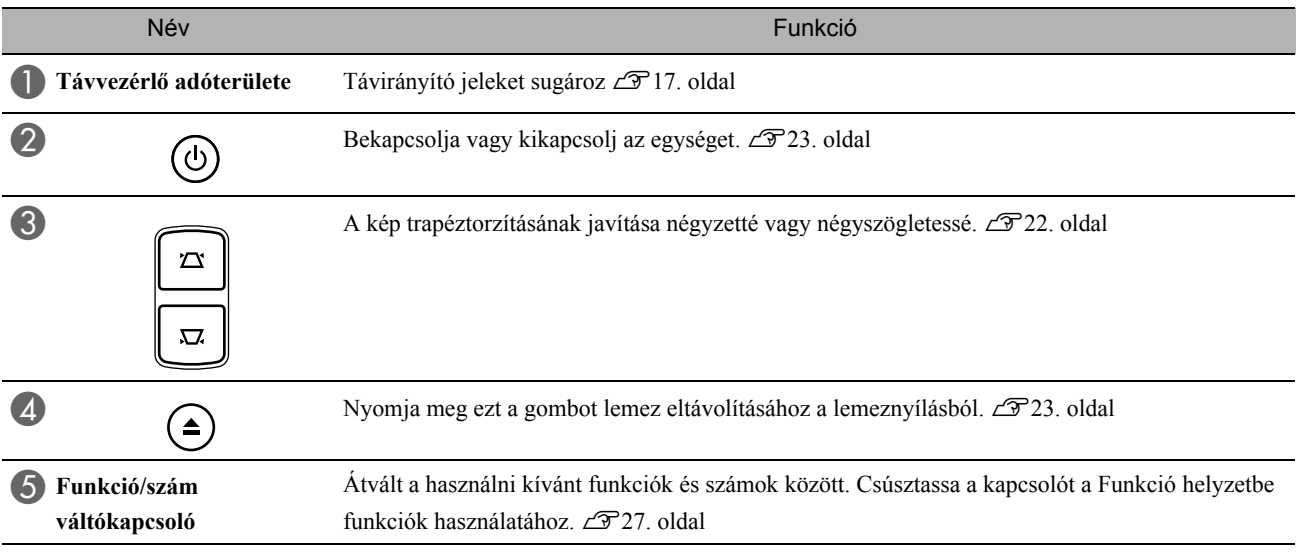

# <span id="page-18-0"></span>**A távvezérlő előkészítése**

# Az elemek behelyezése

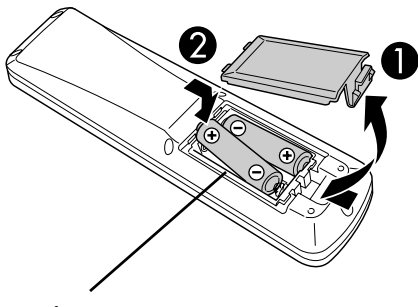

**Vigyázat**

Az elemtartó belsejében a (+) és a (–) jel utal arra, hogy milyen állásban kell behelyezni az elemeket.

A készülék megvásárlásakor nincsenek benne a távvezérlőben az elemek. A távvezérlő használata előtt be kell helyezni a készülékhez mellékelt elemeket.

A Nyomja be a távvezérlő hátoldalán levő reteszt, majd emelje felfelé.

B Helyezze be az elemeket. Ügyeljen a megfelelő polaritásra.

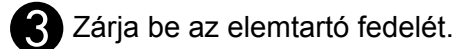

Az elemek kimerülését és a csere szükségességét jelzi, ha nő a távvezérlő válaszideje, vagy ha távvezérlő hosszabb ideig tartó használat után nem működik. Szükség esetén legyen kéznél két tartalék AA méretű alkáli vagy mangán szárazelem. Kizárólag AA méretű alkáli vagy mangán szárazelemek használhatók.

### <span id="page-18-1"></span>A távvezérlő hatósugara

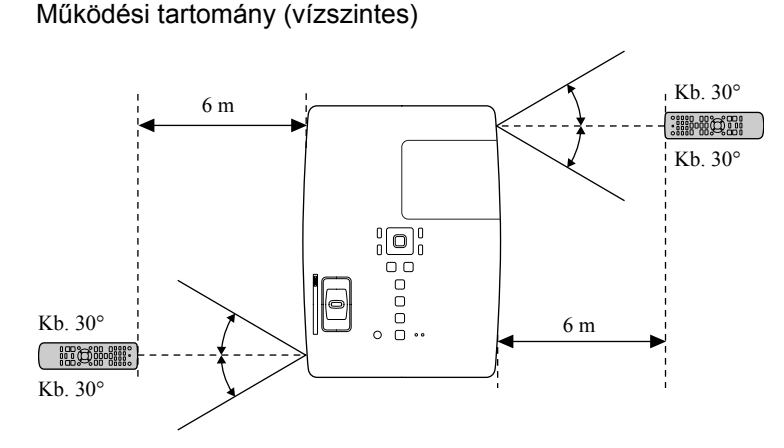

Működési tartomány (függőleges)

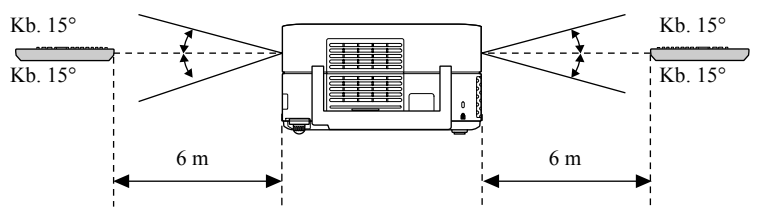

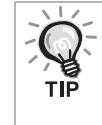

Akadályozza meg, hogy közvetlen napfény vagy fluoreszcens fény érje a készüléken a távvezérlő fényének vételére szolgáló területet Ellenkező esetben lehet, hogy a készülék nem tudja venni a távvezérlő jeleit.

# <span id="page-19-0"></span>**Első lépések**

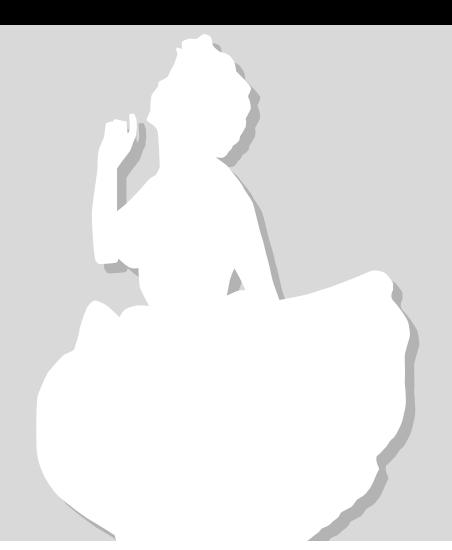

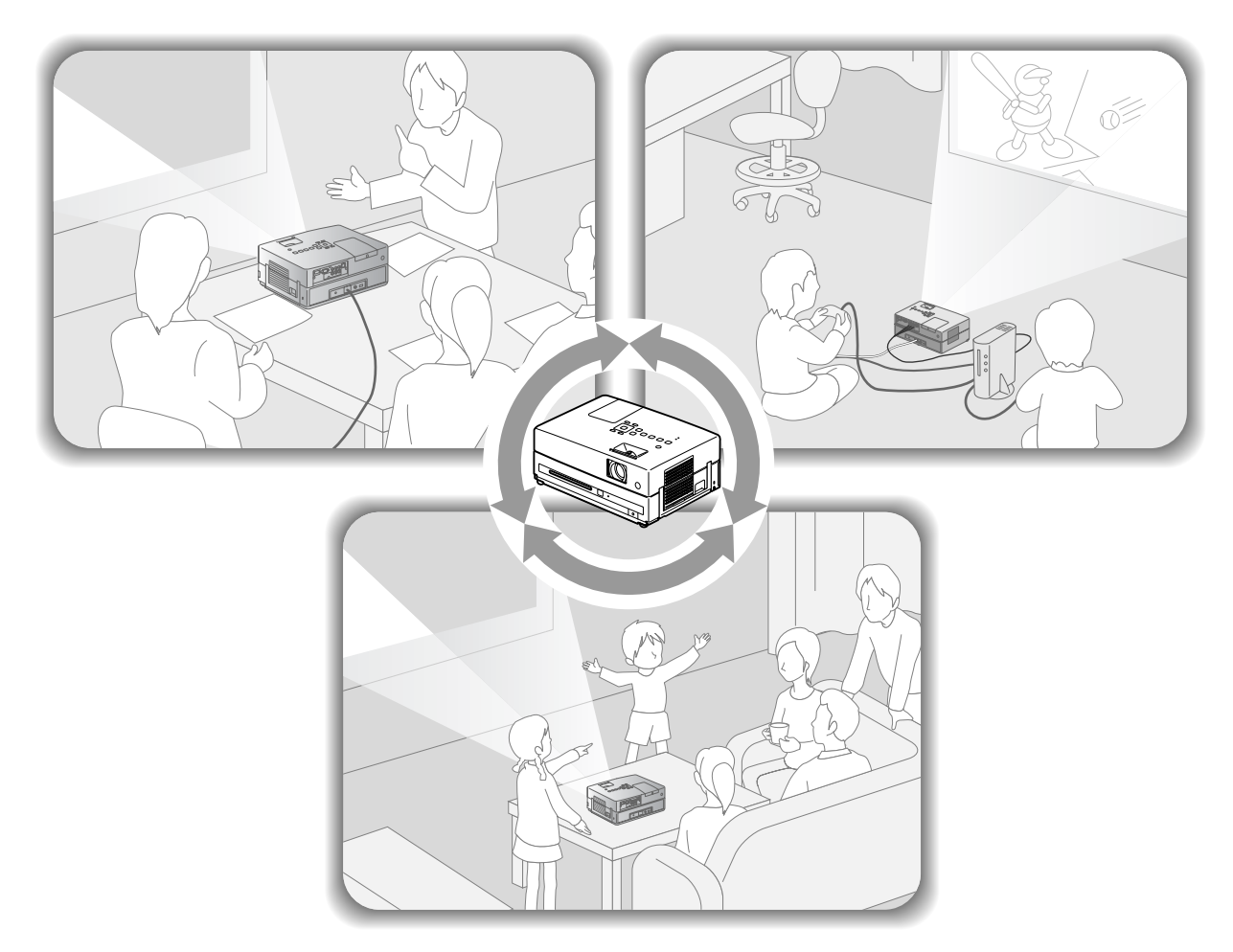

### **Lejátszás**

Nincs szükség bonyolult csatlakozásokra. Nem szükséges kiválasztania a televízió típusát vagy módosítania a bemenetet. A következő négy egyszerű lépés után azonnal vetítővásznon nézheti DVD lemezei tartalmát.

A szabványos hangszórók támogatják a virtuális térhatású rendszert, és valódi sztereó térhatást érhet el a bal és a jobb hangszórók használatával.

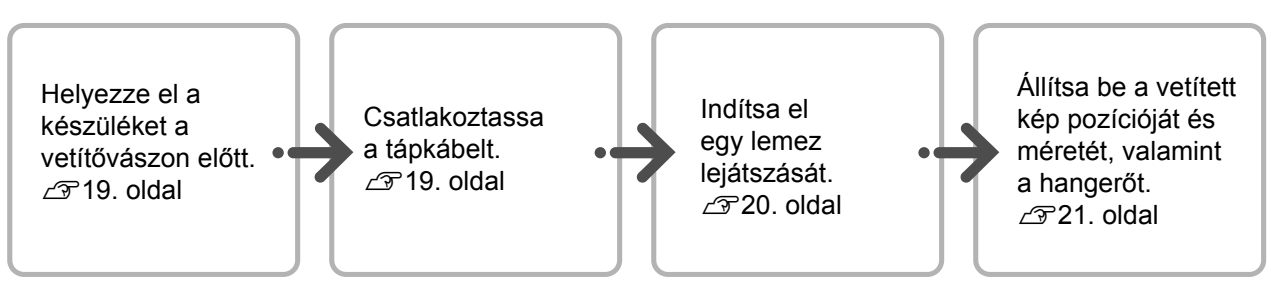

# <span id="page-20-0"></span>**Üzembe helyezés**

### <span id="page-20-1"></span>A vetítés távolsága és a vetített kép mérete

AÚgy helyezze el a készüléket, hogy optimális méretű képet vetítsen a vászonra.

Ha például 16:9-es képarányt és 80" típusú széles vásznat használ, helyezze az egységet körülbelül 241 cm-re a vászontól.

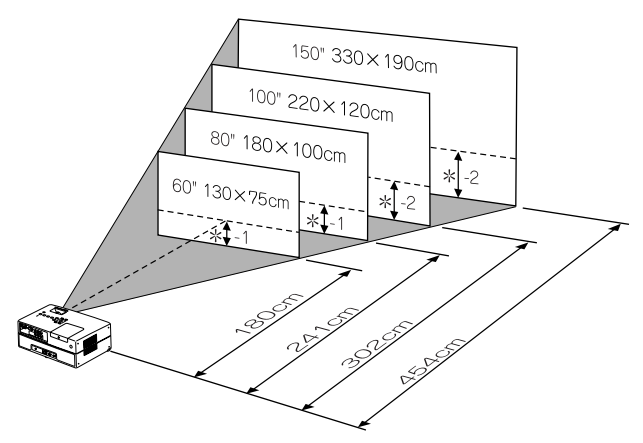

\* A távolság a lencse és a kivetítő vászon alapja között.

Minél messzebb van a készülék a vászontól, annál nagyobb lesz a vetített kép.

A megadott értékek csak útmutatásul szolgálnak. Részletes adatok a vetítési távolságról:  $\mathcal{L}$ [74. oldal](#page-75-1)

BA készüléket a vetítővászonnal párhuzamosan kell elhelyezni.

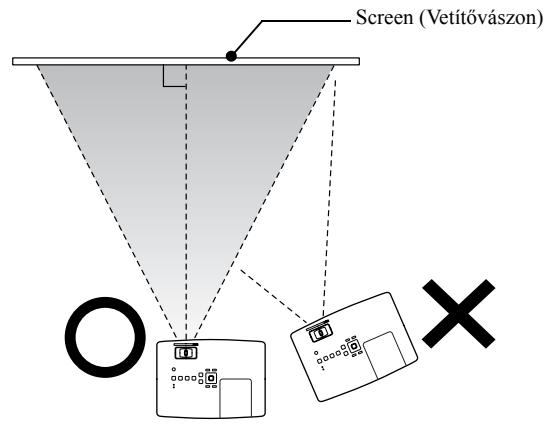

<span id="page-20-3"></span>Ha a készülék nem párhuzamos a vetítővászonnal, a vetített kép trapéz alakban torzul.

<span id="page-20-4"></span><span id="page-20-2"></span>Hálózati kábel csatlakoztatása Csatlakoztassa a tápkábelt. Nyissa fel a lencsefedelet Sárgán világít  $\circledcirc$ O O O  $\overline{O}$   $\stackrel{\circ}{O}$  Lamp

# <span id="page-21-0"></span>**Lemezlejátszás**

### <span id="page-21-1"></span>Egy lemez lejátszása és tartalmának levetítése

#### <span id="page-21-3"></span>AHelyezze a lemezt a lemeznyílásba a címkés résszel felfele.

Ha kétoldalas lemezt használ, a lejátszani kívánt oldalnak kell alul lennie.

8 cm-es lemezt a lemeznyílás középső részére helyezzen.

Egy sípolás hallatszik, és bekapcsolódik a készülék.

<span id="page-21-2"></span>Ha behelyezi a lemezt, a Lemez kijelző zöld színben világít.

#### Vigyázat!

Ne használjon olyan lemezeket, melyeken ragasztott CD/DVD borító vagy egyéb címke található, és ne használjon benedvesedett lemezeket sem. Ez meghibásodáshoz vagy sérüléshez vezethet.

#### A lejátszás elindul.

A vetítőlámpa automatikusan bekapcsol, és a vetítés elkezdődik. Körülbelül 30 másodpercre van szükség, amíg a lámpa kigyulladása után a kép megfelelő fényerővel jelenik meg.

Amikor megjelenik a menü: DVD Video 2 7[27. oldal](#page-28-4) Video CD  $\mathscr{F}28$ . oldal MP3/WMA **DIVX**  $\sqrt{\mathcal{F}}$  [30. oldal](#page-31-1)

Ha az egységet nagy magasságon, vagyis 1 500 m tengerszint feletti magasságon használja, a "Nagy magasság" módot állítsa a "Be" lehetőségre.  $\mathcal{F}61.$  oldal

### **Vigyázat**

A készülék bekapcsolása után soha ne nézzen bele a lencsébe. Zárja le a lencsefedelet, mielőtt lemezt helyezne be vagy távolítana el.

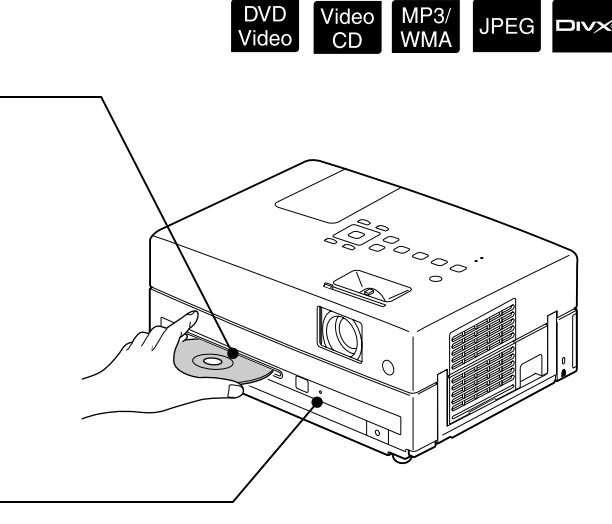

**JPEG** 

**DIVX** 

# <span id="page-22-0"></span>A vetített kép pozíciójának és hangerejének a beállítása

Állítsa be a hangerőt és a vetített képet.

<span id="page-22-1"></span>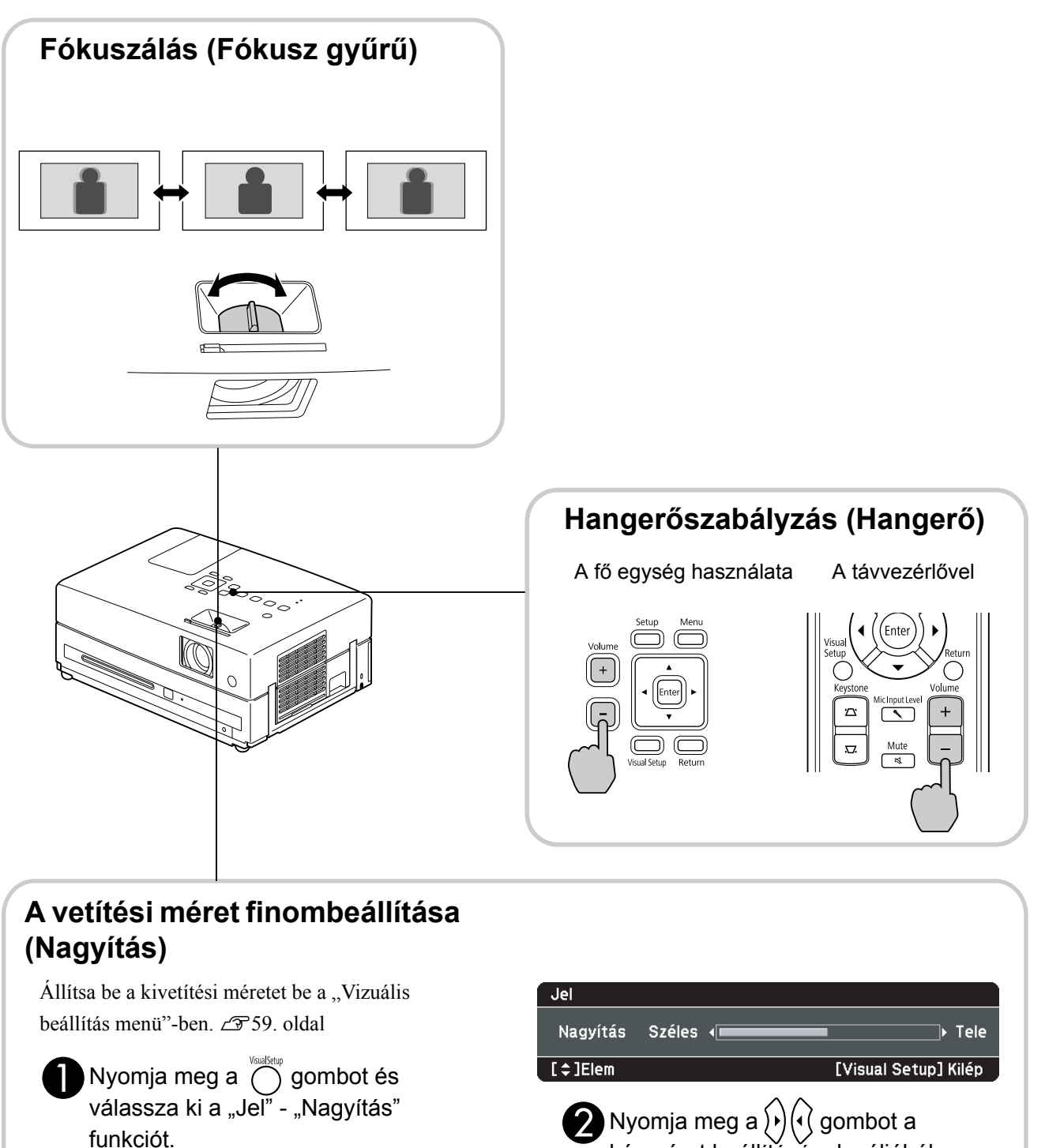

A fő egység használata A távvezérlővel

Œ

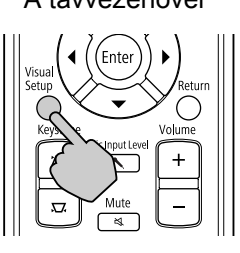

<span id="page-22-2"></span>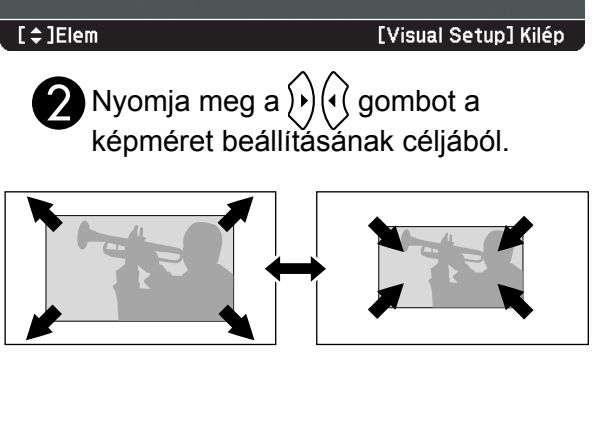

### <span id="page-23-0"></span>**A kép trapéztorzításának javítása (Trapéztorzítás)**

• A kivetített kép magasságának beállítása Ez az egység automatikusan felismeri a függőleges döntést és kijavítja azokat a képeket melyek esetében a trapéz eltorzult. Ha a kivetített kép továbbra is eltorzult maradt, beállítható a "Vizuális beállítás menü" segítségével vagy a távvezérlő használatával.  $\mathcal{F}$ [59. oldal](#page-60-3) Ha a képet magasabbra kívánja vetíteni, nyomja meg a lábkarokat a magasság beállításának céljából.

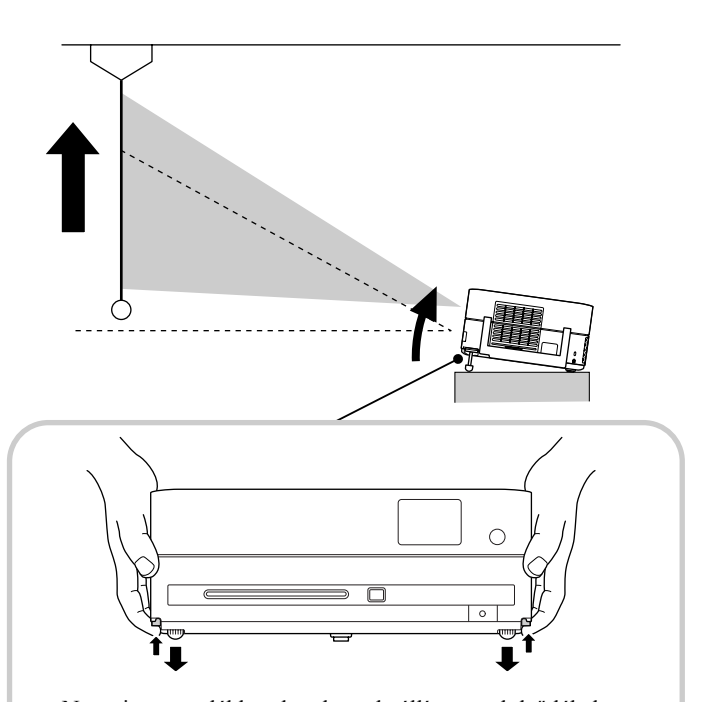

Nyomja meg a lábkarokat, hogy beállítsa az elülső lábakat. A kivetítőt legfeljebb 10°-al döntheti meg.

A lábat úgy állítsa be, hogy a kép vízszintes legyen.

#### Vigyázat!

A kivetítő szállításakor nyomja meg a lábkarokat az elülső lábak behúzásához.

• Az eltorzult képek kijavítása.

Forgassa a lábakat a vízszintes megdöntési szög beállításához.

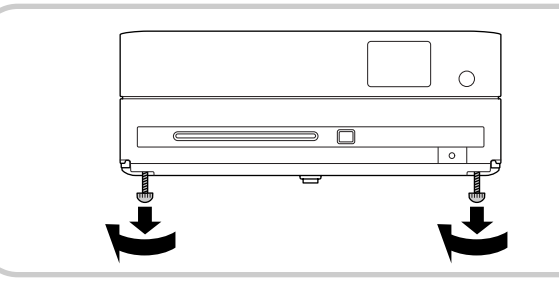

<span id="page-23-1"></span>Ha kihúzza a lábat, és megdönti az egységet, a képen trapéztorzítás jelenik meg. Korrigálja a trapétorzítást a következők szerint:

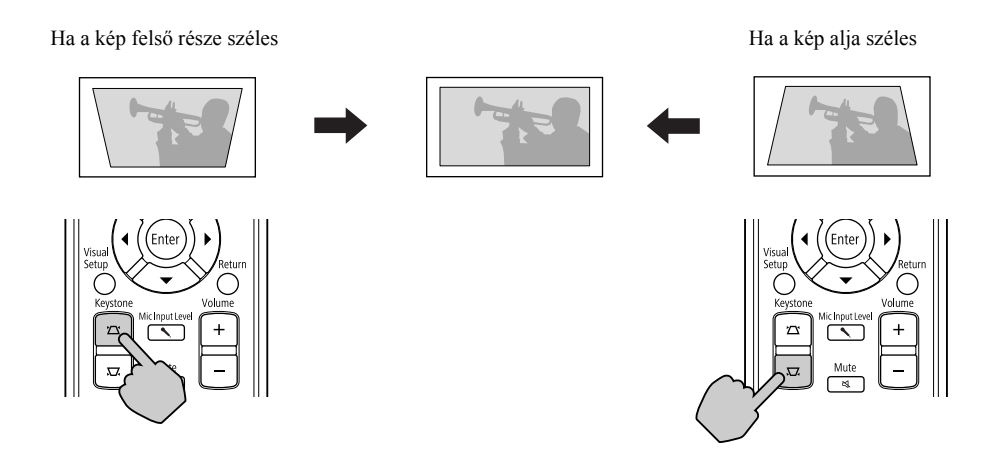

Ha az egység 30 fokban megdöntött felfele vagy lefele, javíthat a kép trapéztorzításán. Azonban a fókuszálás problémába ütközhet, ha a döntési szög értéke magas.

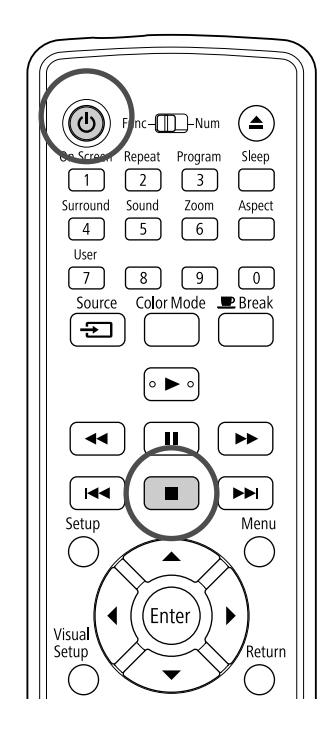

# <span id="page-24-5"></span><span id="page-24-0"></span>A lejátszás leállítása

DVD<br>Video **JPEG**  $CD$ 

#### <span id="page-24-3"></span>Nyomja meg a  $\left[\begin{array}{c} \blacksquare \end{array}\right]$  gombot.

DVD Video Video CD Audio CD **DIV Ha a leállítást** 

követően megnyomja a  $\rightarrow$  gombot, a lejátszás ott folytatódik, ahol előzőleg abbamaradt (folytatás).

#### Megjegyzés a lejátszás folytatásával kapcsolatosan

- Ha megnyomja a  $\blacktriangleright$  gombot, miközben a "Betöltés" megjelenik a képernyőn, a rendszer megjeleníti a "Lejátszás folytatása" feliratot, és a lemez lejátszása a legutolsó leállítástól folytatódik.
- Ne feledje, hogy a lejátszás folytatása funkció visszavonódik, ha kétszer lenyomja a gombot.
- Nem folytathatja a lejátszást olyan lemez esetén, amelynek a jelölése

a Fájllistán és a VR-formázott DVD Video részen.

- 10 korábban játszott lemez lejátszását folytathatja, még akkor is, ha közben más lemezt helyezett be.
- Előfordulhat, hogy a lejátszás nem teljesen pontosan onnan folytatódik, ahol leállították.
- A leállítás helyén túlmenően a szinkronnyelvet, a felirat nyelvét és a kameraállást is megjegyzi a készülék.

• Ha a lejátszást a lemezmenü megjelenítése közben állítja le, a lejátszás folytatása nem mindig lesz sikeres.

### <span id="page-24-4"></span><span id="page-24-1"></span>A készülék kikapcsolása

<span id="page-24-2"></span>Ha lejátszott egy lemezt, nyomja meg

- a (▲) gombot a lemez eltávolításához a nyílásból.
- $\bullet$  Ha a  $\circledcirc$  gomb lenyomása után ismét le szeretné játszani a kiadott lemezt, nem tudja kézzel visszanyomni a lemezt a résbe. Nyomja

meg a  $\left(\triangle\right)$  gombot.

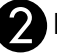

 $\Omega$  Nyomja meg a  $\circledcirc$  gombot.

A fő egységen lévő  $\boxed{\circlearrowright}$  gomb használatával ugyanaz a hatás érhető el mint a távvezérlőn lévő  $\circledcirc$ ) gomb használatával.

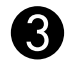

Húzza ki a tápkábelt a konnektorból miután a kivetítő kétszer sípolt.

Ha csak a  $\circled{0}$  gombbal kapcsolja ki a készüléket, az továbbra is fogyaszt áramot.

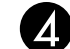

#### Zárja le a lencsefedelet.

Amikor nem használja az egységet, legyen a lencsén a védősapka, hogy megóvja a szennyeződéstől és a sérüléstől.

• Ha a kivetítőt kikapcsolás után azonnal visszakapcsolja, a képek kivetítéséhez szükséges feltelési idő hosszabb lesz.

Vigyázat!

Ha a tápkábelt a kivetítő sípolása előtt húzza ki, ez az optikai alkatrészek károsodásához vezethet.

# <span id="page-25-0"></span>**Alapvető lejátszási műveletek**

Ettől kezdve a műveletek elsősorban a távirányító gombjainak használata alapján leírtak. Ugyanazt az eredményt éri el, ha az egység vezérlőpanelén az azonos jelölésű gombokat használja.

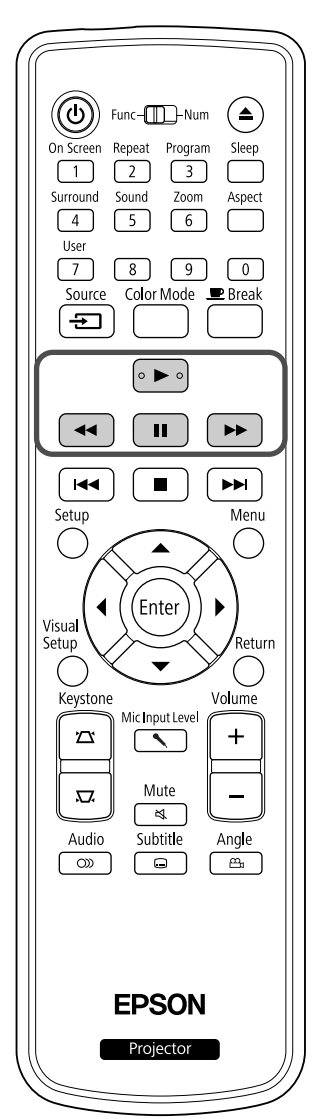

<span id="page-25-4"></span><span id="page-25-3"></span><span id="page-25-2"></span><span id="page-25-1"></span>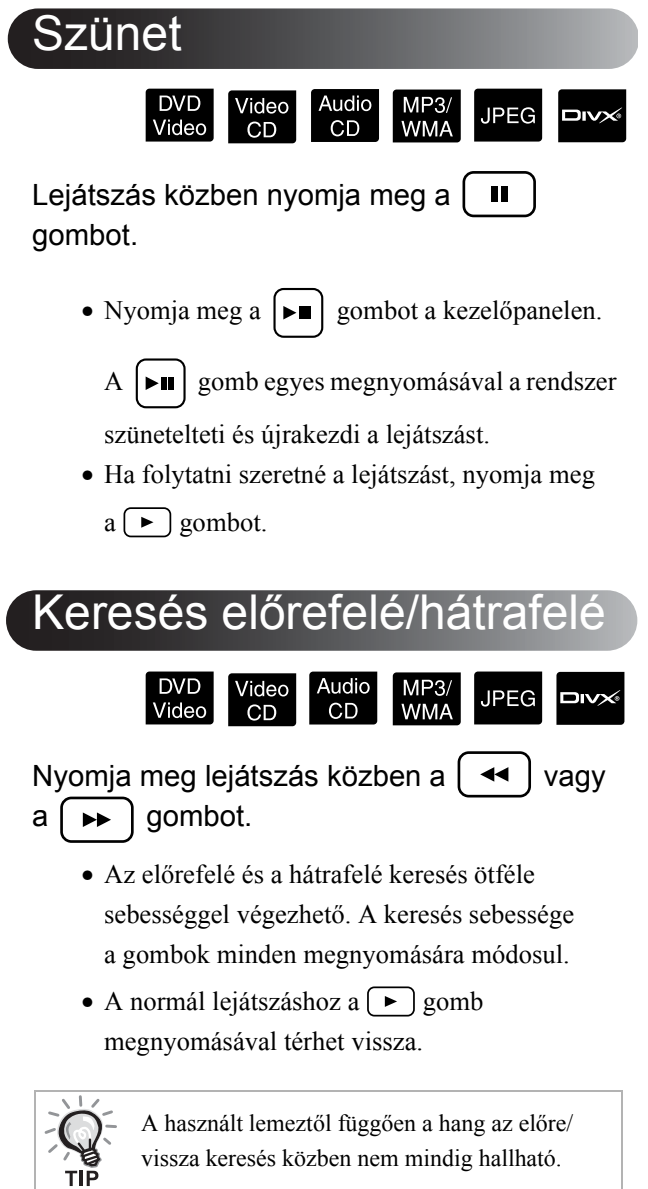

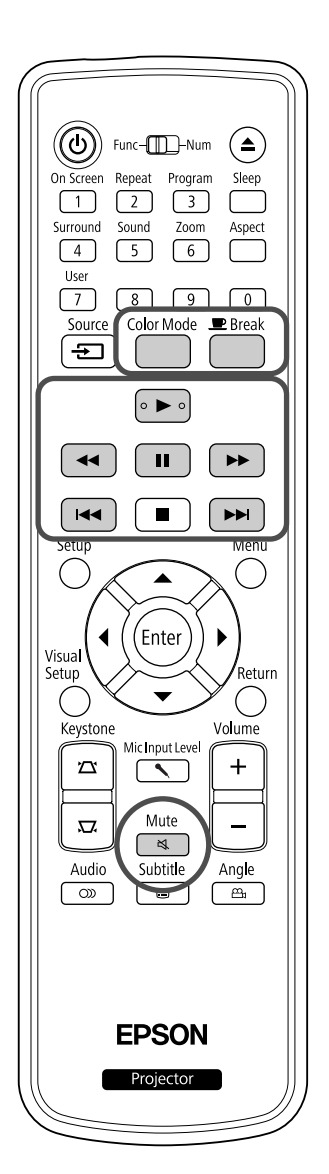

<span id="page-26-5"></span><span id="page-26-0"></span>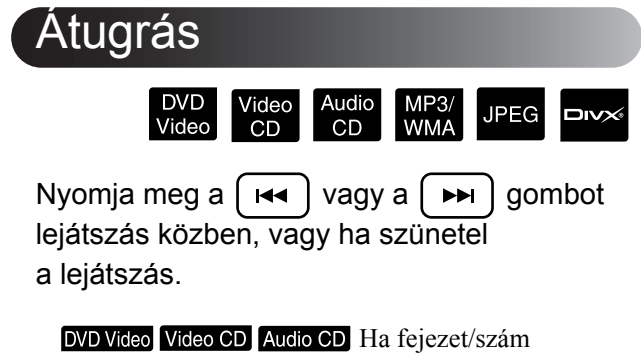

lejátszása közben egyszer megnyomja a gombot, a lejátszás az éppen lejátszott fejezet vagy szám elejére ugrik. Ezt követően a lejátszás mindig visszatér a korábbi fejezetre/számra, ha megnyomja

- a gombot. Ezt követően a lejátszás mindig
- visszatér a korábbi fejezetre/számra, ha megnyomja
- $a \rightarrow gombot$ .

<span id="page-26-4"></span><span id="page-26-3"></span><span id="page-26-2"></span><span id="page-26-1"></span>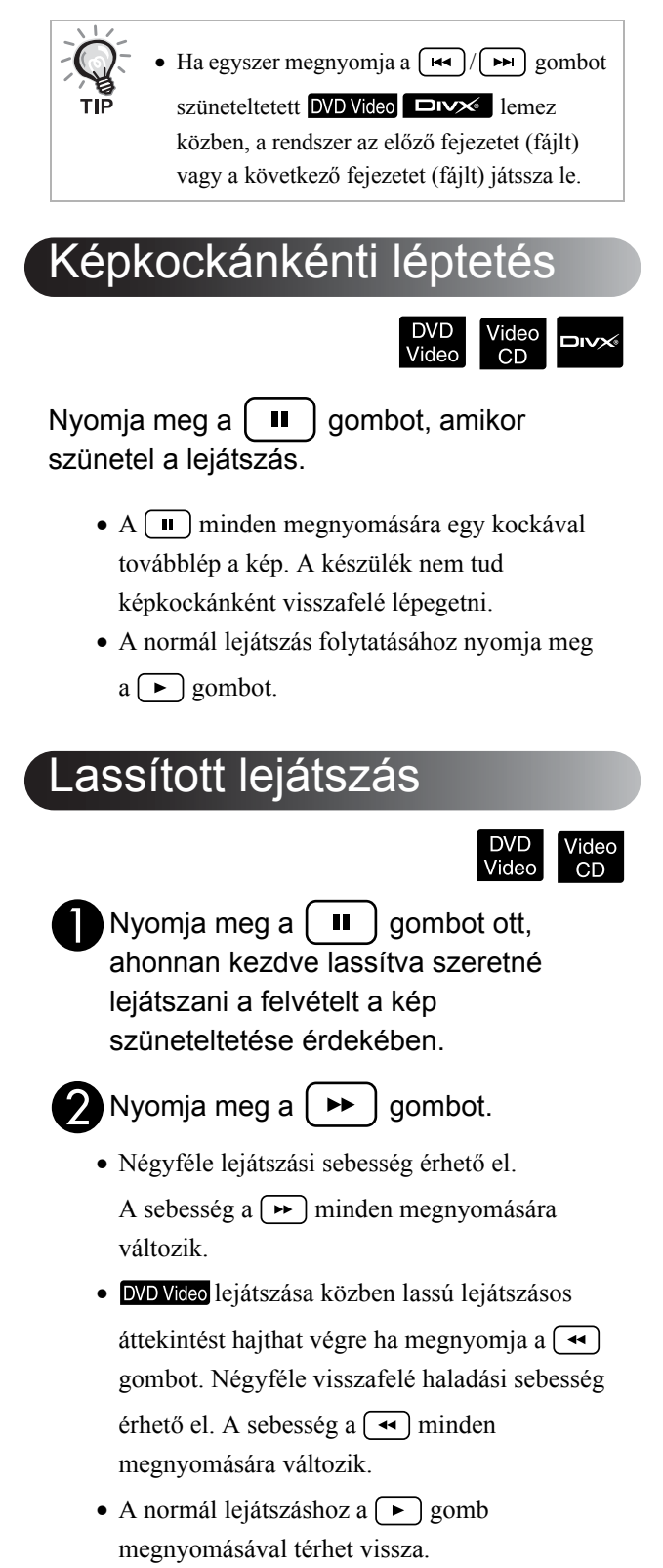

• Lassított lejátszás közben a hang nem hallható.

<span id="page-27-6"></span><span id="page-27-0"></span>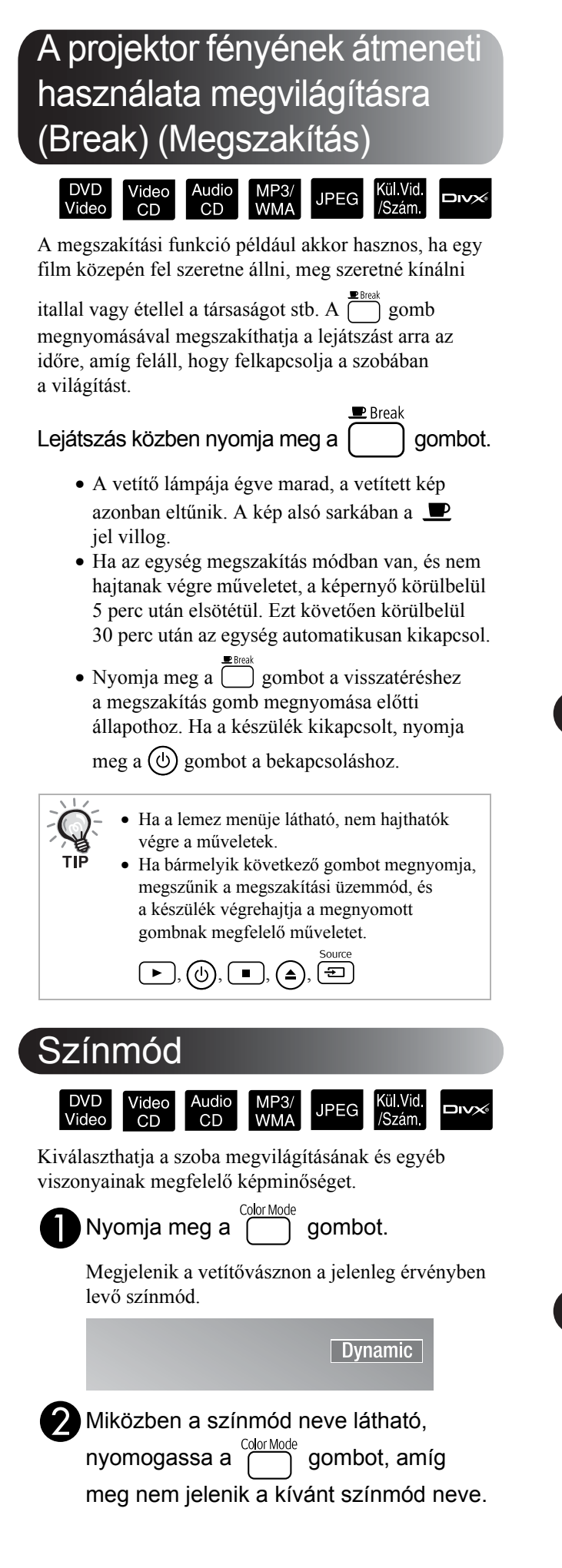

Pár másodperc elteltével eltűnik a színmód neve, és megváltozik a kép minősége.

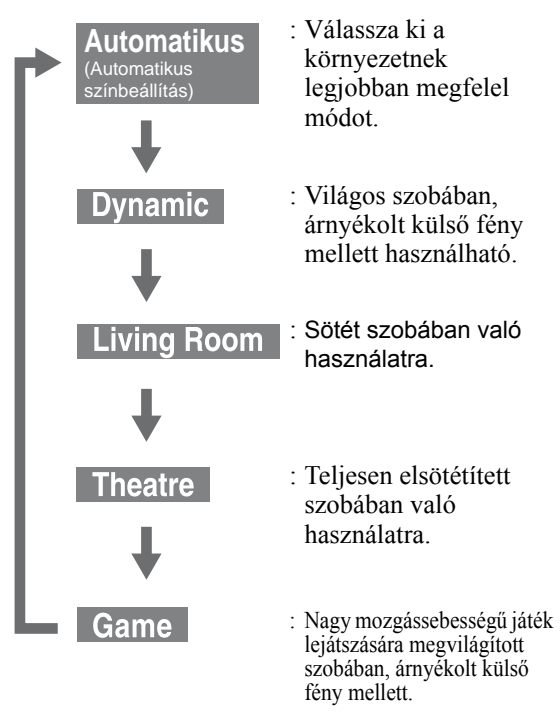

• Játék csak bekapcsolt **Kulvid Szám** mellett választható ki.

<span id="page-27-2"></span>Fényerősség beállítása (Aut. íriszállítás)

Állítsa be az "Aut. íriszállítás" a "Vizuális beállítás menü"-ben.  $\mathcal{F}60$ . oldal

Amikor az "Aut. íriszállítás" funkció aktív, a lámpa által kibocsátott fény erőssége automatikusan beállítódik a képek fényerejének függvényében és így Ön nagyobb kontrasztos, és gazdagabb képeknek örvendhet.

A beállítás nem végezhető el, ha a színmód az "Automatikus" opcióra van állítva.

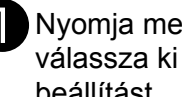

<span id="page-27-4"></span>Nyomja meg a o , gombot, majd válassza ki a "Kép" – "Aut íriszállítás" beállítást.

<span id="page-27-1"></span>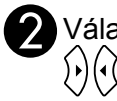

Válassza ki a "Be" elemet megnyomva a gombot a kiválasztás megerősítéséhez.

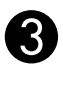

R Nyomja meg a  $\bigcirc$  gombot, hogy kilépjen a menüből.

### <span id="page-27-5"></span><span id="page-27-3"></span>Mute (Elnémítás)

Mute Lejátszás közben nyomja meg a  $\mathbb{Z}$ gombot.

- Elhallgatnak a hangszórók és a fejhallgató.
- A normál lejátszáshoz a  $\frac{\text{Mute}}{\approx}$  gomb megnyomásával térhet vissza. A korábbi hangerő akkor is visszaáll, ha az egységet ismét bekapcsolja.

# <span id="page-28-0"></span>**Speciális műveletek**

# <span id="page-28-3"></span><span id="page-28-1"></span>**Speciális lejátszási műveletek**

## <span id="page-28-4"></span><span id="page-28-2"></span>Lejátszás egy DVD lemez menüjéből

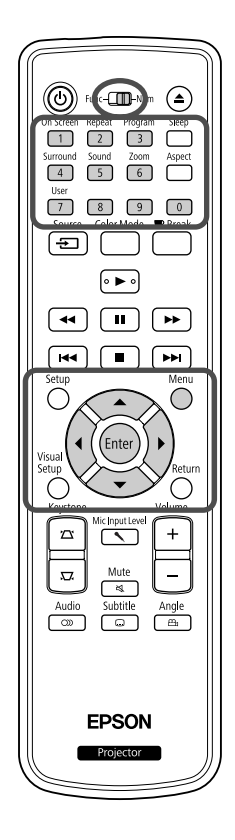

- A **DVD Video** lemezek egy része saját menürendszert is tartalmaz, a következőknek megfelelően.
- • **Gyökérmenü:** Ha többféle műsor (kép és hang) van a lemezre rögzítve, ez az integrált lemezinformáció jelenik meg.

A felső menü megjelenítése

Nyomja meg és tartsa lenyomva a  $\bigcap$  gombot kb. 3 másodpercig a felső menü megjelenítéséhez.

- •**Menü:** Egy műsorszám saját lejátszási adatai (a fejezetek, a kameraállás, a hangsáv és a felirat kiválasztására módot adó menük) jelennek meg.
- 

<span id="page-28-6"></span>Lejátszás közben nyomja meg a  $\bigcap$  gombot.

<span id="page-28-7"></span>**2** A  $\binom{1}{k}$   $\binom{2}{k}$   $\leq$  gombok segítségével válassza ki azt az elemet, amelyet meg szeretne tekinteni.

Magukkal a számgombokkal is megadhatja a műsor vagy a fejezet számát.

### <span id="page-28-8"></span><span id="page-28-5"></span>A számgombokkal Ha a funkció-szám váltókapcsoló az [Szám] állásban van, nyomja meg a következő gombokat. **Példa:**  $5: 5$   $10: 1 \rightarrow 0$

15:  $\boxed{1} \rightarrow \boxed{5}$  20:  $\boxed{2} \rightarrow \boxed{0}$ Amikor megadta a számokat, állítsa vissza a funkció-szám váltókapcsolót a [Function] (Funkció) állásba.

DVD<br>Video

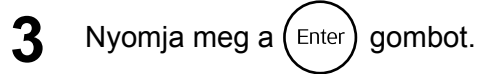

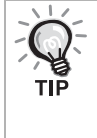

- Vannak lemezek, amelyek nem tartalmaznak menüt. Ha nincs menü a lemezen, nem hajthatók végre ezek a műveletek.
- A lemeztől függően megtörténhet, hogy automatikusan, az  $(\epsilon_{\text{inter}})$  gomb megnyomása nélkül elkezdődik a lejátszás.

### <span id="page-29-1"></span><span id="page-29-0"></span>Lejátszás egy Video CD lemez menüjéből

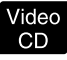

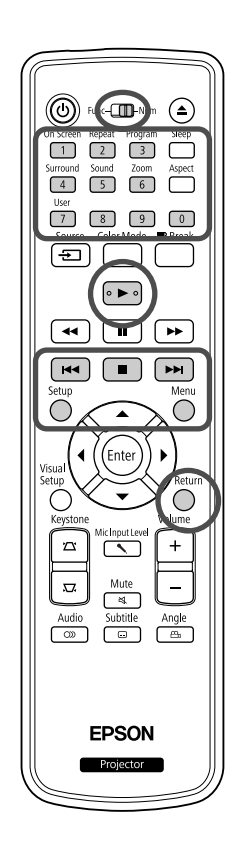

Lejátszhat egy **Video CD** lemezt, ha kiválasztja a kívánt fejezetet az alábbi két menü egyikéből.

- •**PBC (Playback control) (Lejátszásvezérlés) funkció:** Ha olyan video CD lemezt helyeznek a készülékbe, amelynek borítóján vagy magán a lemezen a "PBC (playback control) enabled PBC" (lejátszásvezérlésre alkalmas) felirat szerepel, egy menüképernyő jelenik meg. Ebből a menüből interaktív módon kiválasztható a megjeleníteni kívánt jelenet vagy információ.
- •**Előnézet funkció:** Kiválaszthatja a kívánt számot vagy jelenetet, és lejátszhatja őket az alábbi három formátum egyikében.
- **Tömör tálca:** Egymást követően lejátssza az egyes számok első három vagy négy másodpercét. Egyetlen képernyő-oldalon hat sáv látható.
- **Lemezintervallum:** A teljes lemezidőt a rendszer elosztja hattal, és lejátssza az egyes intervallumok első három vagy négy másodpercét. Egyetlen képernyő-oldalon hat kép látható.
- **Számintervallum:** Egy szám lejátszásakor a számot a rendszer elosztja hattal, és lejátssza az egyes intervallumok első három vagy négy másodpercét. Egyetlen képernyő-oldalon hat kép látható.

### **Lejátszás a PBC (lejátszásvezérlési) funkcióval**

**1** Egy, a PBC funkcióval ellátott video CD lejátszása alkalmával a következő menü jelenik meg.

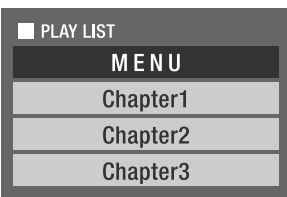

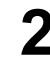

2 Válassza ki a  $\left\langle \bigstar \right\rangle \left\langle \bigstar \right\rangle$  vagy a számgombok segítségével azt, amit látni szeretne.  $\mathscr{F}27$ . oldal

A készülék lejátssza a kiválasztott műsort.

<span id="page-30-1"></span>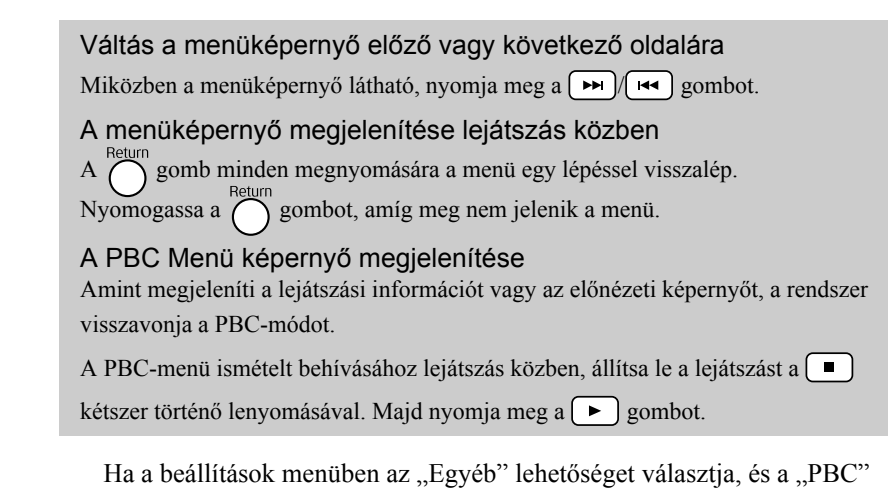

elemet a "Ki" lehetőségre állítja, a lemezt a rendszer közvetlenül, a menüképernyő megjelenítése nélkül játssza le. A PBC beállítása alapértelmezésben "Be".  $\mathscr{B}$ [56. oldal](#page-57-0)

### **Lejátszás az Előnézet funkció használatával**

<span id="page-30-0"></span>Ha megnyomja a  $\overline{O}$  gombot video CD lejátszása közben, a következő Előnézet menü jelenik meg.

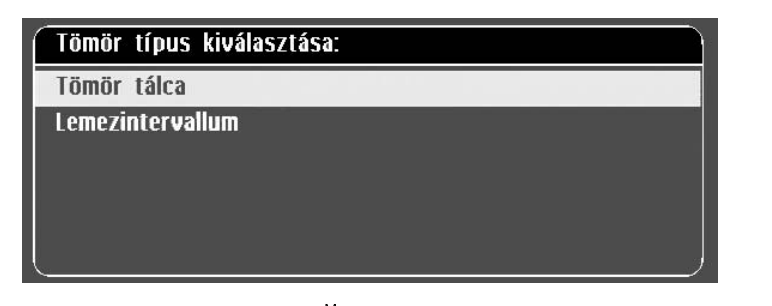

- Leállított egység mellett a  $\bigcirc^{\text{Menu}}$  gomb megnyomásával a Tömörtálca és a Lemezintervallum lehetőséget is használhatja.
- <span id="page-30-2"></span>A  $\leftarrow$  3 gomb megnyomásával válasszon ki egy elemet, és nyomja meg az  $_{\text{Enter}}$  gombot. elemet, és nyomja meg az

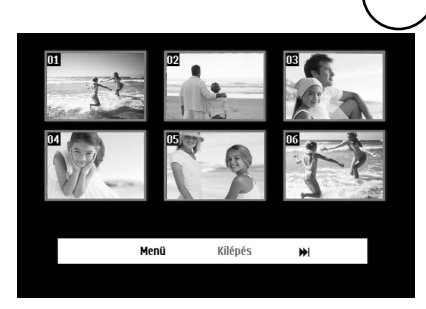

- Ha egy lemez hat vagy több számot tartalmaz, nyomja meg a  $\lceil \rightarrow \rceil \rceil$ gombot a következő vagy az előző oldal megjelenítéséhez Tömörtálca kiválasztása mellett.
- Az eredeti menühöz a "Menü" kiválasztásával és az  $(\text{Finter})$ megnyomásával térhet vissza.
- Az Előnézet menüből a "Kilépés" kiválasztásával és az megnyomásával léphet ki.

<span id="page-31-2"></span>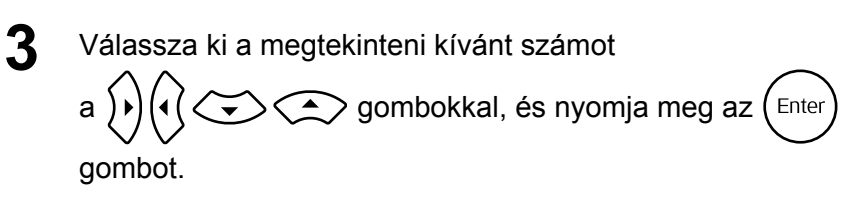

A rendszer lejátssza a kiválasztott számot.

# <span id="page-31-1"></span><span id="page-31-0"></span>JPEG, MP3/WMA és DivX® lejátszás

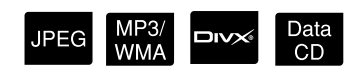

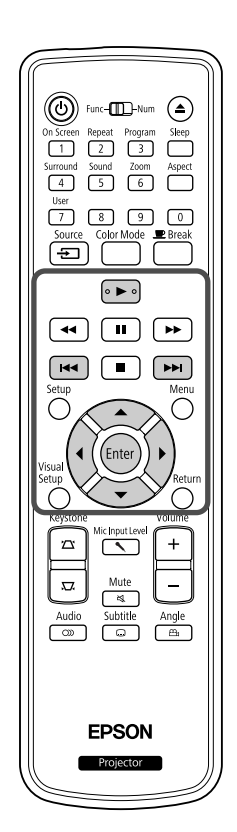

Bár a lemezen és az USB-tárolóeszközön található **IBEG** MP3/WMA vagy DIXX fájlok lejátszása a Fájllistából történő kiválasztással történik, a funkció a fájltól függően változik, az alábbiak szerint.

- Ha a mappában egy  $\Box$   $\Box$  van kiválasztva, a mappában található JPEG-fájlokat a rendszer a kiválasztott fájllal kezdve Diavetítésben játssza le.
- A **MP3/WMA** fájlok lejátszása az első fájltól kezdve automatikusan történik. Ha egy másik fájlt szeretne lejátszani, válasszon ki egy fájlt a megjelenített Fájllistából.

Ha a lemeznyílásba Kodak Picture CD vagy FUJICOLOR CD lemezt helyez be, a rendszer automatikusan elkezdi a Diavetítést.

Ha **JPEG**, MP3WMA vagy **EXX** fájlokat tartalmazó lemezt vagy USB-tárolóeszközt játszik le, a következő Fájllista jelenik meg.

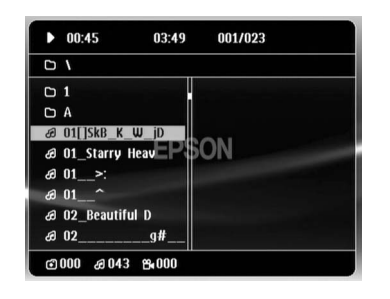

Válasszon ki egy mappát vagy egy fájlt a  $Q^2$ használatával.

• A Fájllista megjelenésekor lépjen a következő vagy az előző oldalra

a  $\sqrt{\bullet}$  használatával. Az első oldalon a  $\sqrt{\bullet}$  gomb nem használható, és fordítva.

#### <span id="page-32-0"></span>A lejátszás elkezdéséhez nyomja meg a → vagy Enter gombot.

Ha JPEG, MP3WMA, Kodak Picture CD vagy FUJICOLOR CD

lejátszása közben megnyomja a () gombot, a kijelző visszatér a Fájllistához.

- A **megjelenítése közben visszatérhet a Fájllistához**, ha megnyomja kétszer a  $\Box$  gombot.
- Ha a beállítások menüben az "Egyéb" lehetőséget választja, és az "MP3/ JPEG keresés" beállítása "Menü nélkül", a rendszer az összes MP3, WMA, JPEG és DivX. fájlt listázza. A "Menüvel" beállítás alapértelmezett.  $\mathcal{F}$ [56. oldal](#page-57-1)
	- Az MP3/WMA ID3-címke támogatott. Az albumnév, előadónév és számnév (ha beállított) a Fájllista jobb oldalán (csak az alfanumerikus karakterek támogatottak) jelenik meg.

### **Diavetítés lejátszási művelet**

- A kép átváltási időköze a kiválasztott kép méretétől függ.
- <span id="page-32-2"></span>• A Diavetítés akkor fejeződik be, ha a rendszer a mappában található összes JPEG-képet kivetítette.
- A képet a  $\Omega$  (c) gomb megnyomásával forgathatja el.
- Egy kép felső vagy alsó részét a  $\textcircled{\frown}$  gomb megnyomásával fordíthatja át.
- Egy kép jobb vagy bal oldalát a  $\iff$  gomb megnyomásával fordíthatja át.
- <span id="page-32-1"></span>• Ha Diavetítés lejátszása közben megnyomja a  $\lceil \cdot \rceil$  gombot, a rendszer visszavonja a diavetítést, és miniatűr képek listáját jeleníti meg.
- Ha Diavetítés lejátszása közben megnyomja a  $\bigcap_{\text{Menu}}^{\text{Menu}}$  gombot, a rendszer visszavonja a diavetítést, és miniatűr képek listáját jeleníti meg. Ha kiválasztja a kívánt JPEG-fájlt a listából, és megnyomja a gombot, a diavetítés elindul.
- A progresszív JPEG-fájl elindulásához több idő szükséges, mint az alap JPEG-fájl esetén.
- Az USB-tárolóeszközön tárolt JPEG-fájlok is részei a Diavetítésnek.

#### **Miniatűr listában végezhető műveletek**

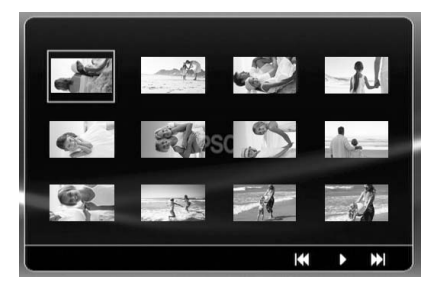

- Ha a lemez 12 vagy annál több JPEG-fájlt tartalmaz, megjelenítheti az előző vagy a következő oldalt a  $\sqrt{\mathbf{H}}$  segítségével.
- <span id="page-33-1"></span>• Ha kiválasztja a kívánt miniatűrt, és megnyomja a  $\left( \frac{Enter}{100} \right)$  gombot, a Diavetítés újrakezdődik a kiválasztott pozíciótól.
- Ha megnyomja a  $\bigcirc^{\text{Menu}}$  gombot, megjelenik a Fájllista. Ha kiválasztja a kívánt JPEG-fájlt a listából, és megnyomja a  $\Box$ ) gombot, a diavetítés elindul.

### **A MP3/WMA hangfájlok lejátszása**

Miután kiválasztotta a kívánt menüpontot, és elkezdődik a zene lejátszása, zárja le a lencsefedelet. Örvendjen a lejátszott dallamnak.

### **Párhuzamos MP3/WMA és JPEG lejátszás**

Ha a lemezen MP3/WMA és JPEG fájlok vegyesen találhatók, akkor a Diavetítést hanggal tekintheti meg.

Ha a lemeznyílásba MP3/WMA és JPEG fájlokat tartalmazó lemezt helyez, a rendszer az MP3/WMA fájlokat automatikusan lejátssza. Ha a Fájllistában megjelenített JPEG-fájl van kiválasztva, a Diavetítés elindul.

- A Diavetítés akkor fejeződik be, ha a rendszer a mappában található összes JPEG-képet kivetítette.
- Ha párhuzamos lejátszás közben megnyomja a  $\Box$  gombot, a rendszer visszavonja a diavetítést, és miniatűr képek listáját jeleníti

<span id="page-33-0"></span>meg. Ha kiválasztja a kívánt miniatűrt, és megnyomja a (Enter) gombot, a Diavetítés újrakezdődik a kiválasztott pozíciótól.

- Visszatérhet a Fájllistához a  $\bigcirc$  gomb megnyomásával párhuzamos lejátszás közben. Kiválaszthatja a kívánt MP3/WMA fájlt, és nyomja meg a  $\rightarrow$  gombot. Ezt követően ha kiválassza a Diavetítés JPEGfájlját, és megnyomja a  $\lceil \blacktriangleright \rceil$  gombot, a kiválasztott elemeket a rendszer párhuzamosan játssza le.
- Ha az USB-tárolóeszközön MP3/WMA és JPEG fájlok vegyesen találhatók, akkor a Diavetítést hanggal tekintheti meg.
- A lejátszással kapcsolatos megjegyzések
- A felvételtől és a lemez jellemzőitől függően előfordulhat, hogy a készülék nem tudja beolvasni a lemezt, vagy hogy a lemez beolvasása hosszabb időt vesz igénybe.
- A lemez beolvasásához szükséges idő függ attól, hogy hány mappa vagy fájl van a lemezen.
- Nem biztos, hogy a Fájllista neve ugyanabban a sorrendben jelenik meg, mint a személyi számítógép képernyőjén.
- Előfordulhat, hogy a készülék a kereskedelemben kapható MP3-lemezeket a lemezen található sorrendtől eltérő sorrendben játssza le.
- Hosszabb időt vehet igénybe olyan MP3-fájlok lejátszása, amelyek képadatot tartalmaznak. Az eltelt idő megjelenítése csak a lejátszás elindulásakor kezdődik. Vannak továbbá olyan esetek is, amikor még a lejátszás elindulása után sem jelenik meg pontosan az eltelt idő.
- Megtörténhet, hogy a számítógépes képszerkesztő szoftverrel feldolgozott, szerkesztett vagy mentett fájlokat nem lehet lejátszani.
- Diavetítés lejátszásakor a JPEG-fájlok a lemezen tárolt sorrendtől eltérő sorrendben is lejátszhatók, és nem változtathatja meg azok lejátszási sorrendjét.

### <span id="page-34-0"></span>Lejátszás a fejezet vagy a szám sorszámának megadásával

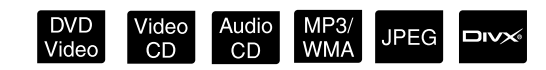

Lejátszás közben vagy szüneteltetéskor úgy választhatja ki a kívánt fejezetet vagy számot, hogy megnyomja az adott elem sorszámának megfelelő számgombokat.

 $\mathscr{F}$ , [A számgombokkal"](#page-28-8) [27.](#page-28-8) oldal

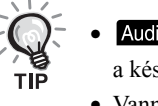

- Audio CD MP3/WMA JPEG Akkor is használható, ha le van állítva a készülék.
- Vannak olyan lemezek, amelyekkel egyes műveleteket nem lehet végrehajtani.

### <span id="page-35-1"></span><span id="page-35-0"></span>Ismételt lejátszás és véletlenszerű lejátszás

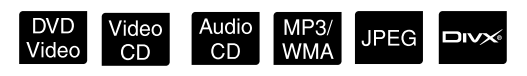

A műveletek végrehajtása előtt állítsa át a távirányító kapcsolóját a [Function] (Funkció) állásba.

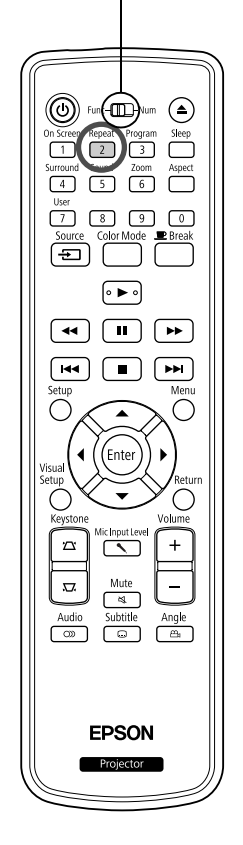

A következő táblázat bemutatja, hogy a lemez típusától függően hogyan lehet több műsor, fejezet vagy szám lejátszását megismételni.

# Lejátszás közben nyomja meg a  $\left(\frac{Repeat}{2}\right)$  gombot.

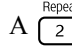

A  $\frac{f_{\text{Repeat}}}{2}$  gomb minden megnyomására más ismétlési mód lép életbe; az ennek megfelelő üzemmód neve és az ikon megjelenik a vetítővásznon.

එ Fej.

• A Video CD nem elérhető a PBC funkcióval történő lejátszás közben.

#### DVD Video

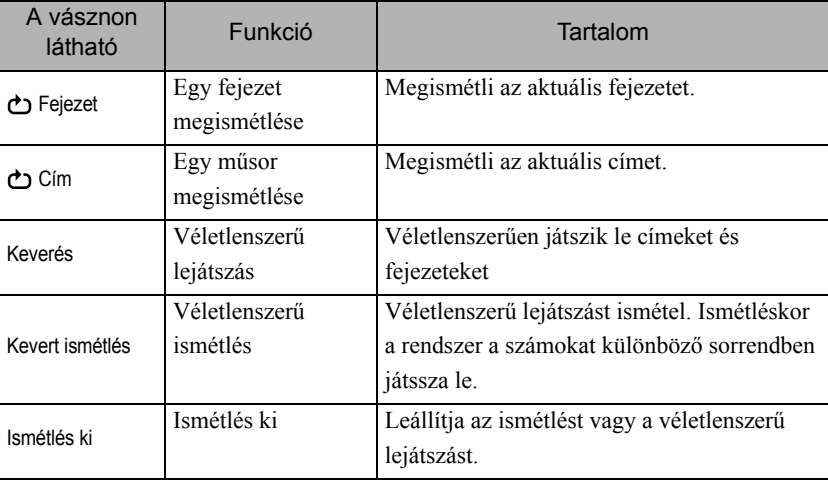

#### Video CD Audio CD

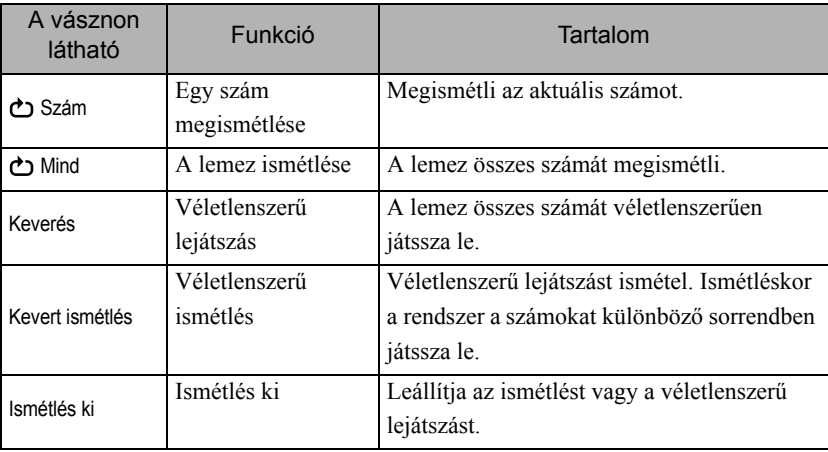
#### MP3/WMA JPEG **DIVX**

(Ha a beállítások menüben az "Egyéb" kiválasztott, és ha az "MP3/JPEG keresés" beállítása "Menüvel")

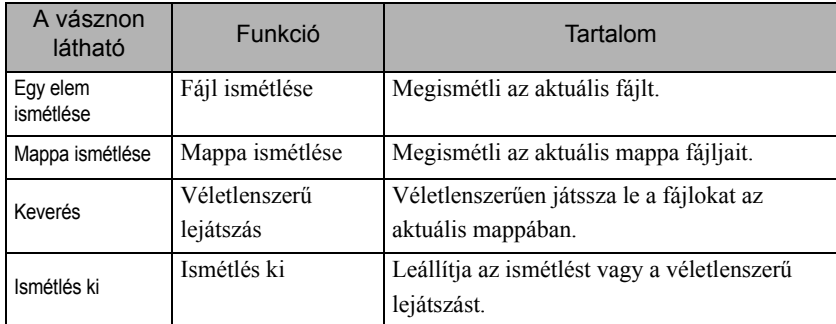

#### MP3/WMA JPEG DIVX

(Ha a beállítások menüben az "Egyéb" kiválasztott, és ha az "MP3/JPEG keresés" beállítása "Menü nélkül")

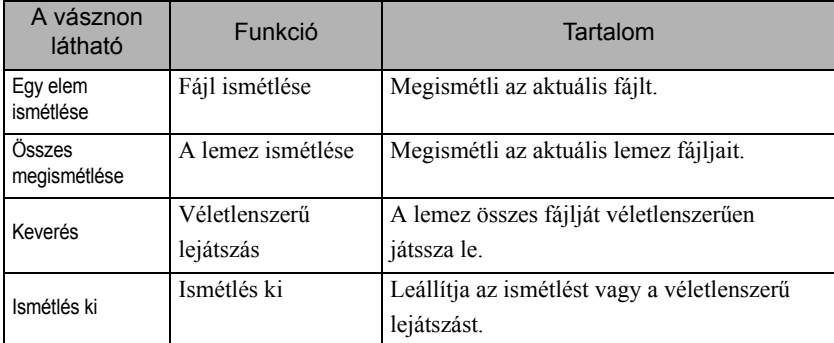

#### Az ismételt lejátszás beszüntetése

TIP

Nyomogassa a  $\left(\frac{P_t}{2}\right)$  gombot, amíg a vásznon az "Ismétlés ki" jel válik láthatóvá.

- · DVD Video nem engedélyezi a "Cím ismétlése" funkciót bizonyos DVD-lemezek esetén.
	- A lejátszás a lejátszással kapcsolatos információs képernyőn is megismételhető.  $\mathscr{F}39$ . oldal
	- Programozott lejátszás során a  $\left(\frac{\text{Repeat}}{2}\right)$  gomb nem használható.

#### Programozott lejátszás

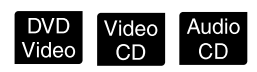

A műveletek végrehajtása előtt állítsa át a távirányító kapcsolóját a [Function] (Funkció) állásba.

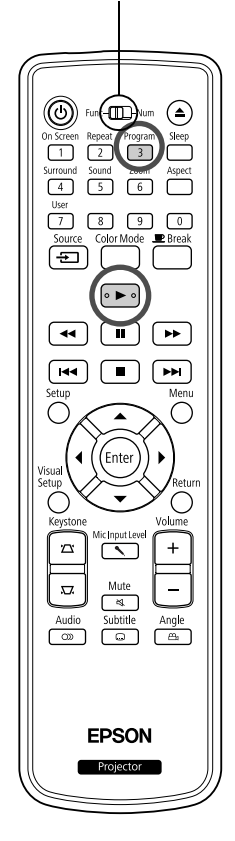

Beállíthatja, hogy a készülék a kívánt sorrendben játssza le a címeket, a fejezeteket és a számokat.

Lejátszás vagy szünet közben nyomja meg a  $\sqrt{3}$  gombot.

A lejátszási szakasz beállításához megjelenik a programképernyő.

#### **2** A számgombok segítségével adja meg sorban a szám/ fejezet számokat.

s ["A számgombokkal](#page-28-0)" [27](#page-28-0). oldal

- A  $\binom{n}{k}$   $\iff$  gombbal mozgassa a kurzort a kívánt irányba.
- Ha a lemezen több, mint 10 szám/fejezet található, nyomja meg a  $\boxed{\rightarrow}$ gombot vagy válassza a "Tovább" elemet a képernyőn, és nyomja meg az (Enter) gombot a következő képernyő megjelenítéséhez. Az előző oldal megjelenítéséhez nyomja meg a  $\overline{H}$  gombot vagy válassza az "Előző" elemet a képernyőn, és nyomja meg az  $(\epsilon_{\text{inter}})$  gombot.
- Ha törölni szeretné a megadott számot vagy fejezetet, helyezze rá a mutatót, és nyomja meg az  $(\text{Enter})$  gombot.
- A programképernyő bezárásához válassza a "Kilépés" elemet
	- a programképernyőn, és nyomja meg az  $(\text{Finter})$  gombot.

#### A lejátszási szakasz beállításakor válassza a "Start"

lehetőséget a képernyőn, és nyomja meg az  $($  Enter) gombot.

- A lejátszás a beállított sorrendben kezdődik el.
- Amint a beállított lejátszás teljesen befejeződött, a lejátszás leáll.

#### Program lejátszásának törlése

- Nyomja meg a  $\Box$  gombot.
- Kapcsolja ki a készüléket.

#### Visszatérés a normál lejátszásra

Állítsa le a lejátszást, és nyomja meg a  $\Box$  gombot.

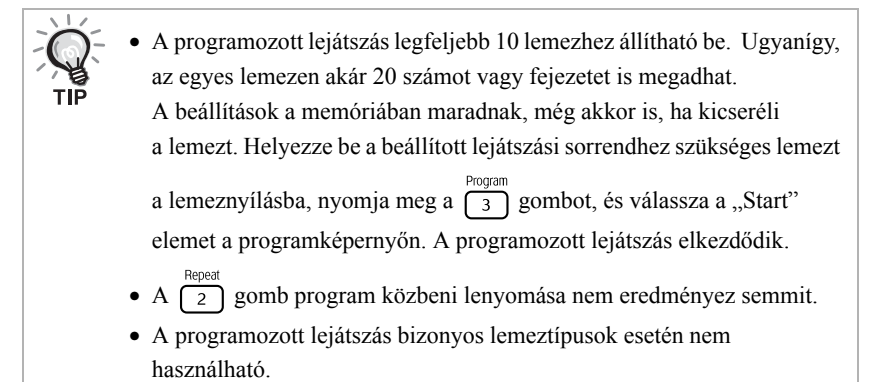

#### Nagyítás

(Funkció) állásba.

A műveletek végrehajtása előtt állítsa át a távirányító kapcsolóját a [Function]

(ഫ\_

 $\sqrt{9}$ 

 $\overline{\phantom{1}}$ 

 $\overline{\bullet\bullet\bullet}$ 

nte

 $\overline{\phantom{0}}$ 

btitl  $\overline{\bigcirc}$ 

**EPSON** 

 $\Box$   $\Box$  $\sqrt{4}$ لي

高

 $\boxed{4}$  $\Box$ ∫ ►►

 $\boxed{M}$  $\Box$ 

 $\mathbf{z}$ 

 $\overline{u}$ 

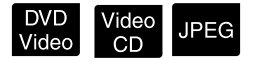

A kivetített képet zoomolhatja (nagyítás vagy összenyomás) az egység képernyőjén. Ha a kinagyított kép mérete meghaladja a vászonét, pásztázással jelenítheti meg.

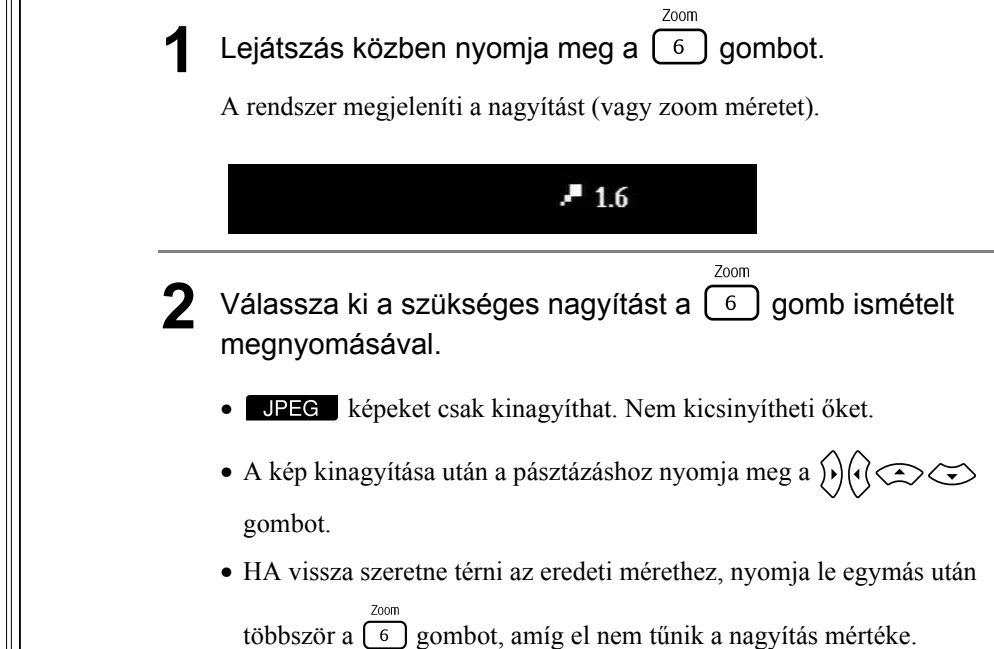

#### A szinkronnyelv módosítása

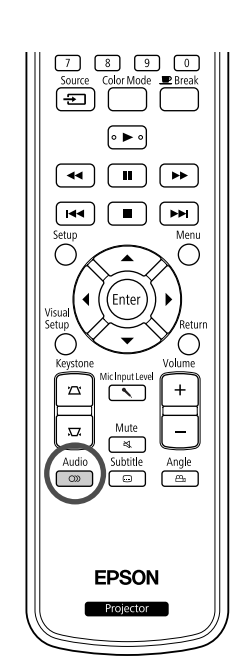

Ha egy lemezre több hangsáv vagy nyelv van felvéve, lehetőség nyílik a kívánt hangsáv vagy nyelv kiválasztására.

DVD<br>Video

Video<br>CD

**DIVX** 

**DIVX** 

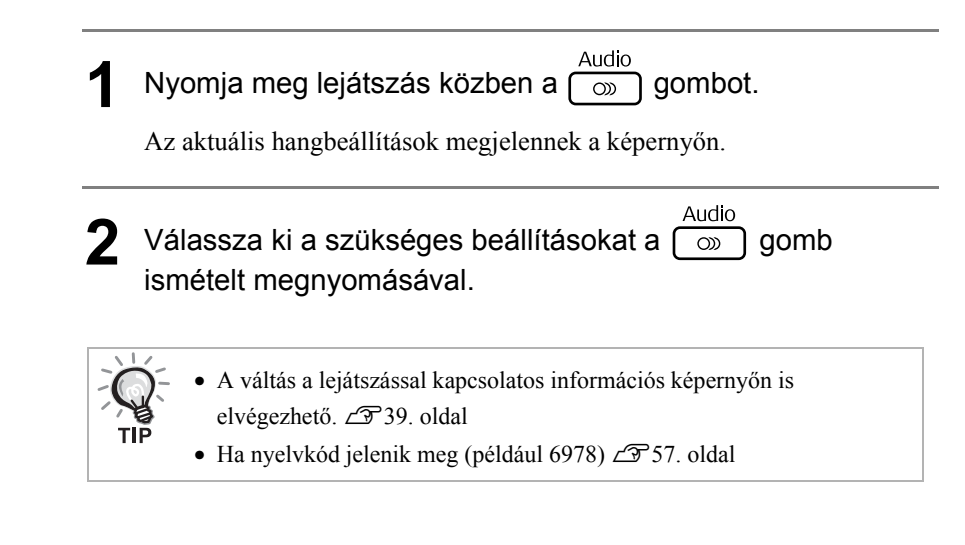

## <span id="page-39-0"></span>A felirat beállítása

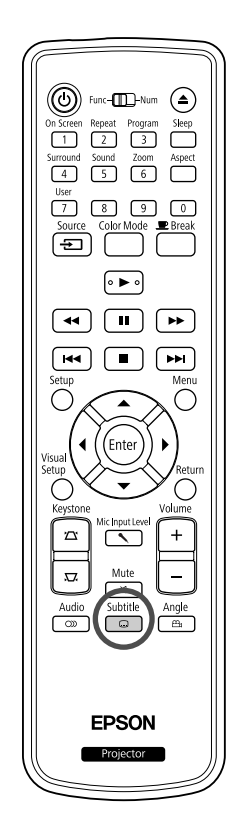

Ha a lemezre feliratok is vannak rögzítve, kiválasztható, hogy látható legyen-e a felirat. Ha egy lemezre többnyelvű felirat van rögzítve, ki lehet választani a kívánt nyelvű feliratot.

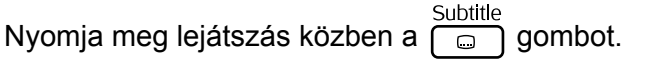

Az aktuális feliratbeállítások megjelennek a képernyőn.

- **2** Válassza ki a szükséges beállításokat a <sub>⊆</sub> subtitle szökséges beállításokat a  $\boxed{ }$  gomb ismételt megnyomásával.
	- Ha az elérhető felirat nem található, megjelenik az  $\oslash$  ikon.
		- A váltás a lejátszással kapcsolatos információs képernyőn is elvégezhető.  $2$  [39. oldal](#page-40-0)
			- **EIV** használatakor átválthat a beépített felirat és a feliratfájlok között. Mindkettő 45 egybájtos karakterként jeleníthető meg (27 kétbájtos karakter) maximum két sorban. Az ezt meghaladó karakterek nem jeleníthetők meg.
				- A következő kiterjesztésű feliratfájlok érvényesek:
				- ".srt", ".smi", ".sub", ".ssa" és ".ass";

# A kameraállás módosítása

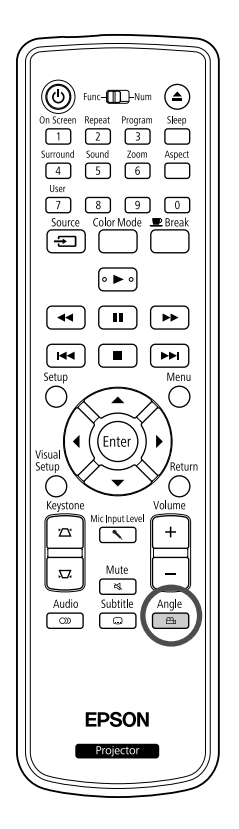

Olyan lemez esetében, amelyre több kameraállásból is rögzítve van a felvétel, lejátszás közben a fő kameraállás helyett kiválaszthatja a kívánt kameraállást (például a felső vagy a jobb oldali kamerát).

**1** Nyomja meg lejátszás közben a  $\sqrt{\frac{2n}}{n}$  gombot.

Az aktuális kameraállás megjelenik a képernyőn.

**2** <sup>Angle</sup><br>Válassza ki a kívánt kameraállást a  $\left[\begin{array}{c} \Box \Box \end{array}\right]$  gomb ismételt megnyomásával.

A váltás a lejátszással kapcsolatos információs képernyőn is elvégezhető.  $\mathcal{F}$ [39. oldal](#page-40-0)

## <span id="page-40-0"></span>Műveletek végrehajtása a lejátszás információs képernyőn

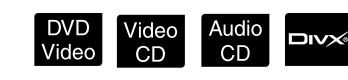

A műveletek végrehajtása előtt állítsa át a távirányító kapcsolóját a [Function] (Funkció) állásba.

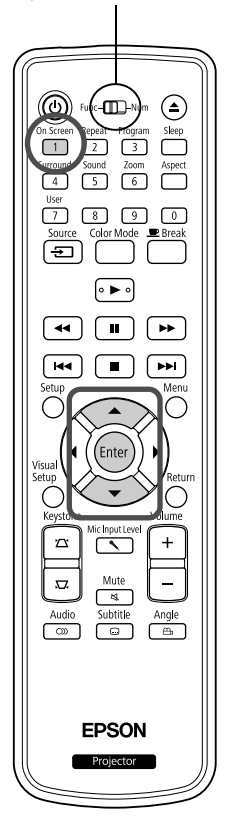

Megtekintheti az aktuális lejátszási állapotot, és módosíthatja a beállításokat, anélkül, hogy leállítaná a lejátszást.

**1** Nyomja meg lejátszás közben a  $\int_{1}^{\infty}$ gombot.

A kivetített kép mérete csökken, és a következő információs képernyő jelenik meg alatta.

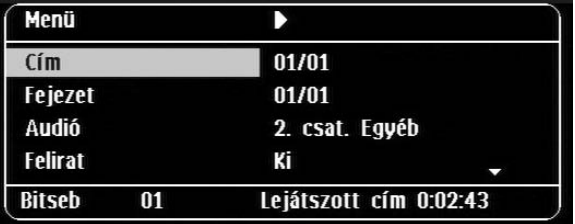

- On Screen • Audio CD használatakor a lejátszási idő az (1) gomb egyes megnyomásával a következőképpen változik: "Számból hátralévő"  $\rightarrow$ "Összes eltelt"  $\rightarrow$  "Hátralévő összesen"  $\rightarrow$  "Számból eltelt"
- $\nightharpoonup$  MP3WMA használatakor a lejátszási idő az  $\boxed{1}$  gomb egyes megnyomásával a következőképpen változik: "Összes eltelt"  $\rightarrow$ "Hátralévő összesen"  $\rightarrow$  "-:--:--" (a WMA nem támogatja a Számidőt).

DVD<br>Video

**2** A  $\bigodot$   $\bigodot$  gomb megnyomásával helyezze a mutatót

a kívánt elemre, és nyomja meg az  $(\text{Enter})$  gombot.

- A cím/fejezet/szám számot és időt a számgombokkal adhatja meg, és beállíthatja a lejátszási időt.  $\mathcal{F}$ [27. oldal](#page-28-0)
- A kiválasztott elem megjelenésekor válassza ki a kívánt értéket
	- a  $\iff$  gombbal, és nyomja meg a  $\left(\text{Finter}\right)$  gombot.
- Nyomja meg egyszer a  $\left(\begin{array}{cc} \n\frac{0.05 \text{ creen}}{1.1} \\
\end{array}\right)$  gombot, és megjelenik a lejátszás információs képernyő.
- $\Box$ W használatakor és a "-:--:--" megjelenítése közben beállíthatja a szám kezdési idejét a számgombok segítségével.
- Leállított lejátszás mellett ez a funkció nem használható.

**3** Nyomja meg a ( $_{\text{Enter}}$ ) gombot.

A lejátszás a kiválasztott címtől/fejezettől/számtól vagy a megadott időbeállításoktól kezdődik el.

#### **A lejátszás információs képernyőn megjelenő tartalom**

#### **DVD Video**

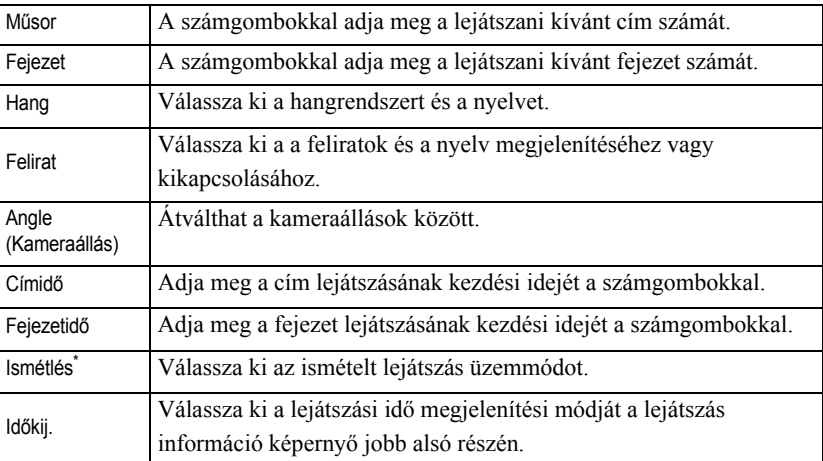

#### Video CD

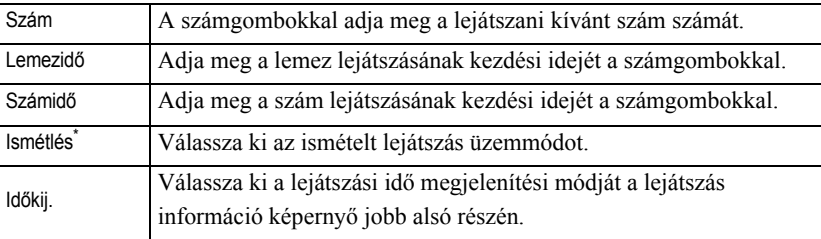

\*Nem választhatja ki a véletlenszerű lejátszást vagy a véletlenszerű ismétlést a lejátszás információ képernyő ismétlés beállításához. A következővel

állítsa be:  $\sqrt{\frac{\text{Repeat}}{2}}$ .  $\angle$  [34. oldal](#page-35-0)

#### Az alváskapcsoló beállítása

A műveletek végrehajtása előtt állítsa át a távirányító kapcsolóját a [Function] (Funkció) állásba.

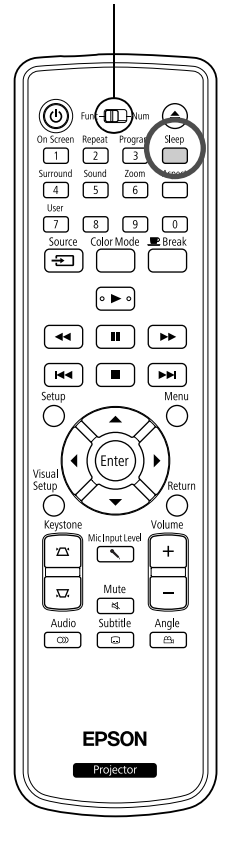

Ha eltelt az alváskapcsolón megadott idő, az egység automatikusan kikapcsol. Ezzel elkerülhető a fölösleges áramfogyasztás abban az esetben, ha filmnézés közben elalszik az ember.

Video<br>CD

Audio<br>CD

MP3/<br>WMA

**JPEG** 

**DIVX** 

DVD<br>Video

Ha az elalváskapcsoló beállítása "Sleep Off", a lejátszás leállított vagy lejárt, és az egységet körülbelül 30 percig nem használja, az egység automatikusan kikapcsol.

Nyomja meg a  $\Box$  gombot.

• Ha megnyomja a  $\bigcap^{\text{sleep}}$ gombot, megjelenik az aktuális alváskapcsoló beállítás. Az alváskapcsoló megjelenésekor válassza ki a kívánt

beállítást a  $\Box$  gombbal.

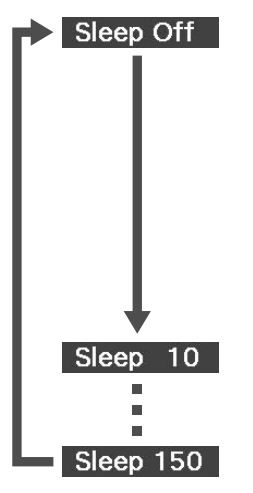

: Ha a készenléti képernyőt kivetíti, és az egységet körülbelül 30 percig nem működteti, a tápkapcsoló automatikusan kikapcsol. Ha **KUMGSzán** üzemmódban a rendszer nem kap képjelet, és az egységet 30 percig nem működteti, a tápkapcsoló automatikusan kikapcsol (alapértelmezett beállítás). : 10 perc elteltével kikapcsolódik a készülék.

: 150 perc elteltével kikapcsolódik a készülék.

#### Az alváskapcsoló beállítása

Az "Sleep" üzenet az automatikus kikapcsolás előtt körülbelül 20 másodpercig megjelenik.

#### Az elalváskapcsoló módosítása

Nyomogassa a  $\sum_{n=1}^{\infty}$  gombot, és válassza ki az új időtartamot.

Az elalváskapcsoló beállításának ellenőrzése

Ha aktiválva van az elalváskapcsoló, a  $\Box$  gomb egyszeri megnyomására a beállított időtartam megjelenik a képernyőn.

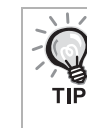

- A készülék nem jegyzi meg az elalváskapcsoló beállítását. A készülék kikapcsolása törli az elalváskapcsoló időzítését.
- Ha a lejátszás befejezése után a menühöz visszatérő lemezek esetén a készülék akkor sem kapcsol ki, ha az "Sleep Off" üzemmód beállított.

# <span id="page-43-0"></span>A képarány módosítása

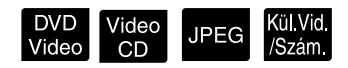

A műveletek végrehajtása előtt állítsa át a távirányító kapcsolóját a [Function] (Funkció) állásba.

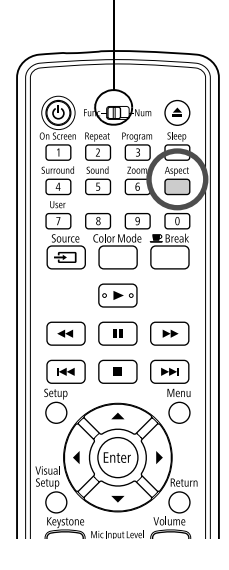

Az egység automatikusan felismeri a bemeneti jel számára alkalmas képarányt, és a képet a megfelelő képaránnyal vetíti ki. Ha meg szeretné adni a képarányt, vagy ha a képarány nem megfelelő, a módosítás az alábbi módon végezhető el.

Nyomja meg a  $\bigcap_{\text{Aspect}}^{\text{Aspect}}$  gombot.

- A  $\bigcap^{\text{aspect}}$  gomb minden egyes megnyomásakor a képarány neve megjelenik a kijelzőn, és a képarány megváltozik.
- A lemezbeállítások és a képjelek képaránya az alábbiak szerint módosítható.

#### **Ha a beépített DVD-lejátszó videojele van kivetítve**

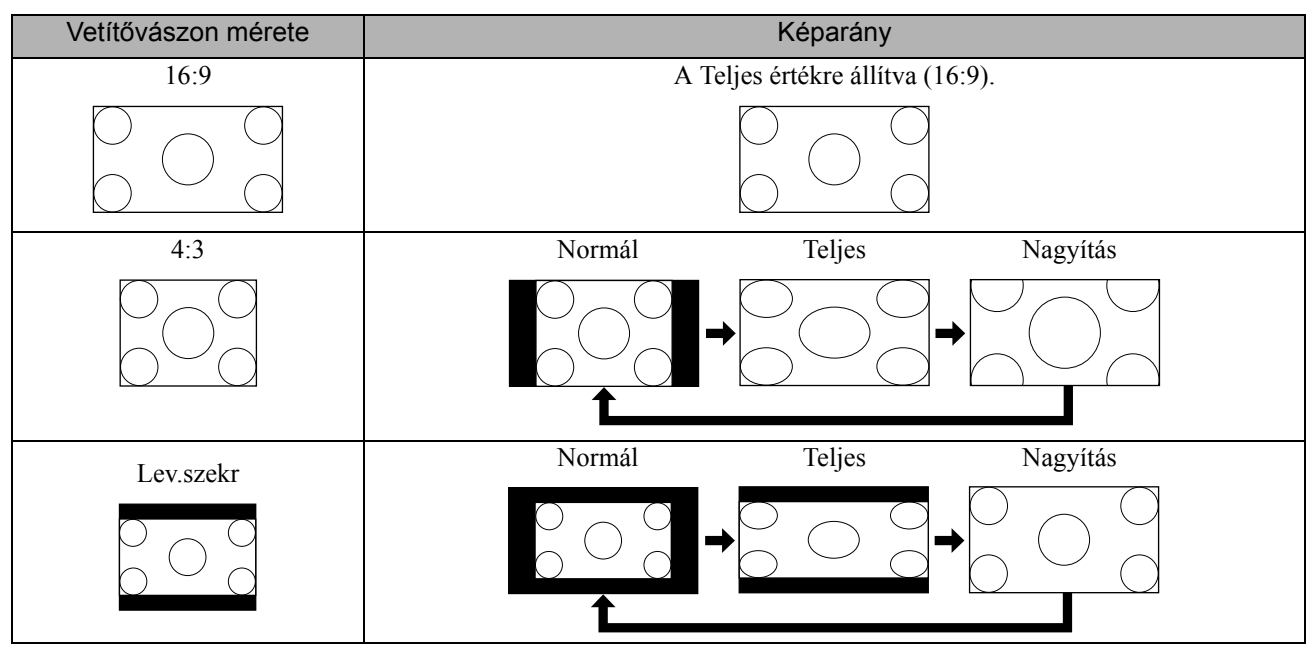

\* állítsa Normál helyzetbe dia bemutatáskor.

#### **Ha a kivetítés komponens videojel (SDTV)/HDMI (SDTV), komponens videoképek**

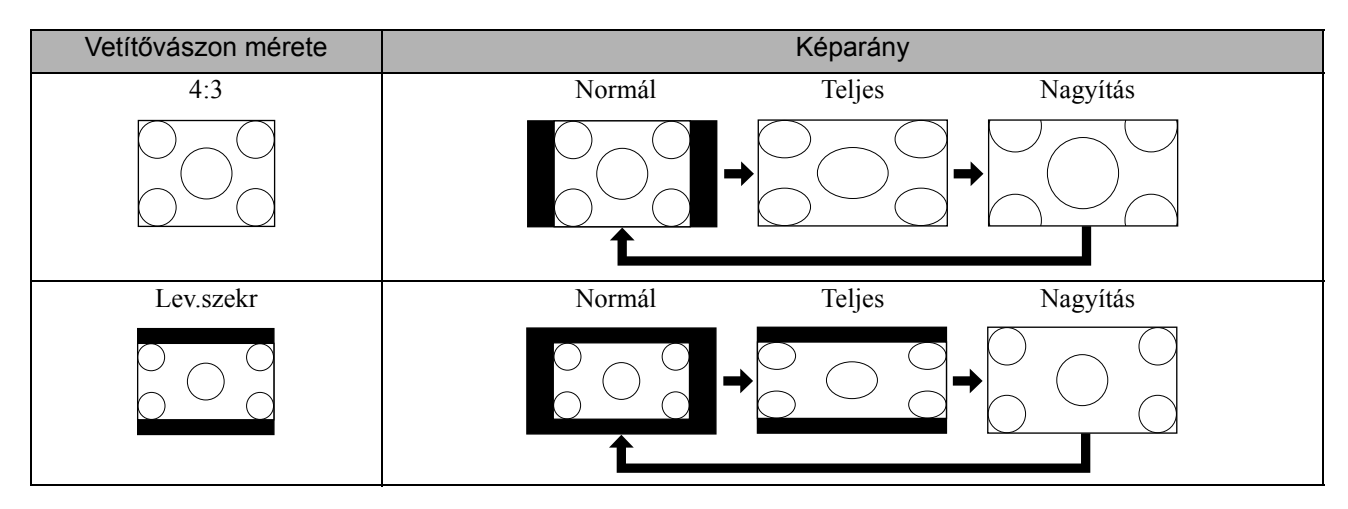

#### **Ha komponens videojel (HDTV)/HDMI (HDTV) van kivetítve**

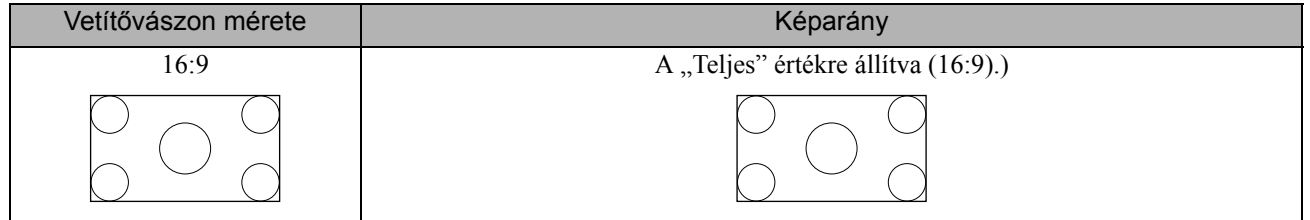

#### **Ha számítógép képe van kivetítve**

A szélesvásznú számítógépes képek mindig normál (széles képernyő) beállításon kivetítettek.

Ha a szélesvásznú számítógép képe nem megfelelő képaránnyal van kivetítve, a  $\sum_{k=1}^{A_{\text{spect}}}$  gomb megnyomásával lehet megfelelő képarányra váltani.

# **Lejátszás külső eszköz csatlakoztatásával**

#### USB-tárolóeszköz csatlakoztatása

Az egységhez az USB 1.1 szabványnak megfelelő USB-memóriát vagy multi kártyaolvasót csatlakoztathat, és a következő formátumú fájlokat játszhatja le.

- MP3/WMA-fájlok
- JPEG fájlok
- DivX® fájlok

A fájllejátszás és a lejátszás közbeni műveletek azonosak azzal, amikor Data CD fájlokat játszik le szabványos DVD-lejátszóval.

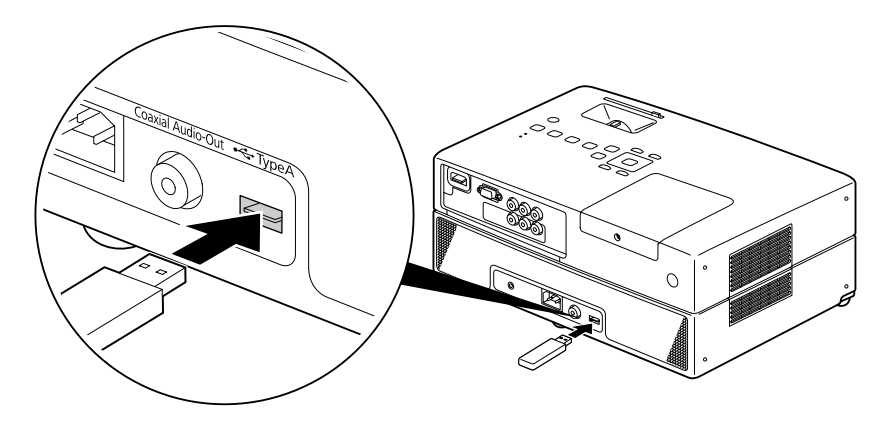

- Ha az egységhez USB-tárolóeszközt csatlakoztat, a forrás az USB-re vált, és a lejátszás automatikusan elkezdődik, ha: - ha a szabványos DVD-lejátszón lemezt játszik le vagy állít le.
	- az egységhez másik videoeszköz, TV-készülék vagy számítógép csatlakozik, és a lemez lejátszás alatt van vagy leállított.
	- USB-hub használatakor az egység nem működik megfelelően. Az USB-tárolóeszközt közvetlenül az egységhez csatlakoztassa.

#### Vigyázat!

- Amikor a készülék áramellátását csatlakoztatott USB-tárolóval kapcsolják be (nincs lemez behelyezve a résbe), a készülék nem ismeri fel az USB-tárolót és a "Nincs lemez" szöveg jelenik meg. Még a (>) gomb lenyomására sem történik lejátszás. Ilyen esetben távolítsa el és csatlakoztassa újra az USB-tárolóeszközt.
- Diavetítés közben ne húzza ki az USB-tárolót. A  $\Box$  gomb megnyomásával állítsa le a Diavetítést, és távolítsa el az USBtárolót.

# <span id="page-46-0"></span>Csatlakozás másik videoeszközhöz, TV-készülékhez vagy számítógéphez

A készülék nemcsak a beépített DVD-lejátszó képét tudja kivetíteni, hanem számítógépét, illetve a következő fajtájú, videokimenettel rendelkező berendezésekét is.

- Videofelvevő - Játékgép - Videoszköz beépített TV-tunerrel - Videokamera és egyebek

#### Videoberendezés videojelének formátuma

A kiadható videojelek típusa a videoberendezéstől függ. A videojel formátumától függően a kép minősége eltérő lehet.

Általánosságban a kép minősége az alábbiak szerint változik.

1. HDMI  $\rightarrow$  2. Komponens video  $\rightarrow$  3. Kompozit videojel

Az alkalmas videojel kiválasztásához tanulmányozza a használni kívánt videoberendezés "Dokumentációját". A kompozit videokimenet "Image output" (Képkimenet) néven is szerepelhet.

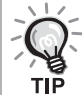

Ha a készülékhez csatlakoztatott berendezésen egyedi formájú csatlakozó van, a berendezéshez mellékelt vagy a külön megvásárolható kábelt használja.

#### Vigyázat!

- Kapcsolja ki a csatlakoztatott berendezést. Ha be van kapcsolva a készülék a csatlakoztatás alkalmával, károsodhat.
- Zárja le a lencsefedelet, mielőtt eszközt csatlakoztatna az egységhez. Ha a lencsén ujjlenyomat vagy egyéb szennyeződés marad, a kép kivetítése nem lesz megfelelő.
- Ne próbálja meg más alakú aljzatba beleerőltetni a kábelcsatlakozókat. Ez kárt tehet a készülékben vagy a csatlakoztatott berendezésben.

#### **Csatlakoztatás videokábel segítségével**

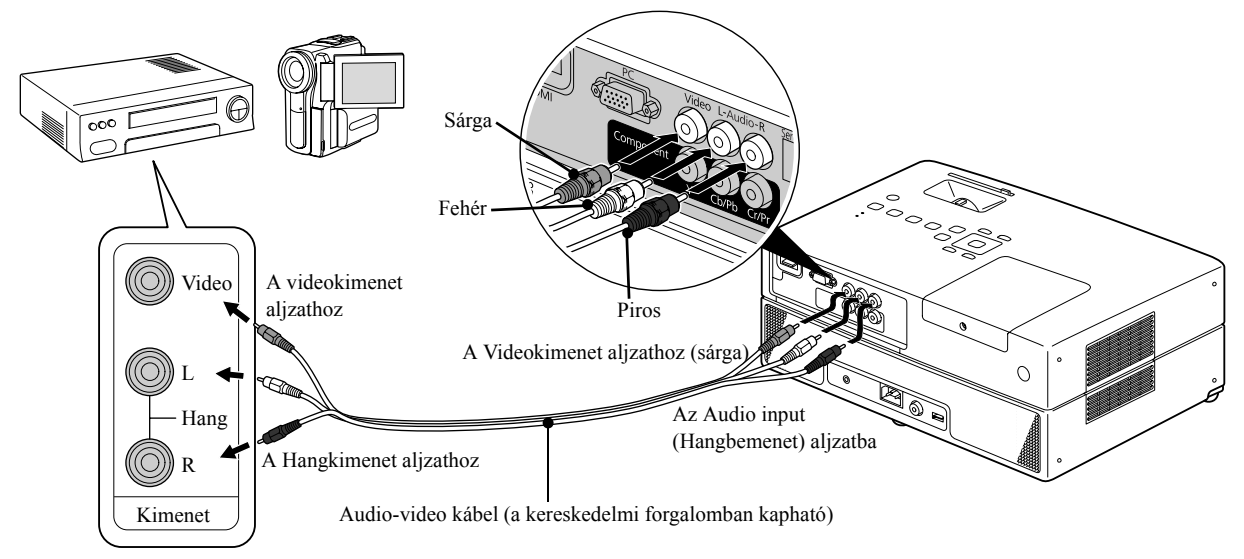

#### **Csatlakoztatás komponens videokábel segítségével**

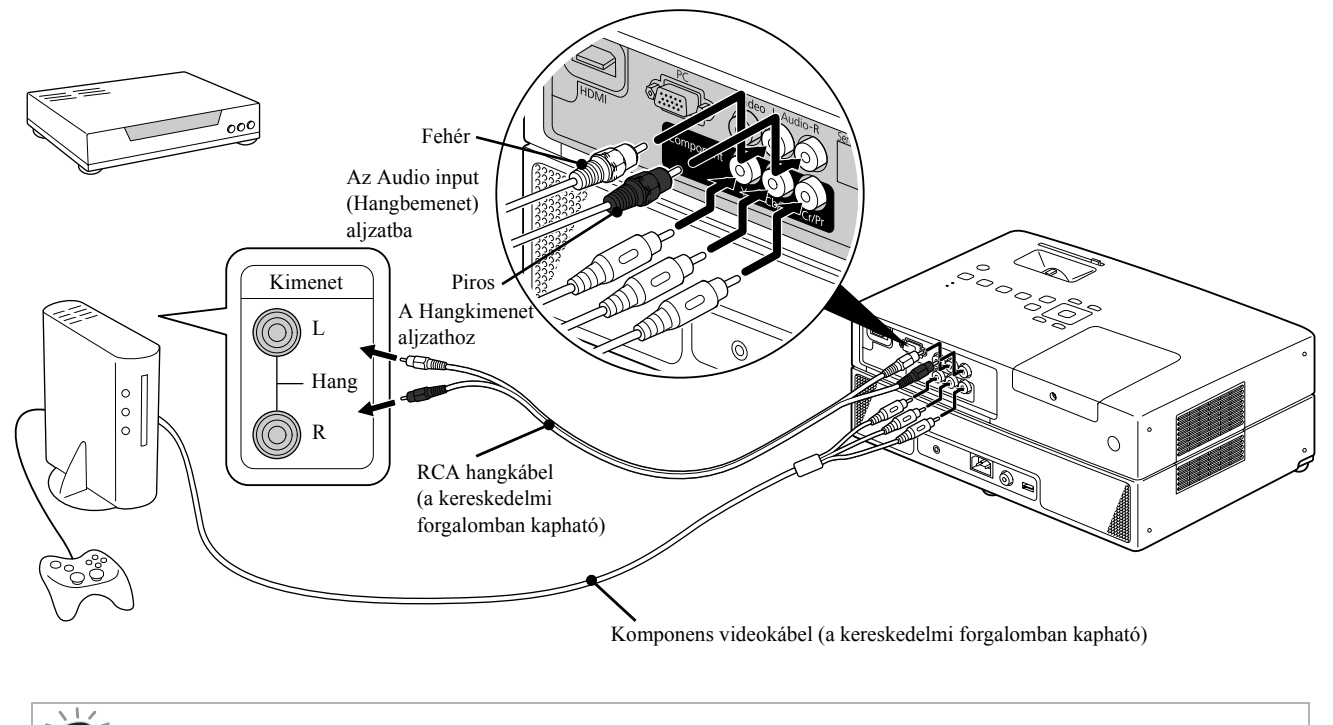

D portos kimeneti eszköz esetén használjon a kereskedelemben elérhető D port – komponens átalakító kábelt.

#### **Csatlakoztatás HDMI-kábellel**

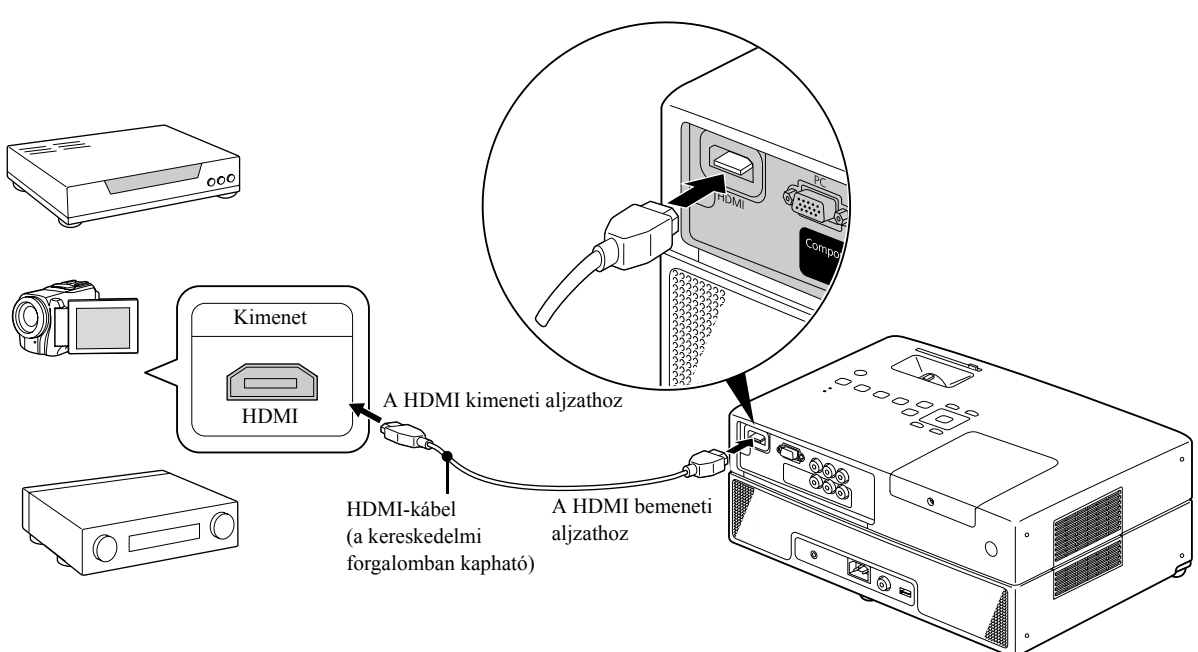

Használjon a HDMI-szabványnak megfelelő HDMI-kábelt Ellenkező esetben a kép nem jeleníthető meg tisztán, vagy egyáltalán nem jelenik meg.

A PCM Audio támogatott. Ha nincs hangkimenet, állítsa a céleszközt PCM out üzemmódra. тıї

#### <span id="page-48-0"></span>**Csatlakozás számítógéphez**

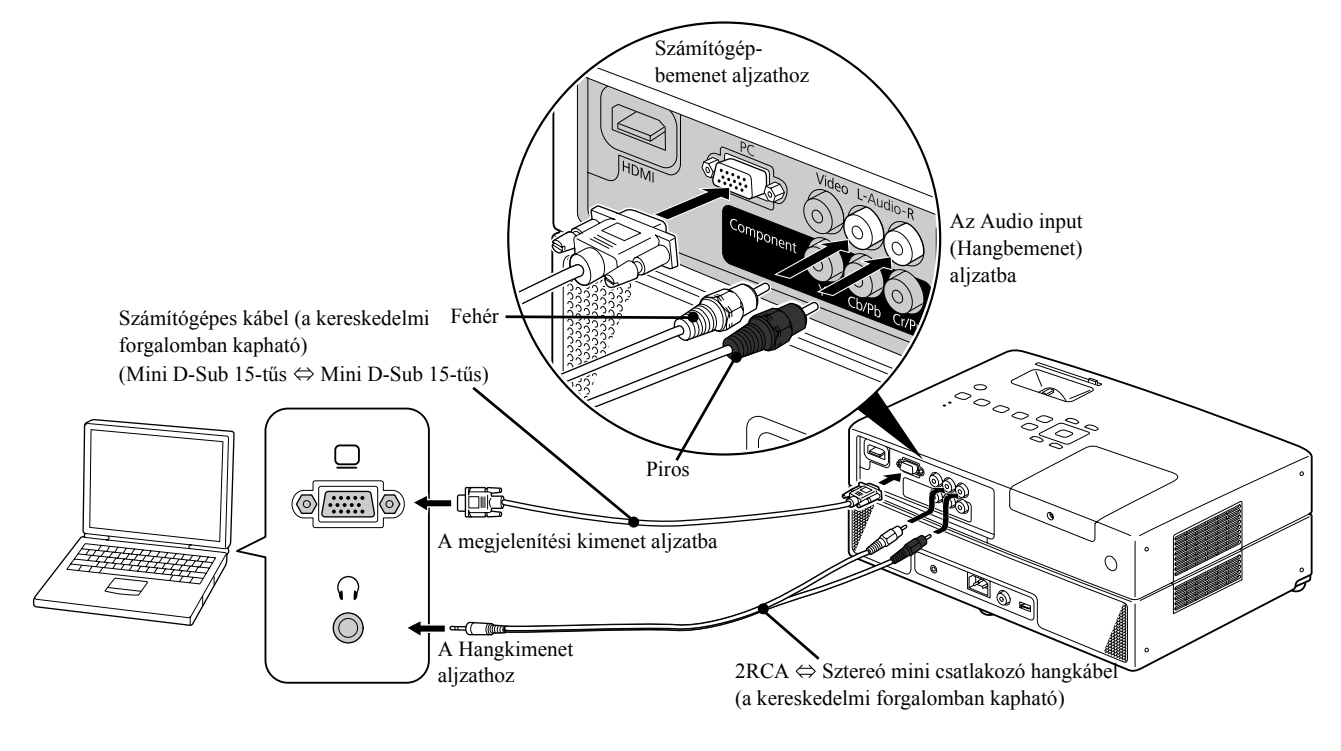

тıй

Használjon "No resistance" (Nincs ellenállás) jelölésű kábelt, ha a kereskedelmi forgalomban kapható 2RCA ⇔ sztereo mini csatlakozós hangkábelt használ.

#### <span id="page-49-1"></span>Külső videoberendezés vagy számítógép képének kivetítése

Ez az egység automatikusan felismeri a bemeneti jeleket, és megváltoztatja a kivetített képet.

A kivetítő automatikusan észleli a csatlakoztatott berendezésből érkező jeleket, és kivetíti az említett berendezésből betáplált képet.

Gyorsan kivetítheti a kiválasztott képet, mivel a készülék figyelmen kívül nagyja azokat a bemeneti portokat, ahonnan

Œ ∈ Repeat Program Sleep  $\sqrt{2}$  $\sqrt{5}$  $\sqrt{9}$  $\lceil \bullet \rceil$  $\Box$  $\sqrt{2}$ <u>নিব</u> ⌒ **EPSON** 

nem érkezik képjel, amikor képet vált a  $\boxed{\oplus}$  gomb megnyomásával.

Nyissa fel a lencsefedelet, és nyomja meg a  $(\cup)$  gombot.

**2** Kapcsolja be az eszközt, és a videoeszközön nyomja meg a [Play] vagy [Playback] gombot.

**3** Nyomja meg a gombot a bemeneti jelek felismerését szolgáló funkció aktiválásához.

Ha kettő vagy több készülék van csatlakoztatva, nyomja meg és tartsa

lenyomva a  $\boxed{\oplus}$  gombot mindaddig, amíg a készülék ki nem vetíti a kiválasztott képet.

<span id="page-49-0"></span>Visszatérés a beépített DVD-lejátszóhoz Végezze el az alábbiak valamelyikét:

- Nyomja meg a  $\left\lfloor \bullet \right\rfloor$  gombot.
- Helyezze be a lemezt a lemeznyílásba.
- Válassza a "DVD/USB" lehetőséget a  $\overline{)}$  gombbal.
- Nyomja meg a  $\left(\triangle\right)$  gombot.

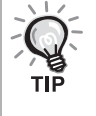

A képjelek állapotát bemutató következő képernyő akkor jelenik meg, ha csak az a kép áll rendelkezésre, amelyet a kivetítő éppen kivetít, vagy ha a készülék nem talál képjelet. Kiválaszthatja azt a bemeneti portot, amelyre a használni kívánt készülék csatlakozik. Ha kb. tíz másodpercen belül nem hajt végre semmilyen műveletet, akkor ez a képernyő bezáródik.

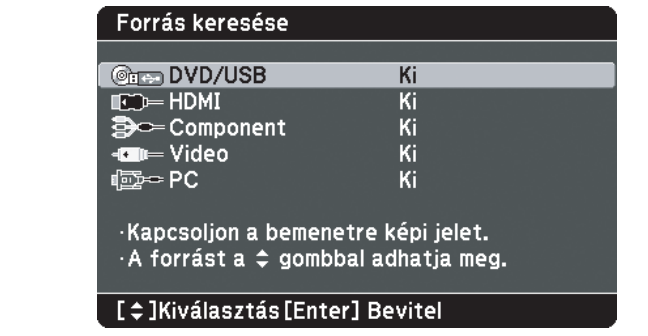

#### <span id="page-50-0"></span>**Ha a számítógép képe nincs kivetítve**

A számítógép képjel-célját a  $E$  gomb benyomva tartásával és a  $E$  gomb

(a gomb rendszerint a  $\Box$  vagy a  $\boxminus$  jelöléssel van ellátva) megnyomásával lehet átváltani.

 $\mathscr{F}$  Számítógép "Dokumentáció"

Az átváltás után néhány másodperc eltelik, amíg a vetítés megkezdődik.

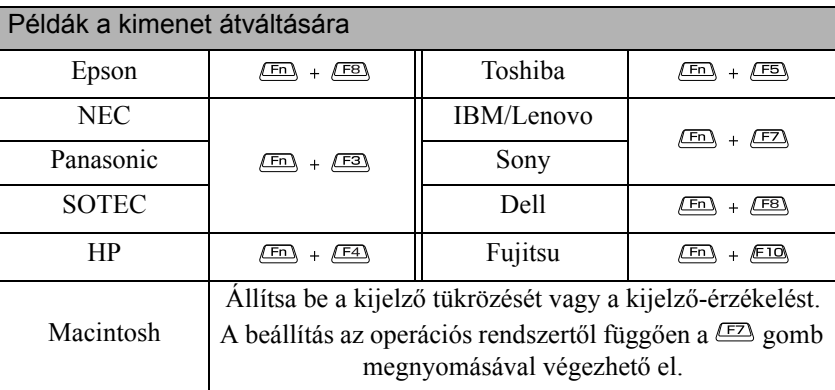

A számítógéptől függően a kimenet megváltoztatására szolgáló gomb megnyomásakor a kijelző állapota is megváltozhat az alábbiak szerint.

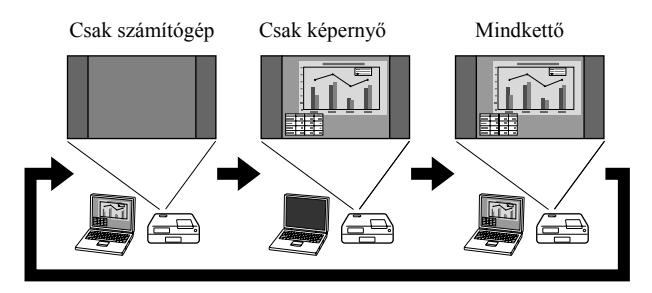

# **Audio beállítások**

# Fejhallgató használata

## **Vigyázat**

- Fejhallgató használata esetén ne állítson be túl nagy hangerőt. Ha hosszabb ideig nagy hangerő hatásának teszi ki magát, az halláskárosodást okozhat.
- Ne állítsa előre túl erősre a hangot. Hirtelen olyan erős hangot játszhat le a készülék, amely elronthatja a fejhallgatót, vagy halláskárosodást okozhat. Bekapcsolás előtt elővigyázatosságból halkítsa le az egységet, és bekapcsolás után fokozatosan erősítse fel.

A kereskedelmi forgalomban kapható fülhallgató csatlakoztatása.

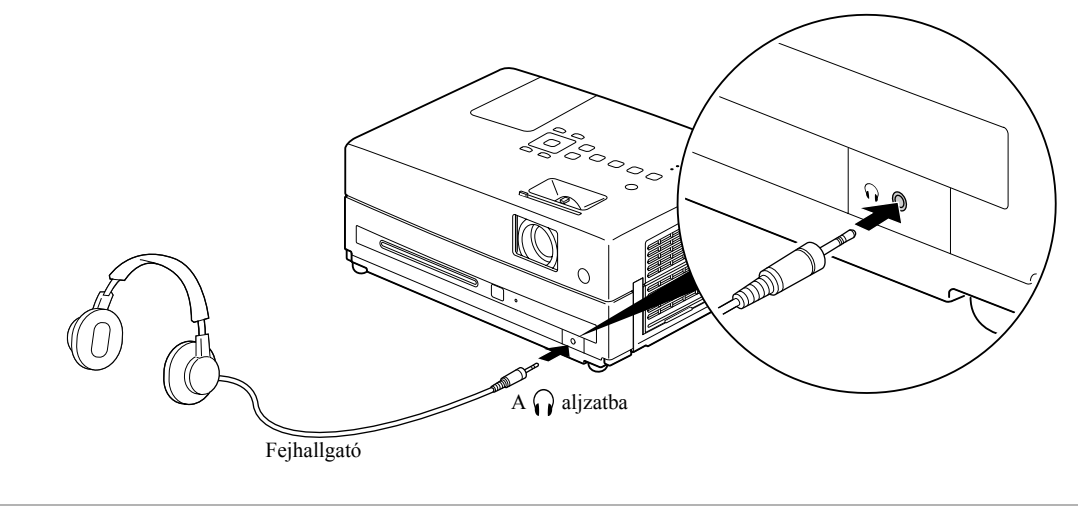

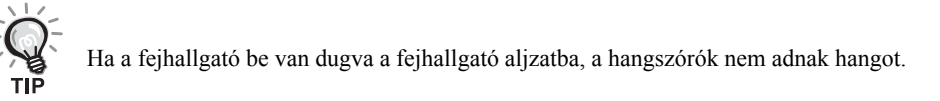

# <span id="page-52-0"></span>Mikrofon csatlakoztatása

A kivetítővel mikrofon is használható, ebből a célból csatlakoztassa a mikrofont a kivetítő Mic In portjához.

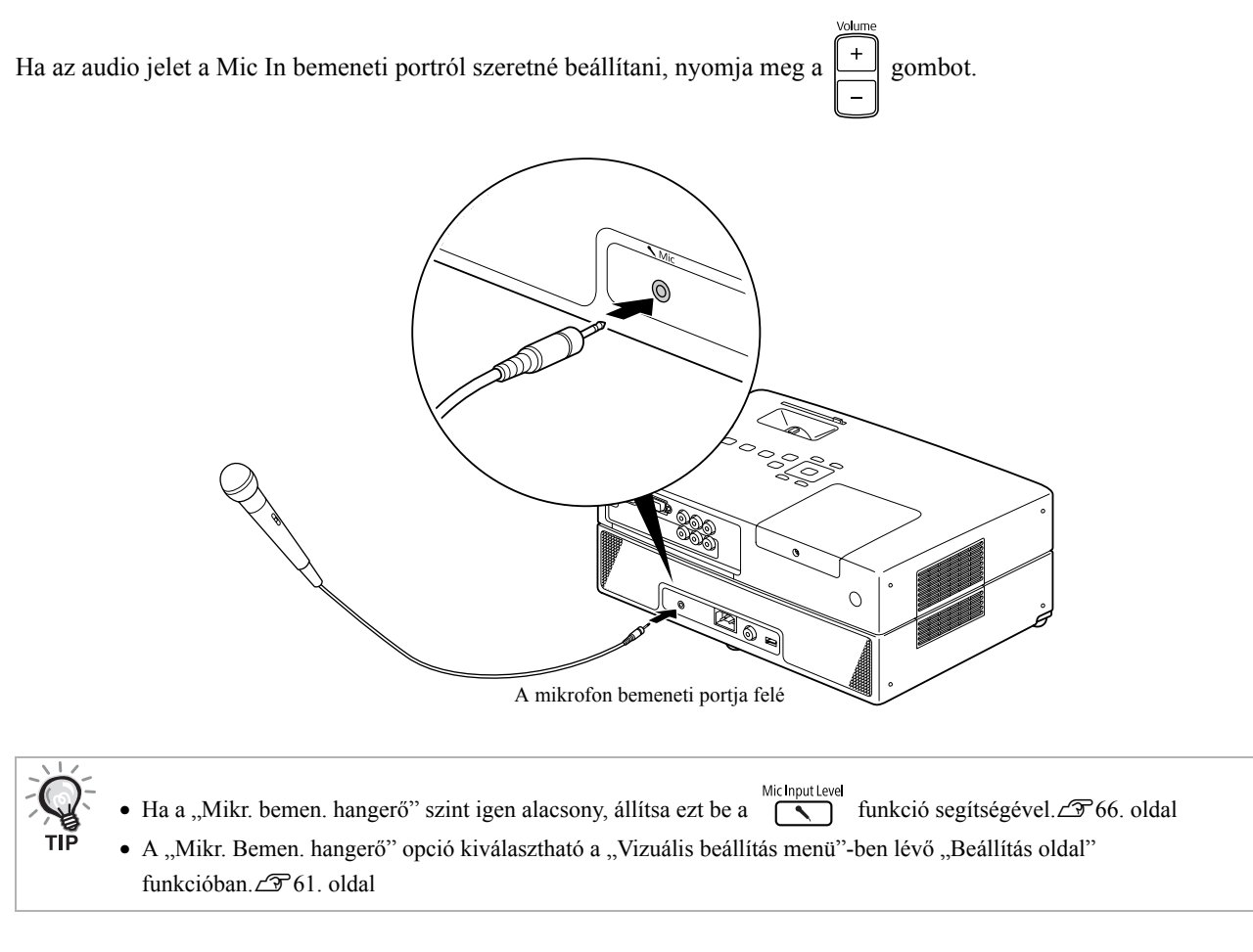

#### Vigyázat!

A kivetítő dinamikus mikrofonnal használható. A kivetítő nem ismeri fel a dugaszon keresztül táplált típusú mikrofont.

# Digitális koaxiális bemenettel rendelkező hangberendezéshez történő csatlakozás

A készülékhez csatlakoztathatók olyan AV erősítők stb. vagy olyan digitális rögzítésre képes berendezések, amelyek fel vannak szerelve koaxiális digitális hangbemeneti csatlakozóval. Az összeköttetés a kereskedelmi forgalomban kapható koaxiális digitális kábellel hozható létre.

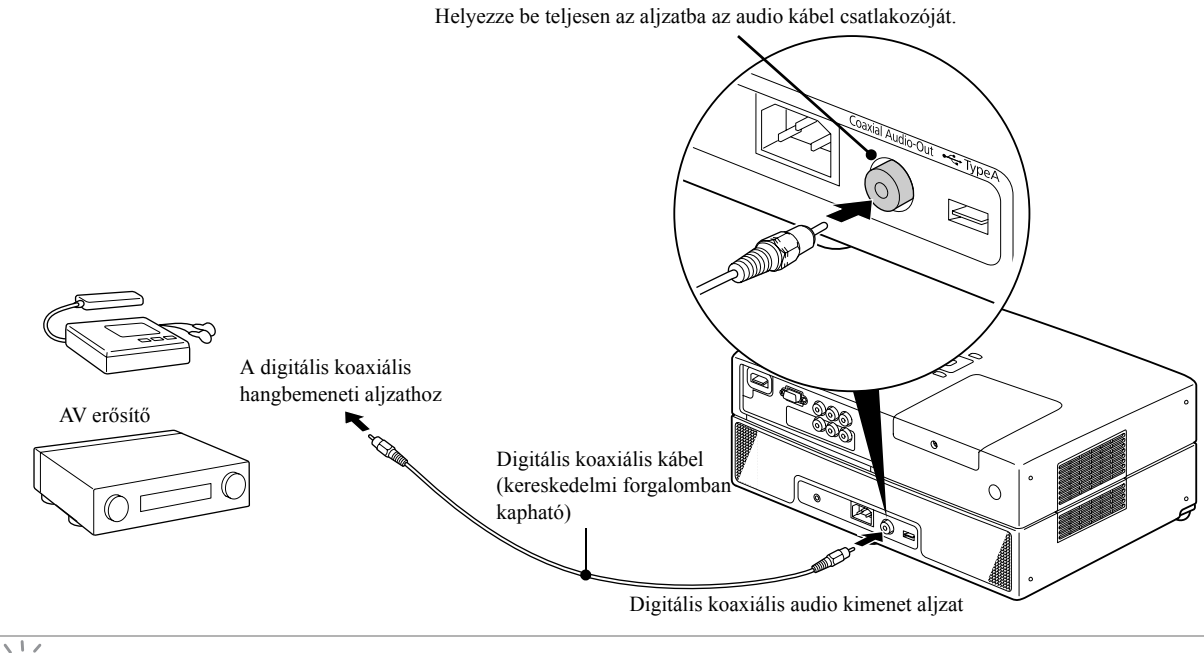

Az, hogy az Optical Audio-Out (Optikai hangkimenet) aljzat milyen jelet ad ki, a beállítási menü "Digitális kimenet" beállításától függ. Részletes tájékoztatás a kimeneti jelekről:  $\mathcal{L}$ [57. oldal](#page-58-0)

## A Surround hangüzemmód kiválasztása

A műveletek végrehajtása előtt állítsa át a távirányító kapcsolóját a [Function] (Funkció) állásba.

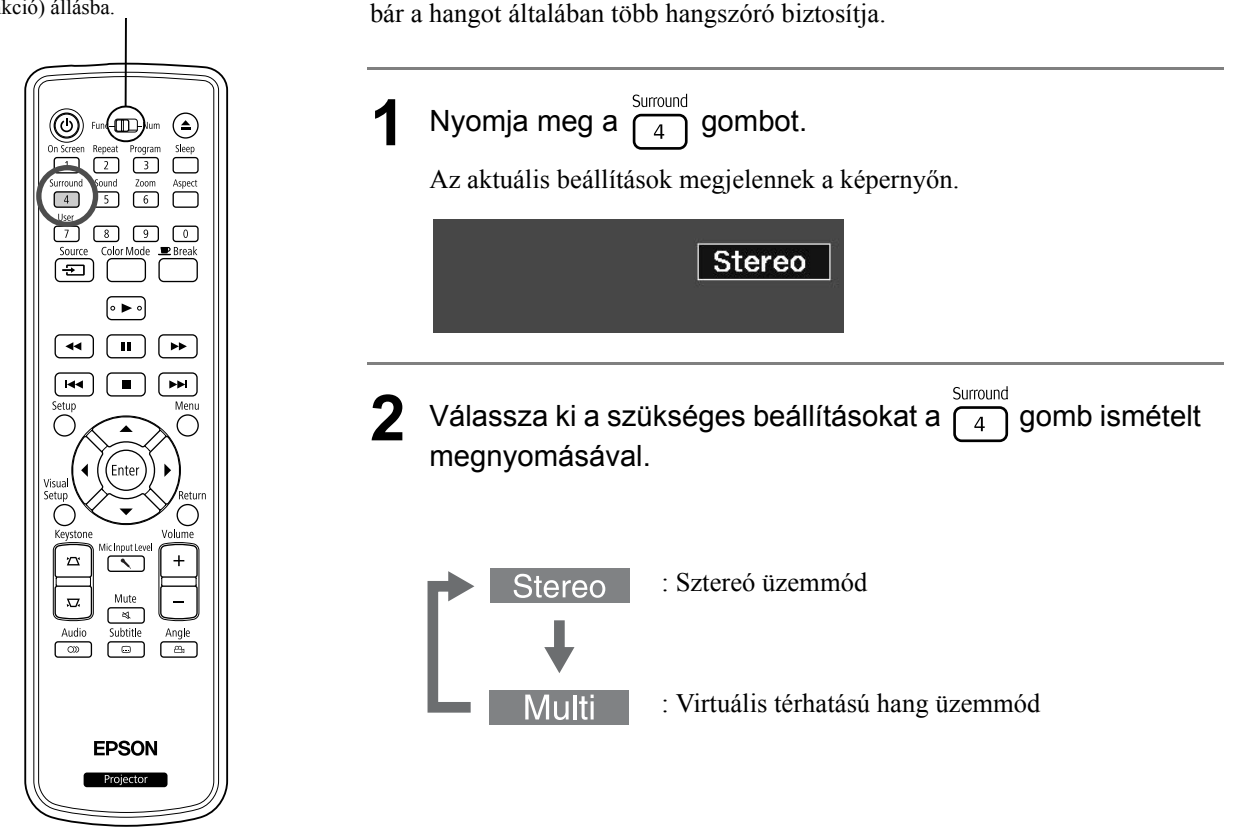

#### Digitális hanghatások kiválasztása

A műveletek végrehajtása előtt állítsa át a távirányító kapcsolóját a [Function] (Funkció) állásba.

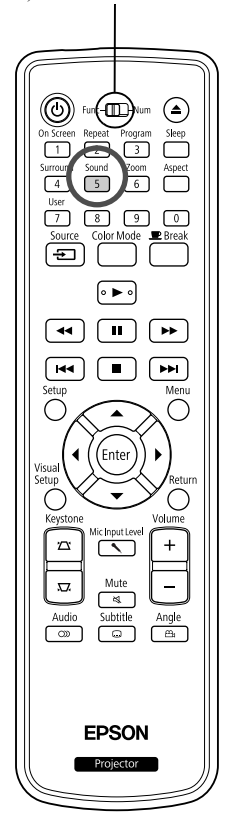

Hanghatásokat választhat ki az aktuális lemez zenei stílusának megfelelően.

A virtuális térhatású funkció bekapcsolásakor valódi sztereó hangot élvezhet,

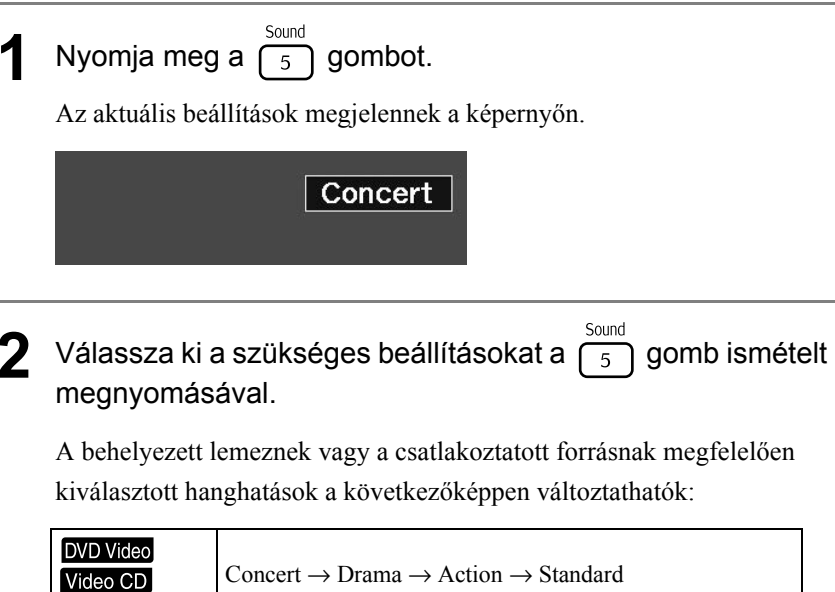

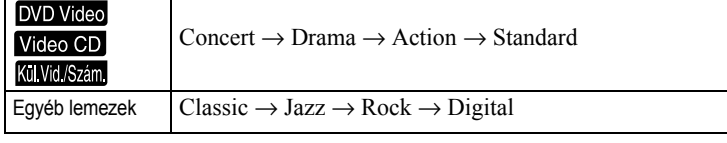

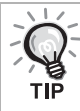

A lapos hangkivitelhez válassza a "Concert" vagy a "Classic" hanghatást.

#### TTT  $\mathcal{L}^{\mathcal{L}}$ **A készülék beállításai COL**

# **A beállítási menü működése és funkciói**

A készülék beállításai hozzáigazíthatók a használati környezethez.

## A beállítási menü használata

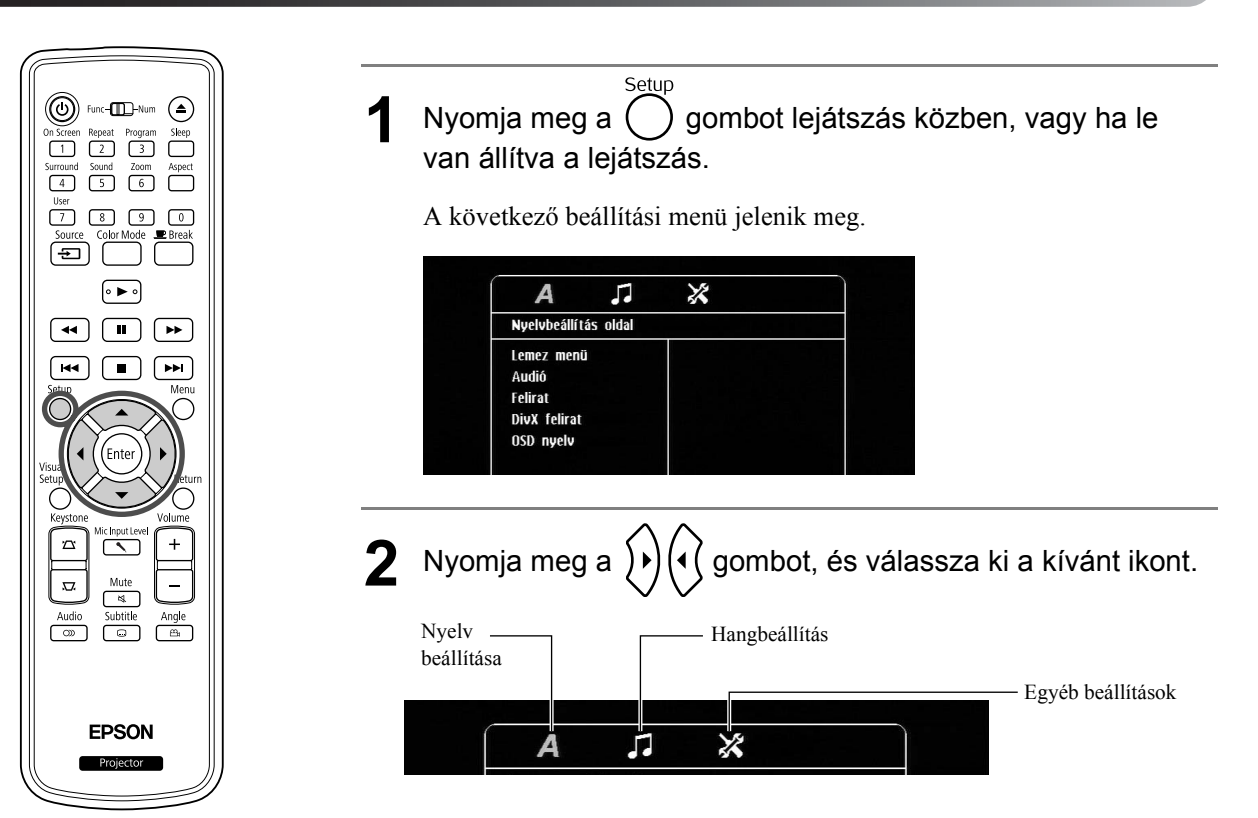

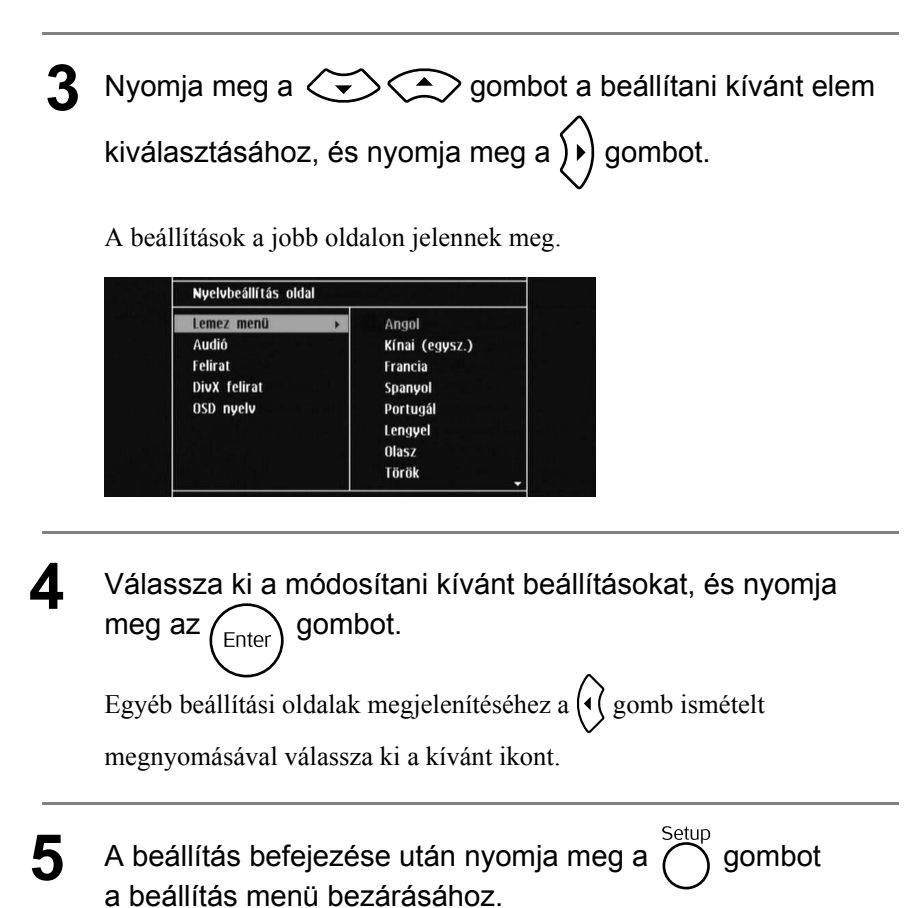

#### Beállítási menü lista

#### **Nyelv oldal**

Beállítás előtt távolítsa el a lemezt. Az alábbi beállítások nem végezhetők el, ha az egységben lemez van.

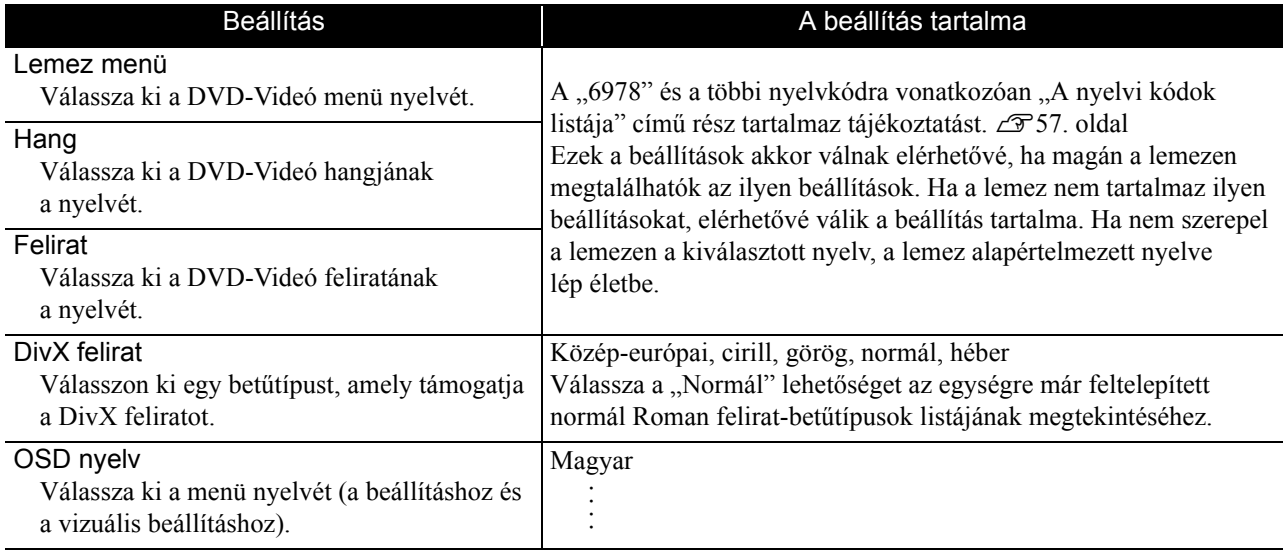

#### **Audió oldal**

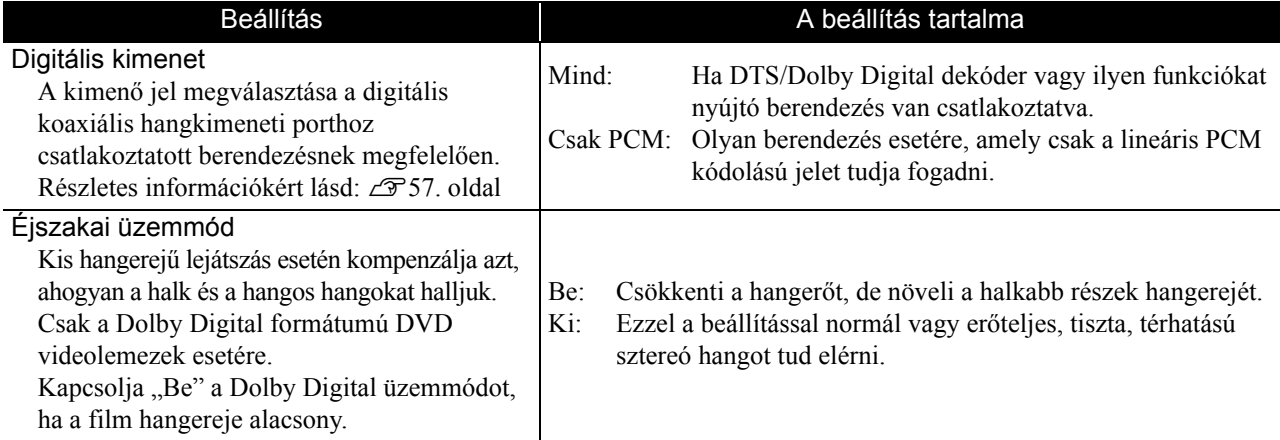

# **Egyéb oldal**

<span id="page-57-0"></span>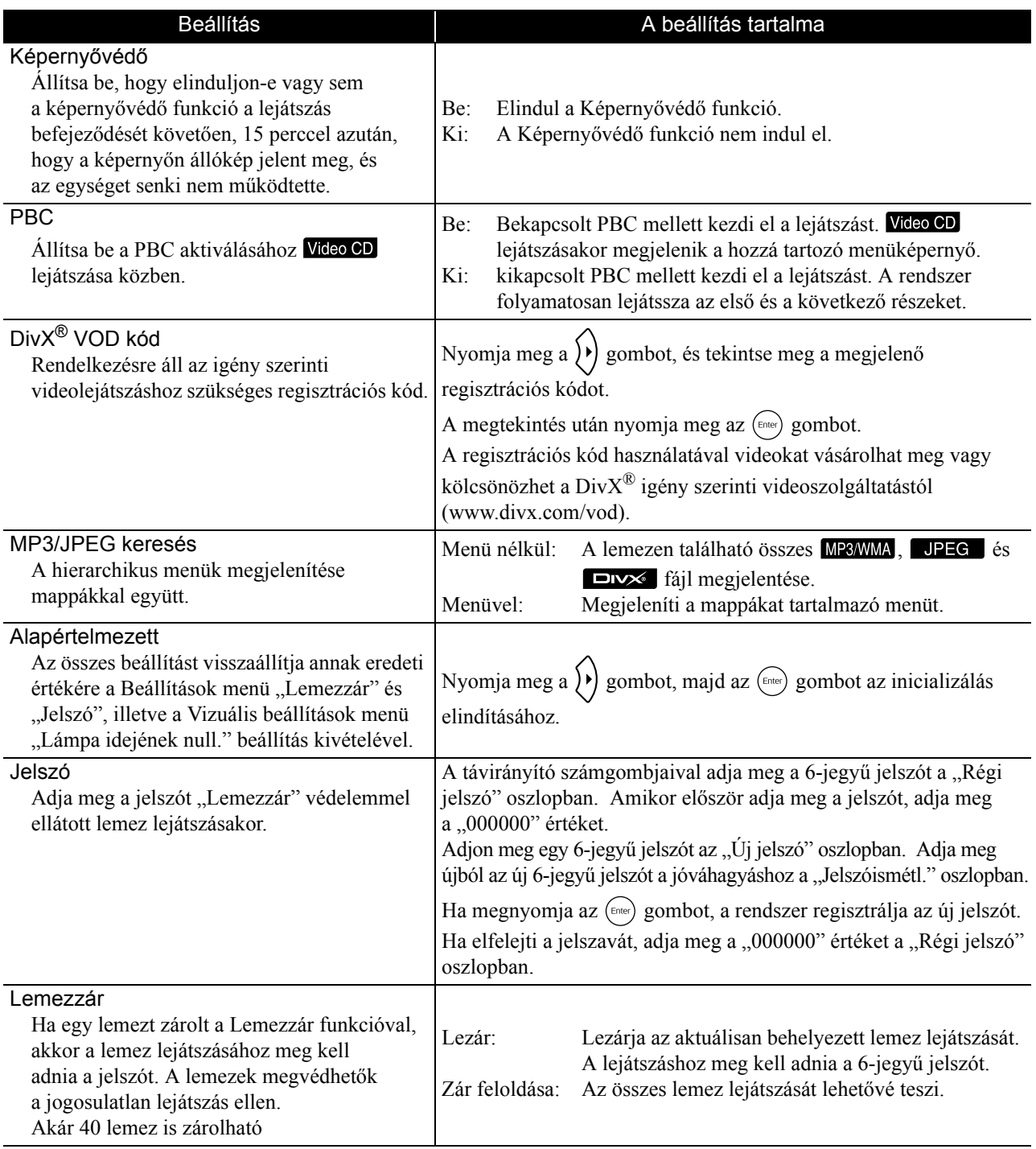

# <span id="page-58-1"></span><span id="page-58-0"></span>A nyelvkódok listája

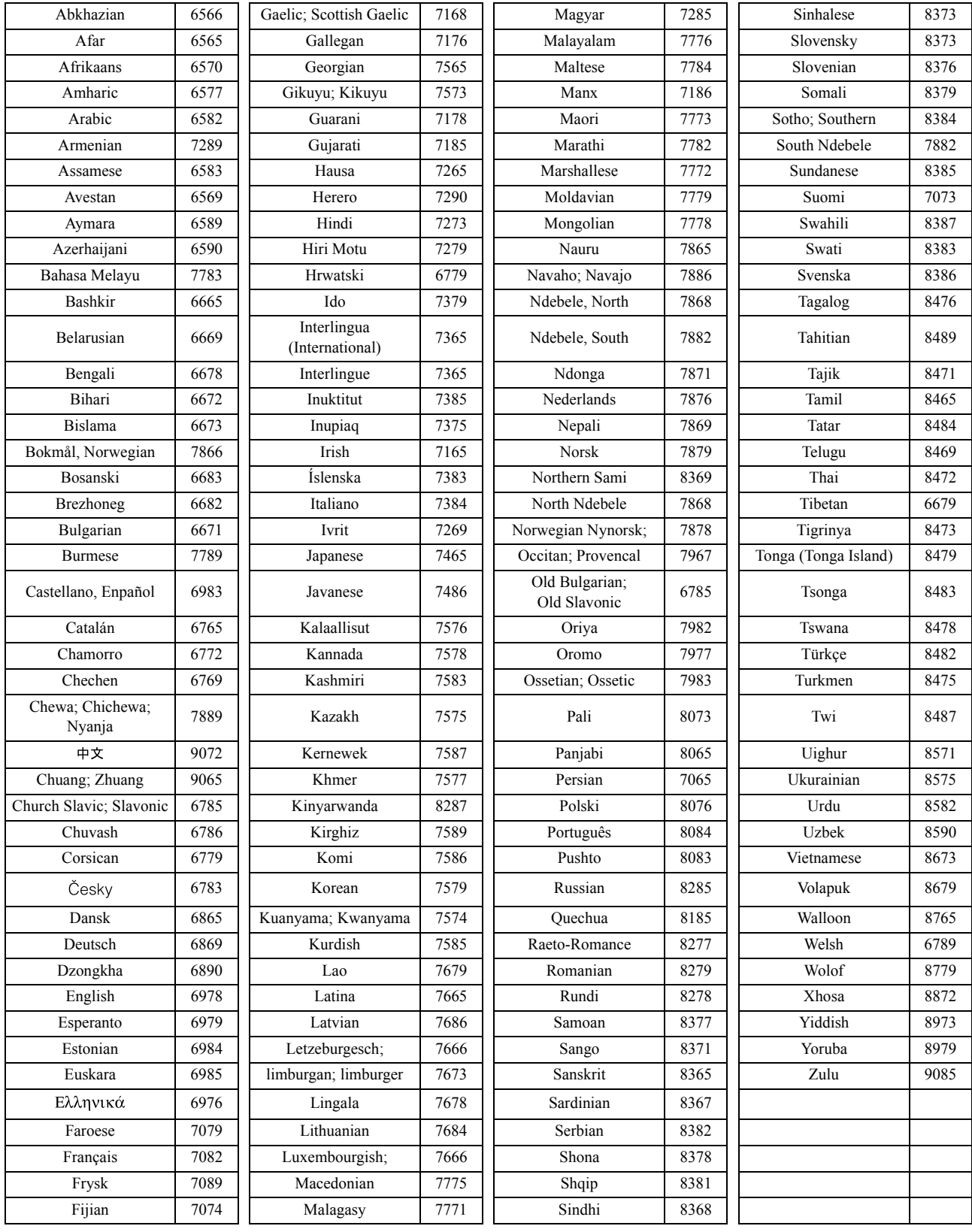

# "Digitális kimenet" beállítások és kimeneti jelek

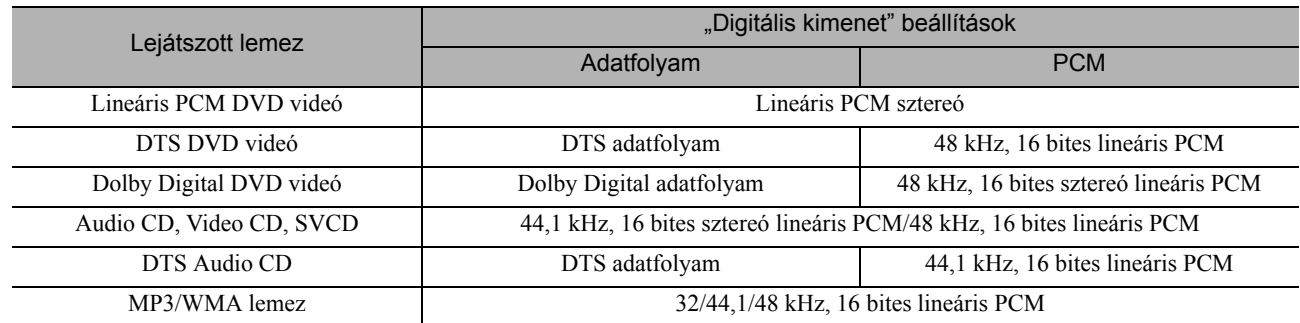

# **A Vizuális beállítás menü műveletei és funkciói**

Beállíthatja a kivetített kép fényerejét, kontrasztját és egyéb értékeit.

# A Vizuális beállítás menü műveletei

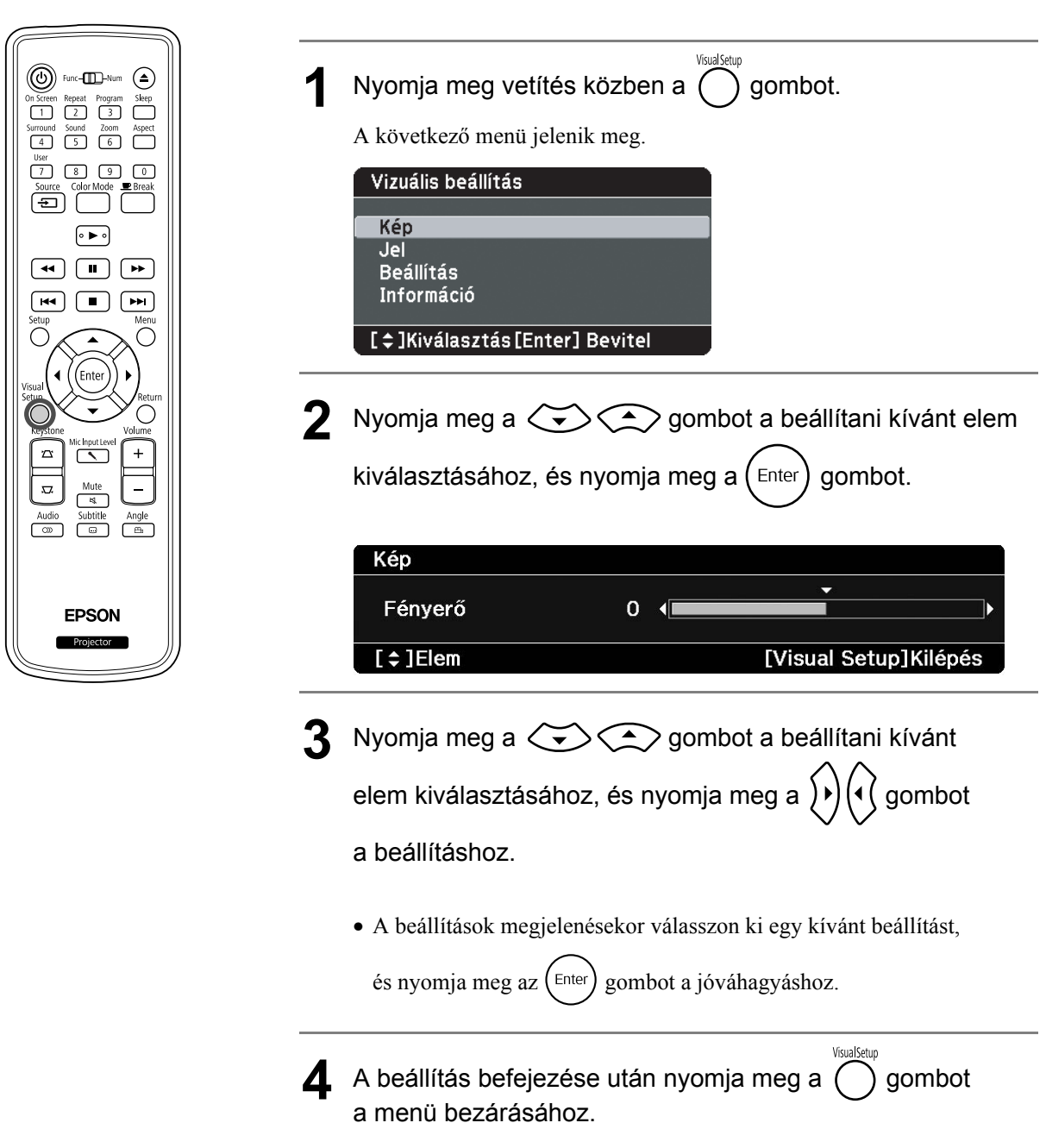

# Vizuális beállítás menü

#### **Kép oldal**

A beállítás nem végezhető el, ha a színmód az "Automatikus" opcióra van állítva.  $\mathcal{L}$ [26. oldal](#page-27-0)

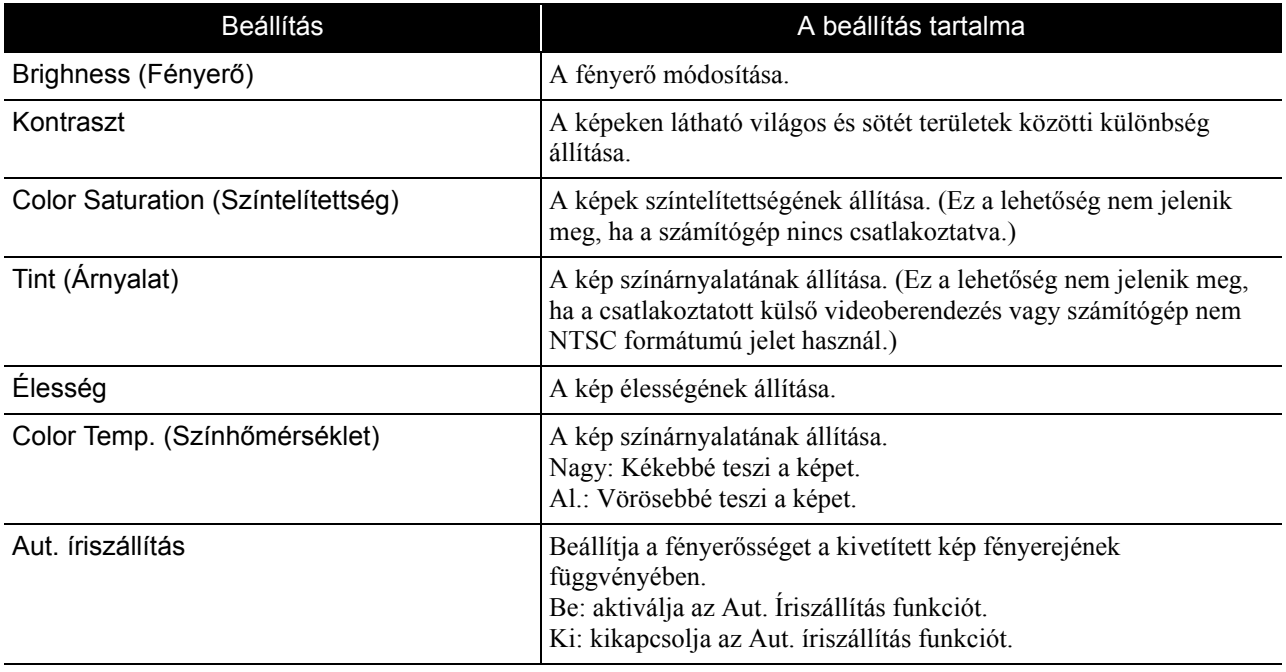

#### **Jel oldal**

<span id="page-61-0"></span>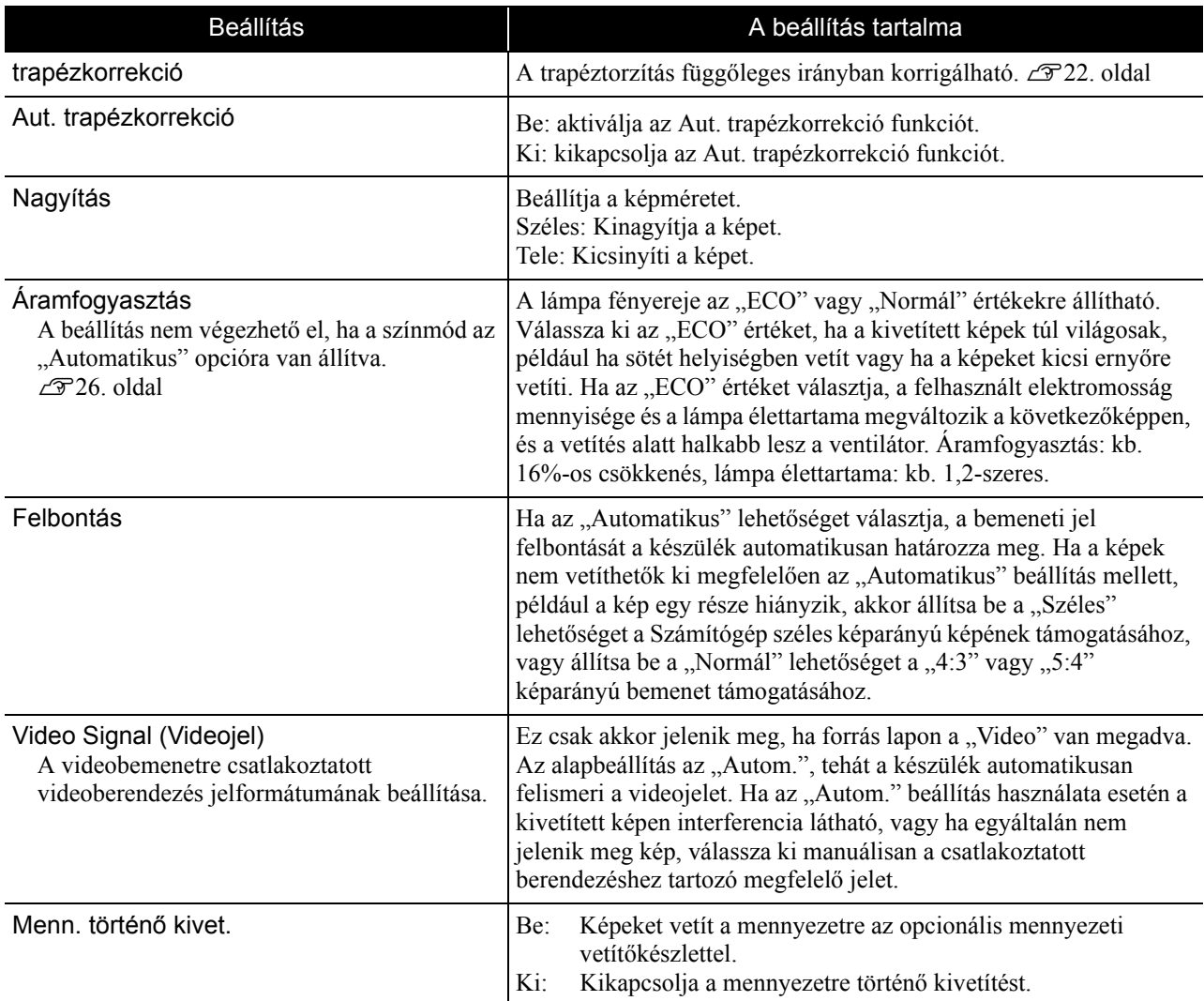

#### **Beállítás oldal**

<span id="page-62-0"></span>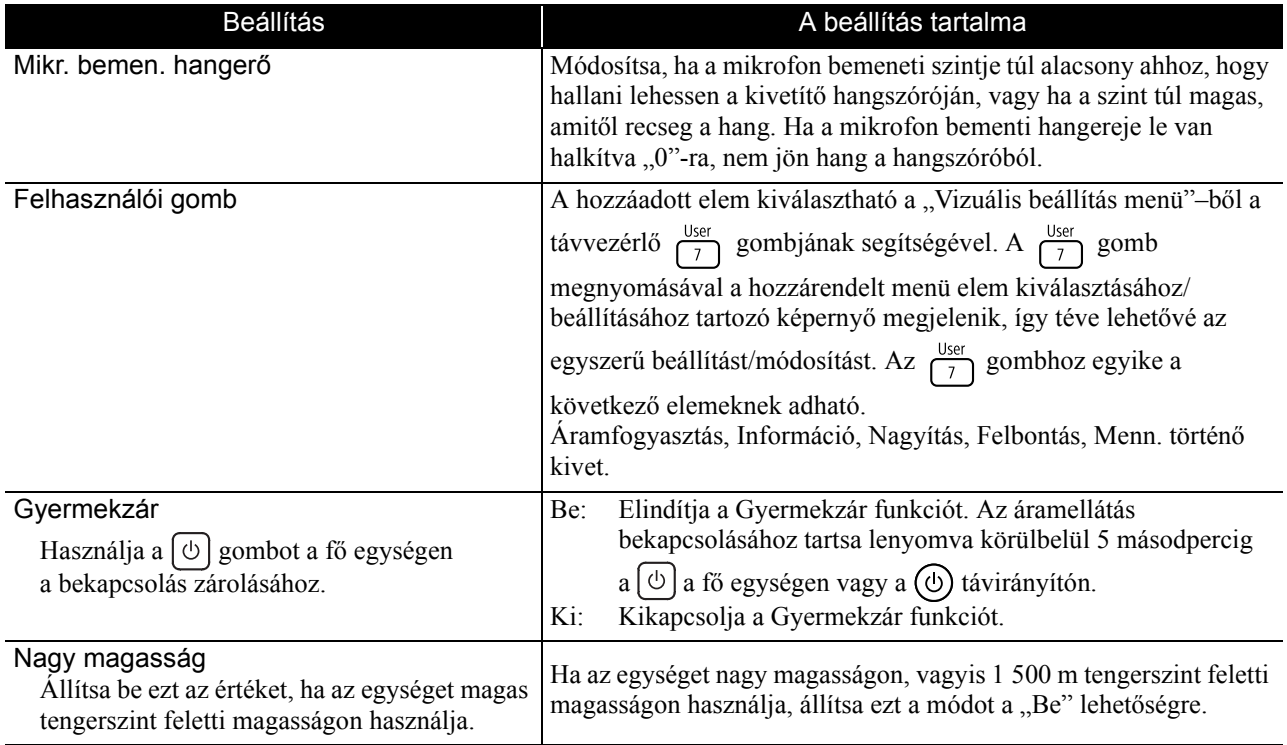

#### <span id="page-62-2"></span><span id="page-62-1"></span>**Információ oldal**

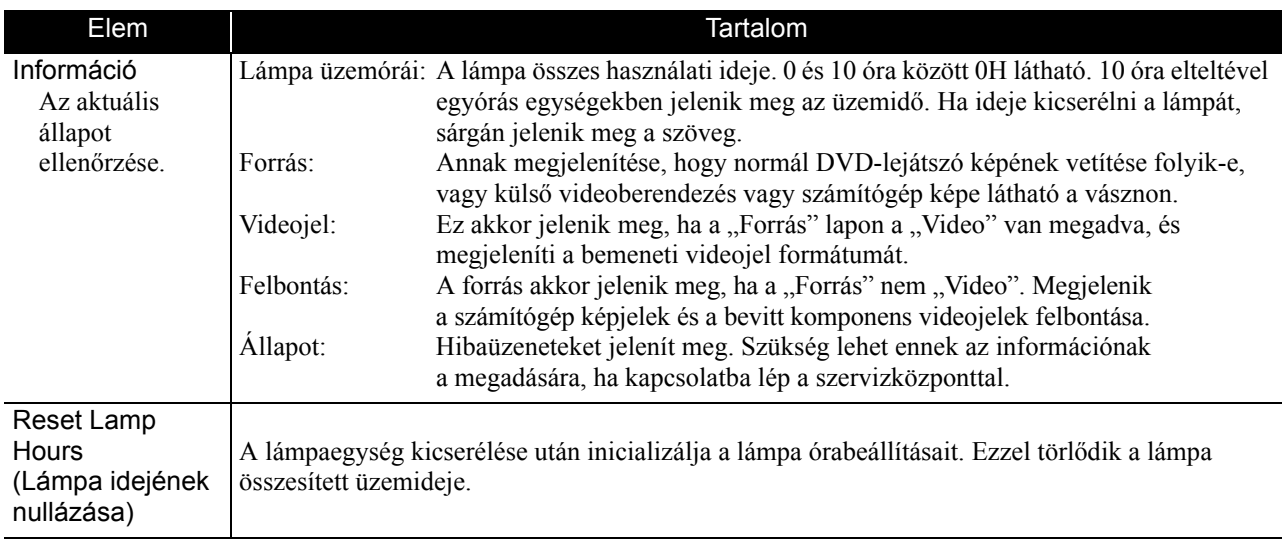

# **Biztonsági funkciók**

#### Lopásgátló zár

A lopás elkerülésének céljából, a kivetítő az alábbi biztonsági elemekkel van felszerelve.

• Biztonsági nyílás

A biztonsági nyílás kompatibilis a Kensington által gyártott Microsaver Security Systemmel. A Microsaver Security Systemről bővebb információt a Kensington honlapján találhat:

http://www.kensington.com/.

• Biztonsági kábel rögzítési pontja

Ha a kivetítőt asztalhoz vagy oszlophoz rögzíti, akkor bújtasson át ezen a ponton egy kereskedelemben is kapható lopásgátló biztonsági kábelt.

#### **A biztonsági kábel felszerelése**

Vezesse a lopást megakadályozó huzalos zárt a karon keresztül.

A biztonsági kábel lezárásához olvassa el a biztonsági kábelhez mellékelt útmutatót.

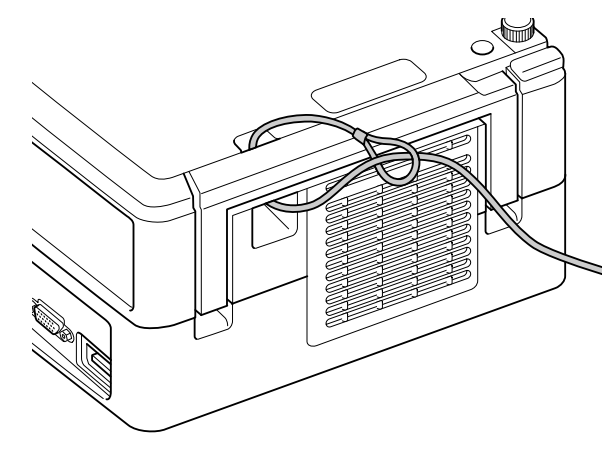

# **Függelék**

# **Hibaelhárítás**

## A jelzőfények értelmezése

A készülék állapota a tetején levő jelzőfények segítségével ellenőrizhető.

Keresse ki az adott állapotot a következő táblázatból, és az ott olvasható lépésekkel orvosolja a problémát.

\* Ha nem világít az összes jelzőfény, a tápkábel nem csatlakozik megfelelően, vagy az egység nincs bekapcsolva.

#### **Ha a vagy kijelzők narancssárga színben világítanak**

<span id="page-64-0"></span>a lámpát, mert felrobbanhat.  $\mathscr{L}$ [71. oldal](#page-72-0)

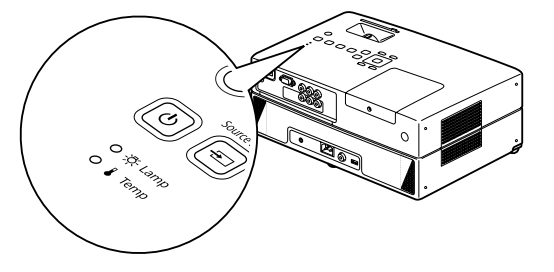

 $\mathcal{O}$ 

: világít  $\lceil \frac{\cdot}{\ell} \rceil \lceil \frac{\cdot}{\ell} \rceil$  - villog  $\lceil \frac{\cdot}{\ell} \rceil$  : ki

#### **Nagy**  Ellenőrizze a 2 felsorolt elemet. **hőmérséklettel**  Ha nem mutatkozik javulás a  $\langle \cdot |$ • Vigye a készüléket legalább **kapcsolatos**  gomb megnyomása és a 20 cm-re a faltól. **figyelmeztetés** főkapcsoló bekapcsolása után, • Tisztítsa meg a légszűrőt. ne használja tovább a készüléket, Ebben az állapotban  $\mathcal{F}68.$  oldal és húzza ki a tápkábelt a folytatható a vetítés. konnektorból. Lépjen kapcsolatba Ha ezt követően is nagy a forgalmazóval vagy a hőmérséklet észlelhető, automatikusan leáll legközelebbi címmel.  $\mathscr{B}81$ . oldal a vetítés. **Figyelmeztetés a lámpa cseréjére** ტ Ideje kicserélni a lámpát. Cserélje ki a lámpát minél előbb újra. Ilyen állapotban ne használja tovább

**Vigyázat!**

Narancssárga

Narancssárga

 $\circ$ I

Zöld

Piros

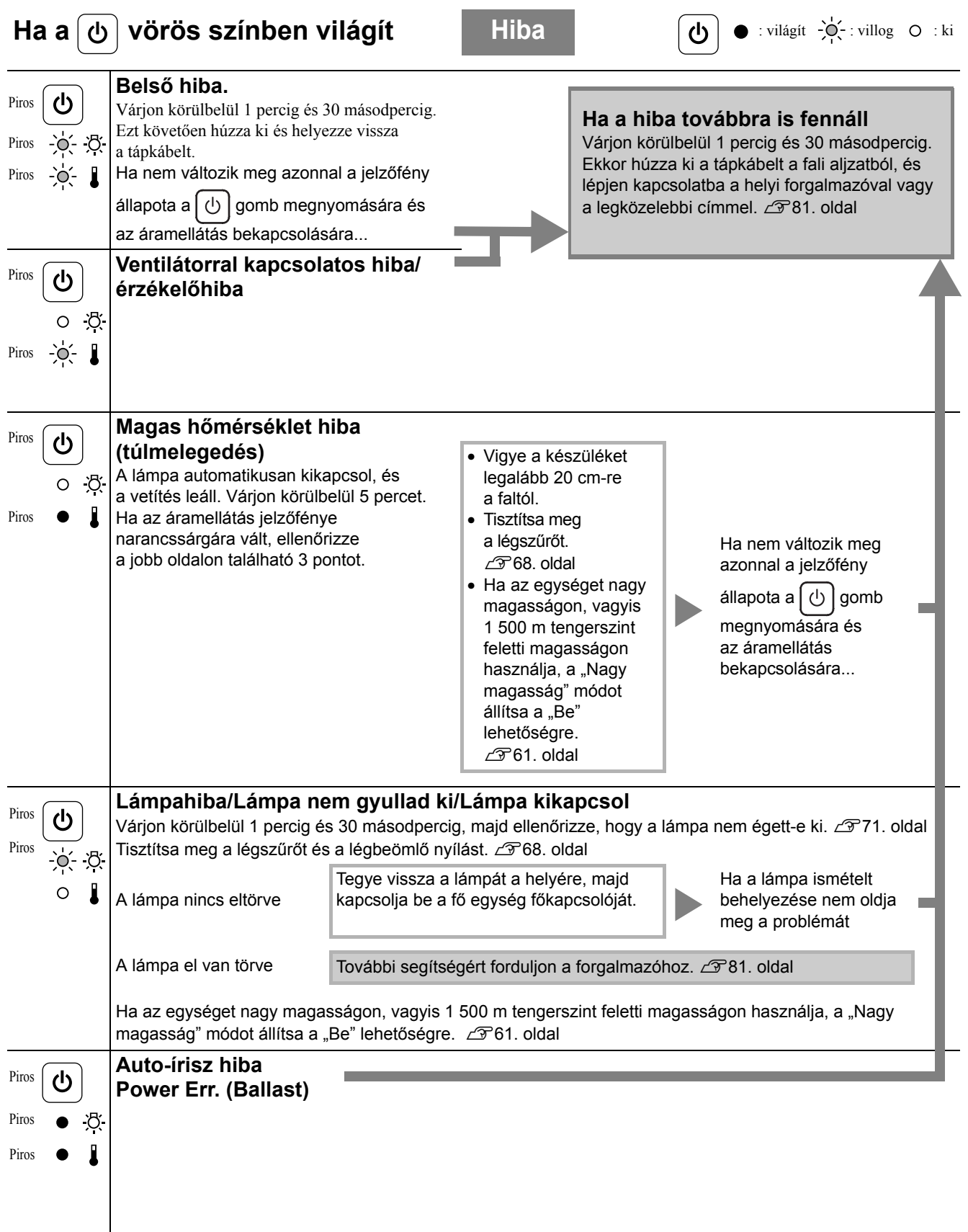

# <span id="page-66-0"></span>Ha a  $\sqrt[3]{}$  vagy a *l* jelzőfény nem világít **Normál**  $\omega$  : világít  $\left[\bigcup_{i=1}^{N}\right]$ : villog  $\omega$  : ki

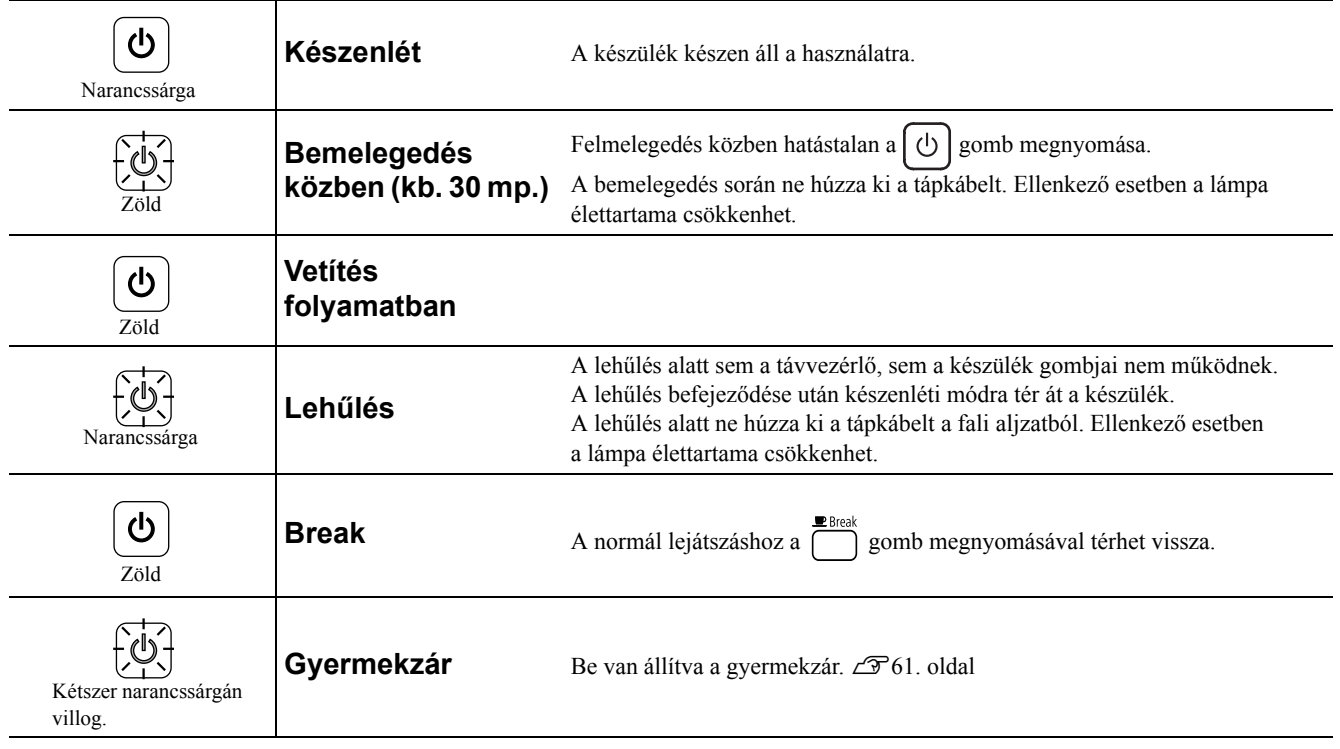

# <span id="page-67-0"></span>Amikor a jelzőfények nem nyújtanak segítséget

Ha nem működik rendeltetésszerűen a készülék, ellenőrizze a következőket, mielőtt javítást kérne. Ha ezek ellenére nem áll be javulás a készülék működésében, kérjen tanácsot a készülék eladójától.

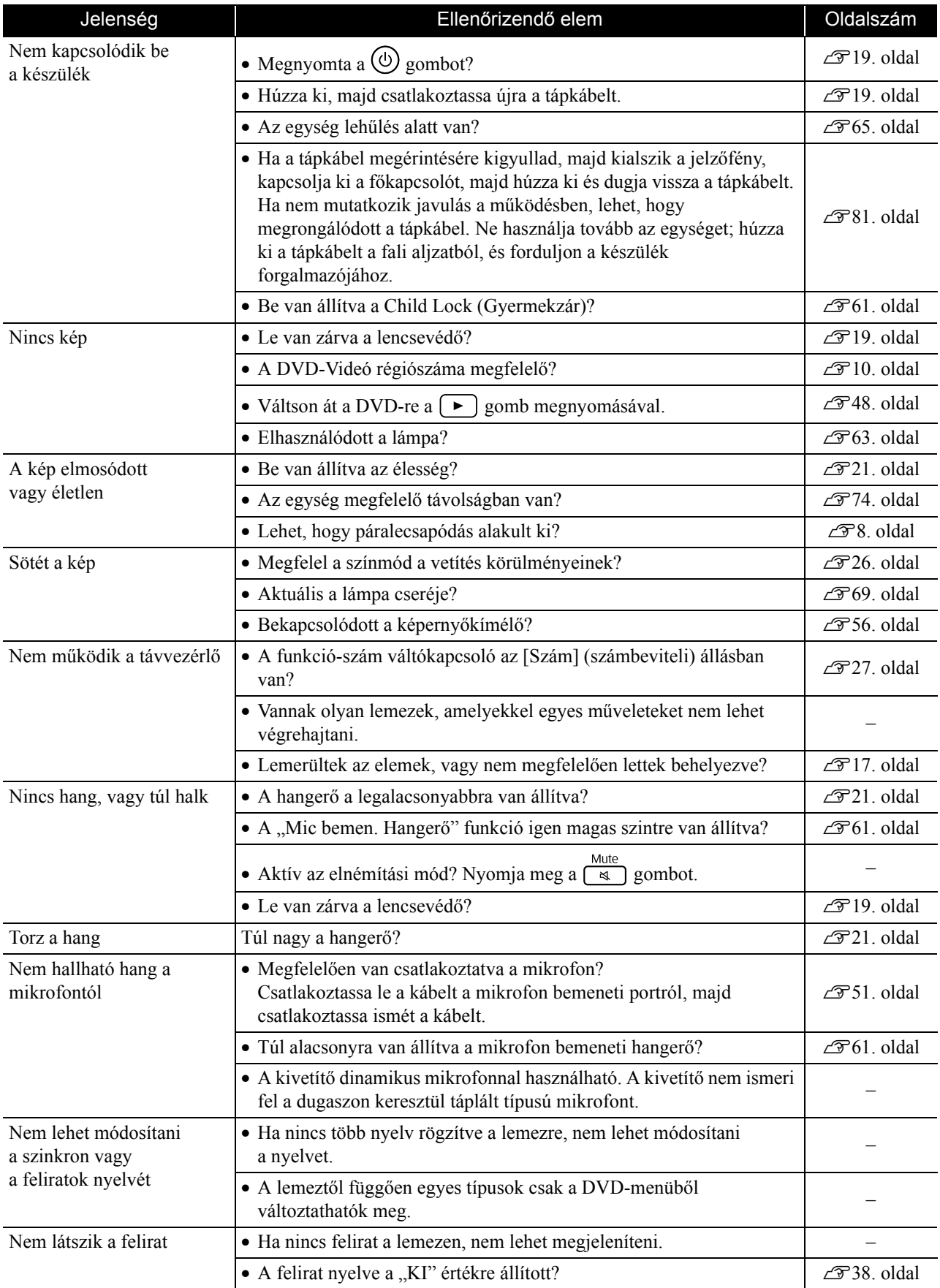

## **Külső videoberendezés vagy számítógép használatakor**

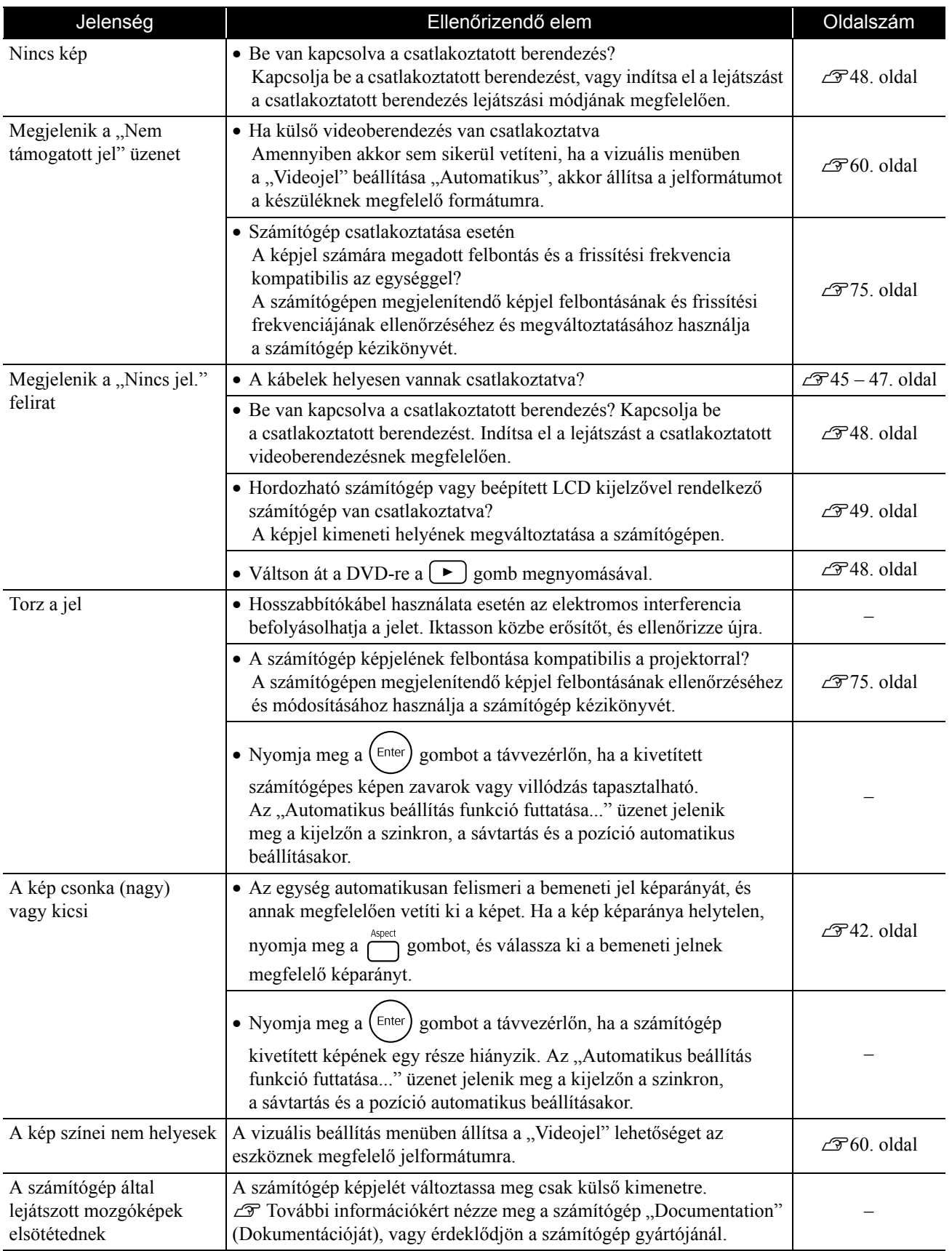

# **Karbantartás**

Az itt következő rész a különféle karbantartási műveleteket ismerteti, például az egység tisztítását és a fogyóeszközök kicserélését.

#### **Vigyázat**

A karbantartás elkezdése előtt húzza ki a hálózati tápkábelt a konnektorból.

# Tisztítás

#### <span id="page-69-0"></span>**A légszűrő és a légbeömlő nyílás tisztítása**

Ha por halmozódik fel a légszűrőn vagy a légbeömlő nyílásnál, vagy ha a "Az egység túlmelegedett. Győződjön meg róla, hogy semmi sem torlaszolja el a szellőzőnyílásokat, és tisztítsa meg vagy cserélje ki a légszűrőt" üzenet jelenik meg, porszívózza ki a port légszűrőből és a légbeömlő nyílásból.

#### Vigyázat!

- Ha a por összegyűlik a légszűrőn vagy a légbeömlő nyílásnál, a kivetítő belső hőmérséklete megemelkedik, ami működési problémákhoz és az optikai egység élettartamának csökkenéséhez vezethet. Ezeket a részeket célszerű legalább három havonként megtisztítani. Gyakrabban kell elvégezni a tisztítást, ha az egységet különösen poros környezetben használja.
- Ne helyezze vízbe a Levegőszűrő. Ne használjon mosóvagy oldószereket.

#### **Készülék tisztítása**

A kivetítő burkolatát puha ruhával, óvatos törléssel tisztíthatja meg.

Ha a kivetítő nagyon szennyezett, nedvesítse meg a ruhát kis mennyiségű semleges tisztítószert tartalmazó vízzel, és alaposan csavarja ki, mielőtt letörli vele az egységet a szennyeződés eltávolításához. Ezt követően törölje le az egységet puha, száraz ronggyal.

#### **A vetítőlencse tisztítása**

A lencsét óvatosan, a kereskedelemben kapható

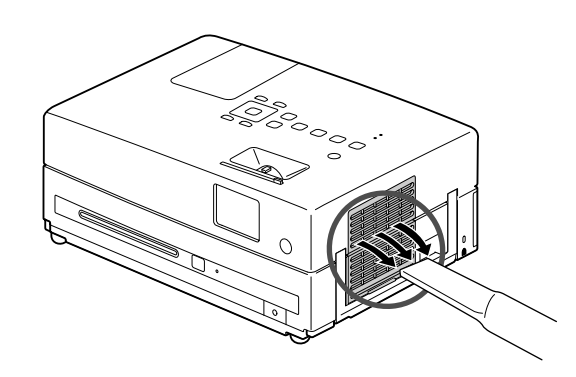

#### Vigyázat!

Az egység burkolatának tisztítására ne használjon illékony anyagokat, viaszt, alkoholt vagy hígítót. Ennek hatására a burkolat megvetemedhet, és előfordulhat, hogy leválik róla a festés.

#### Vigyázat!

törlőruhával tisztítsa meg.<br>Ne dörzsölje a lencsét durva anyaggal, és ne tegye ki erőhatásnak, mert törékeny.

#### **A légszűrő cseréjének gyakorisága**

Amikor elszennyeződik vagy eltörik a légszűrő

#### <span id="page-70-0"></span>**A lámpa kicserélésének gyakorisága**

- A vetítés kezdetén megjelenik a "Cserélje ki a lámpát" felirat.
- A vetített kép sötétebbé válik, vagy romlik a minősége.

• Hogy megmaradjon a készülék eredeti fényereje és képminősége, körülbelül 3900 üzemóra elteltével megjelenik a lámpa kicserélésére emlékeztető üzenet. Az üzenet megjelenésének időpontja függ attól, hogy milyen színbeállításokkal és milyen körülmények között használták a készüléket.

- Ha a lámpát ez után is tovább használja, megnövekszik a törés kockázata. Amikor megjelenik a lámpa cseréjére vonatkozó üzenet, mielőbb cserélje újra a lámpát abban az esetben is, ha még működőképes.
- Kikapcsolás után ne kapcsolja vissza azonnal a kivetítőt. A kivetítő gyakori be- és kikapcsolása a lámpa élettartamának csökkenéséhez vezethet.
- A lámpa tulajdonságaitól és használatának módjától függően előfordulhat, hogy a lámpa még az előtt elkezd sötétülni vagy működésképtelenné válik, hogy megjelenik a figyelmeztető üzenet. Szükség esetére mindig tartson készenlétben egy tartalék lámpát.

#### Külön megvásárolható tartozékok és fogyóeszközök

Igény esetén a következő külön beszerezhető tartozékok és fogyóeszközök használhatók. Az opcionális tartozékok listája 2009 augusztusától lép érvénybe. A tartozékok adatai külön figyelmeztetés nélkül módosulhatnak, és a kapható tartozékok értékesítési lehetőségei országonként vagy területenként változhatnak.

#### **Fogyóeszközök**

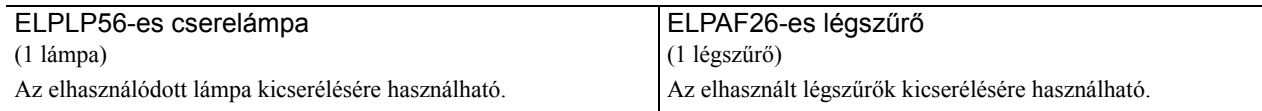

#### **Külön megvásárolható tartozékok**

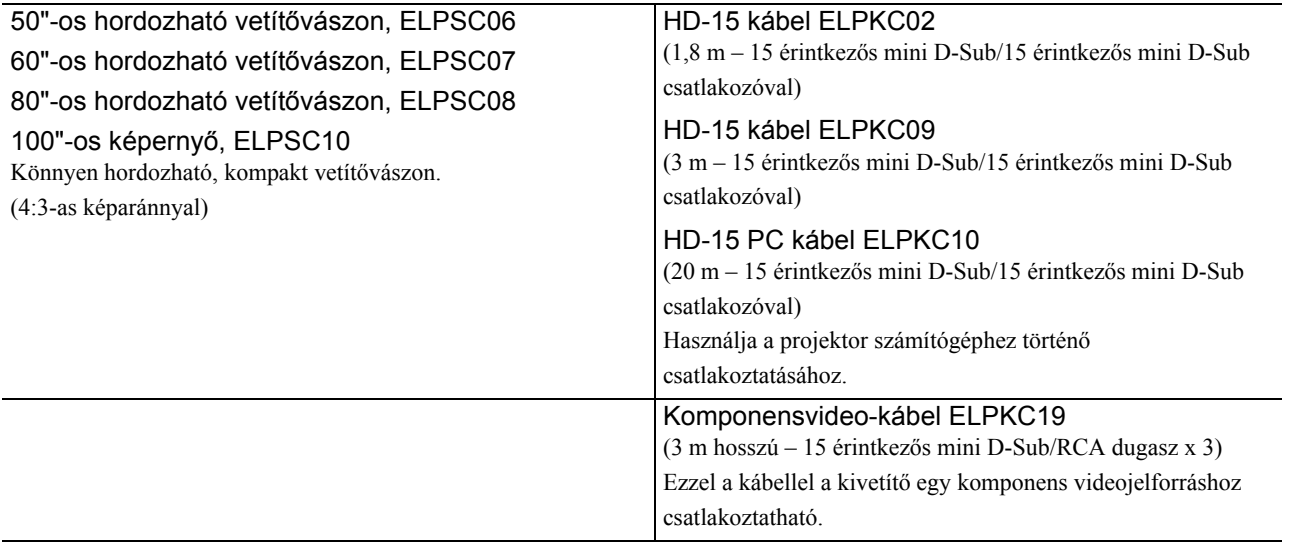

# A fogyóeszközök kicserélése

#### **Légszűrőcsere**

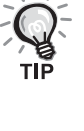

- Az elhasznált légszűrőktől a helyi előírásoknak megfelelően
	- szabaduljon meg.
	- Szűrő: polipropilén
	- Keret: ABS műgyanta

**1** Kapcsolja ki a készüléket, és amint rövid sípoló hangot hall, húzza ki a tápkábelt.

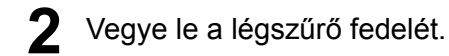

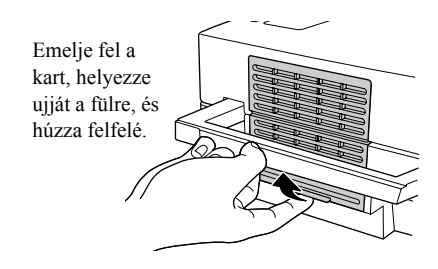

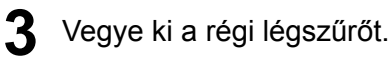

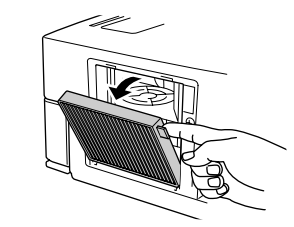

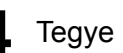

**4** Tegye be az új légszűrőt.

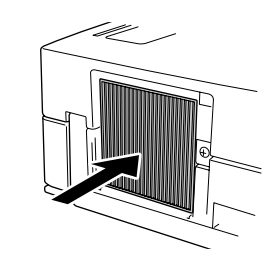

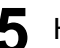

**5** Helyezze vissza a szűrő fedelét.

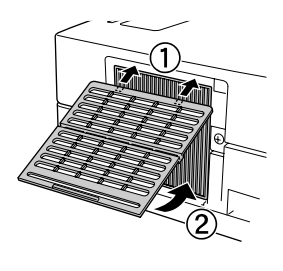
## <span id="page-72-0"></span>**Lámpacsere**

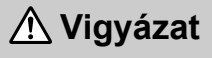

Közvetlenül használat után forró a lámpa. A tápellátás kikapcsolása után várjon legalább egy órát, hogy teljesen kihűljön a lámpa, és csak azután lásson hozzá a kicseréléséhez.

**1** Kapcsolja ki a készüléket, és amint rövid sípoló hangot hall, húzza ki a tápkábelt.

**2** Lazítsa meg a lámparögzítő csavarjait a cserelámpa mellékelt csavarhúzójával. Csúsztassa magafelé a lámpa fedelét, majd emelje fel az eltávolításhoz.

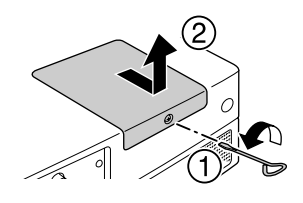

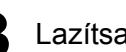

**3** Lazítsa meg a lámparögzítő csavarokat.

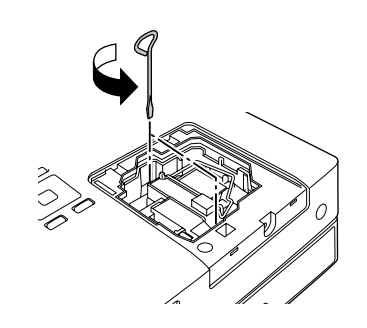

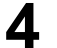

**4** Vegye ki a régi lámpát.

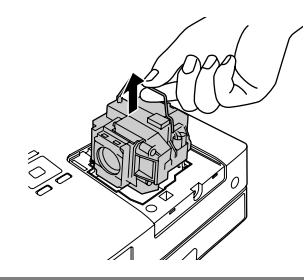

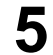

**5** Helyezze be az új lámpát.

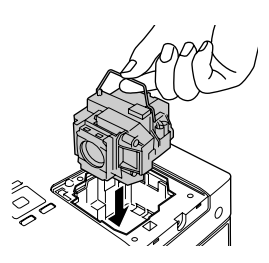

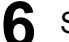

**6** Szorítsa meg jól a lámparögzítő csavarokat.

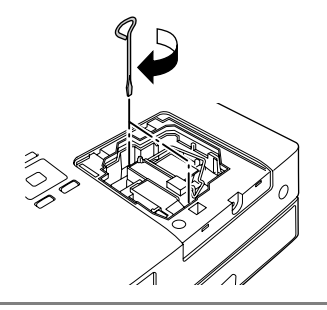

**7** Helyezze vissza a lámpa fedelét.

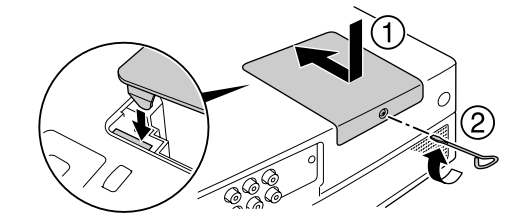

#### Vigyázat!

- Helyezze be a lámpát, majd gondosan rögzítse a lámpafedelet. Ha a lámpa vagy annak fedele nincs helyesen telepítve, kapcsolja le az egységet biztonsági okokból.
- A készülék lámpája higanyt (Hg) tartalmaz. Vegye figyelembe a hulladék elhelyezésére és újrahasznosítására vonatkozó helyi szabályokat. Ne helyezze a hagyományos hulladékkal egy helyre.

## <span id="page-73-0"></span>**A lámpa üzemidejének nullázása**

A lámpa kicserélése után feltétlenül nullázza le a Lamp Hours (Lámpa üzemideje) beállítást.

A projektor egy beépített számlálót tartalmaz, amely nyilvántartja a lámpa üzemidejét; ennek a számlálónak az alapján jelenik meg a lámpa cseréjére figyelmeztető üzenet.

Csatlakoztassa a tápkábelt és nyomja meg  $\circledcirc$ ).

**2** Nyomja meg a  $\bigcirc$  gombot, majd a menü megjelenésekor az "Információ" elemet állítsa a "Lámpa idejének null." lehetőségre.

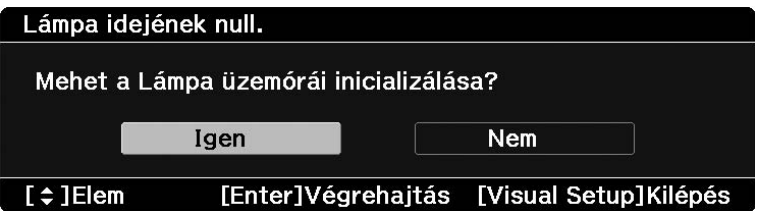

3 Válassza az "Igen" lehetőséget, és nyomja meg a<br>gombot a beállítás inicializálásához.

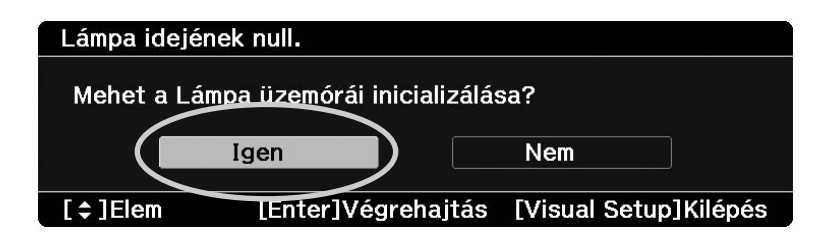

# **A vetítés távolsága és a vetített kép mérete**

Az alábbi táblázat alapján keresse ki, hogy milyen távolra kell helyeznie a kivetítőt ahhoz, hogy a vetítővászon méretéhez képest optimális minőségben tudjon vetíteni. A megadott értékek csak útmutatásul szolgálnak.

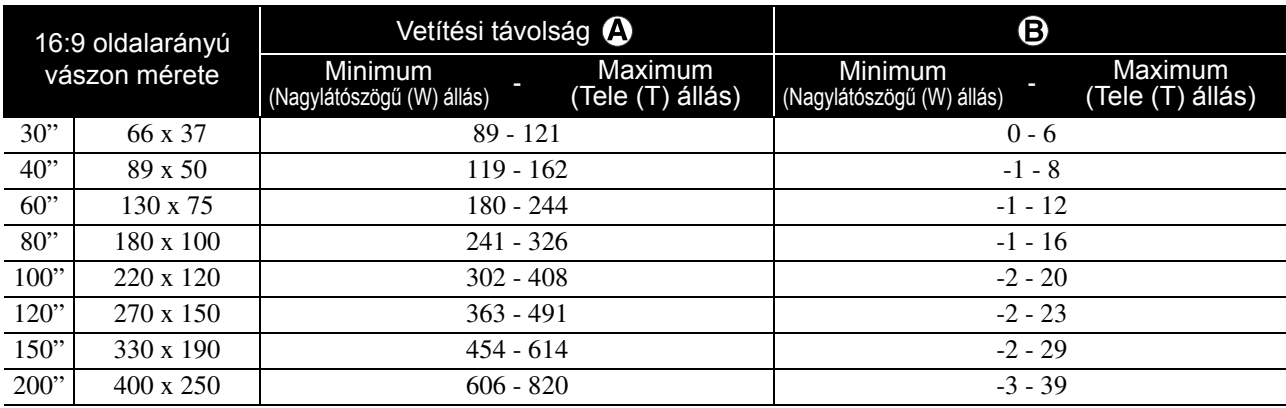

Mértékegység: cm

Mértékegység: cm

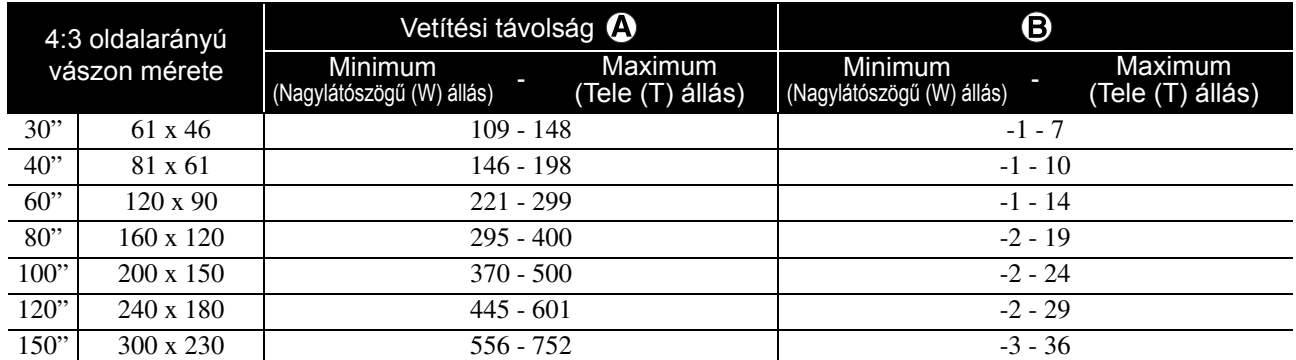

Mértékegység: cm

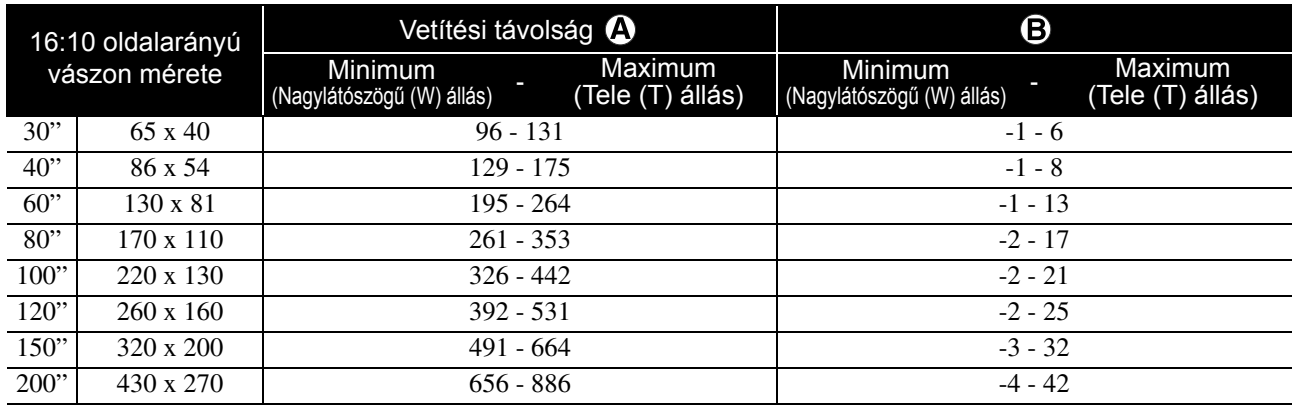

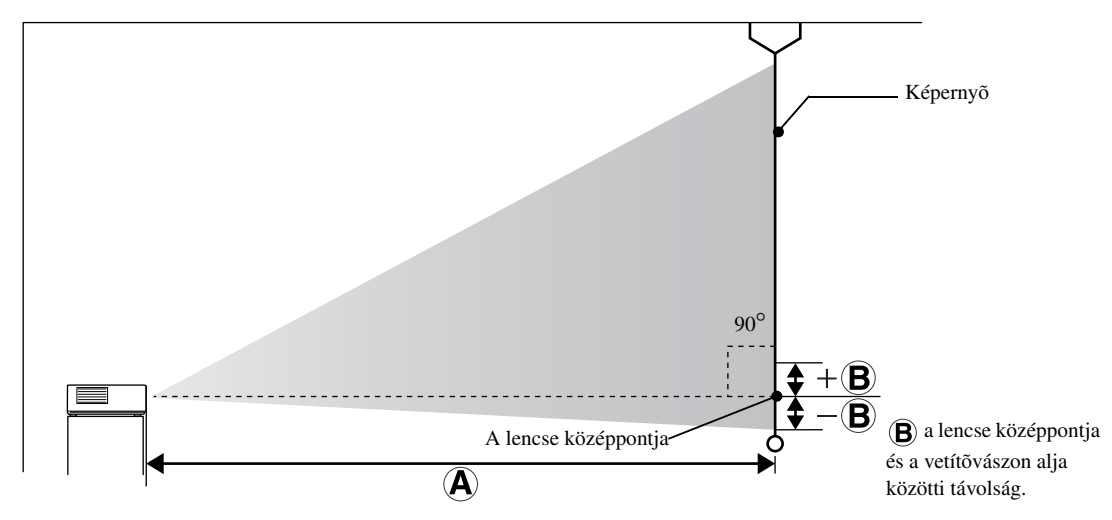

# **Kompatibilis felbontások listája**

# **Kompozit videojel** Mértékegység: képpont

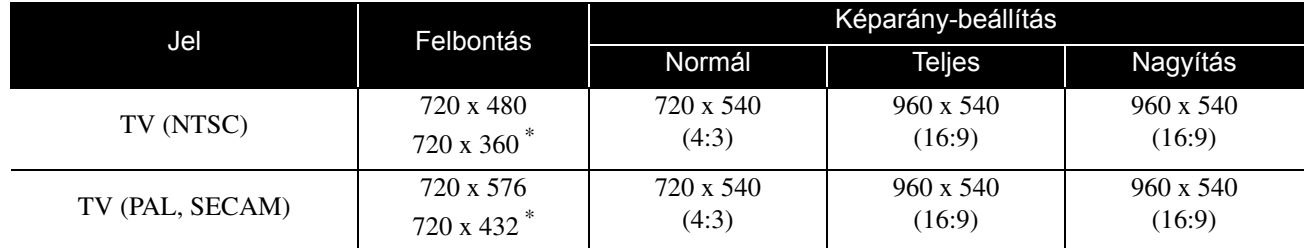

\* Letterbox jel

### **Komponens videojel** Mértékegység: képpont

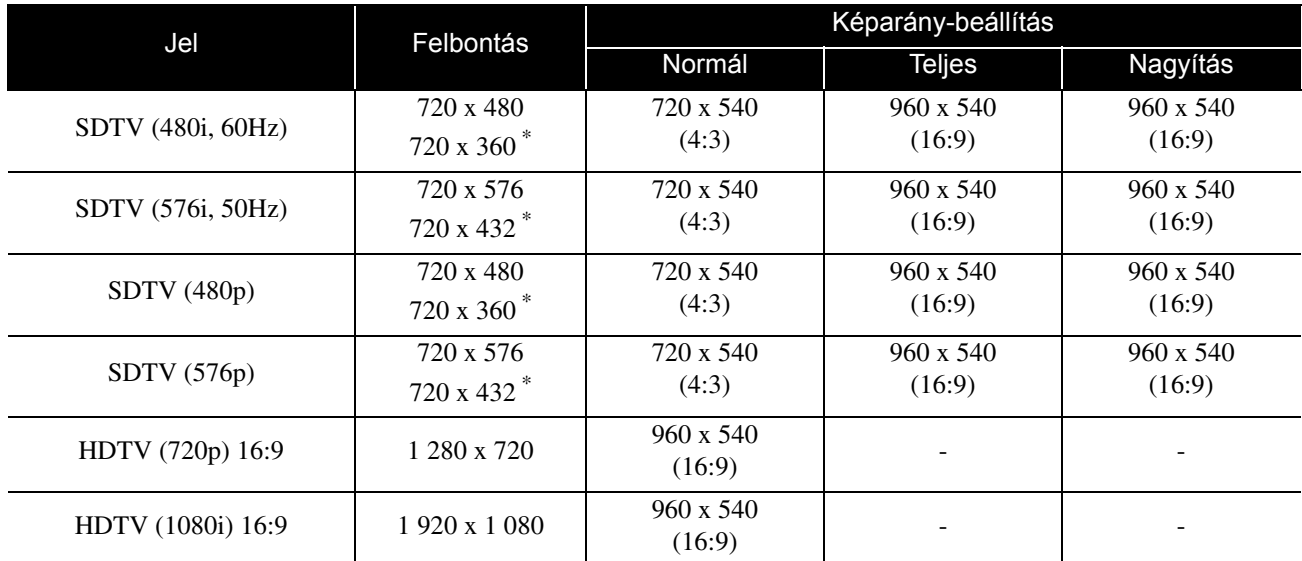

\* Letterbox jel

**HDMI** Mértékegység: képpont

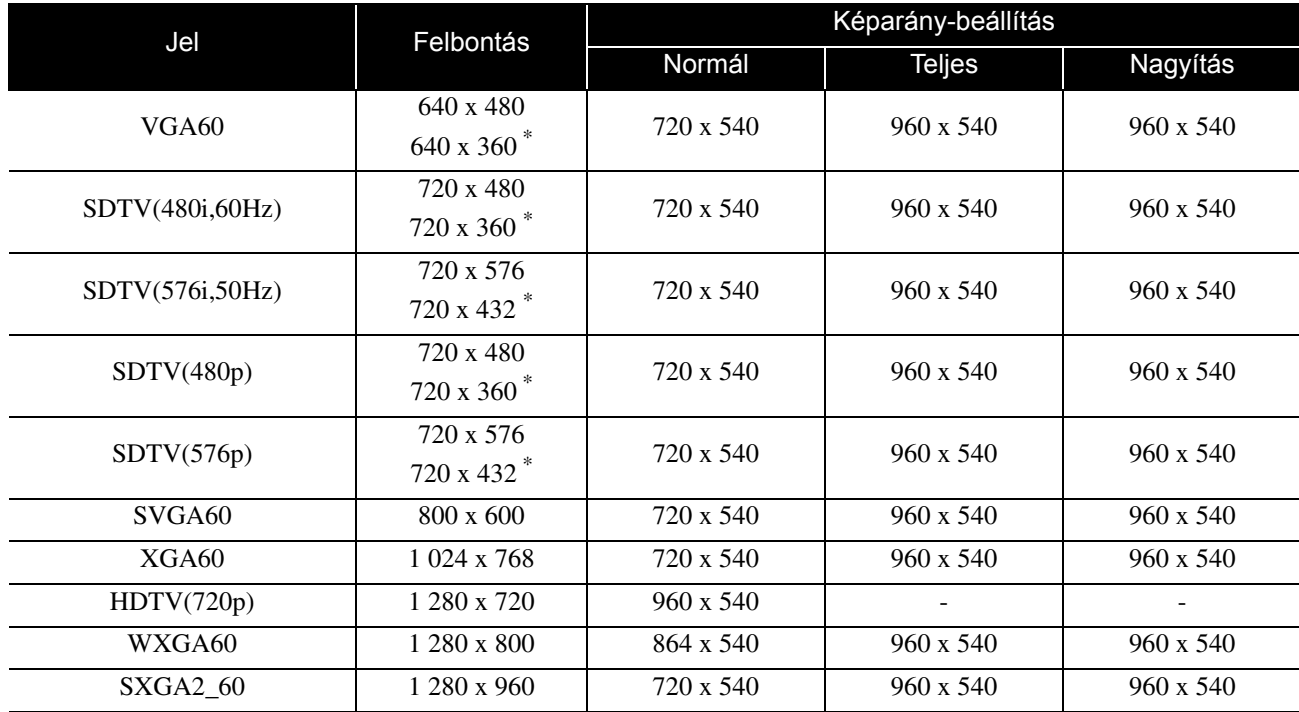

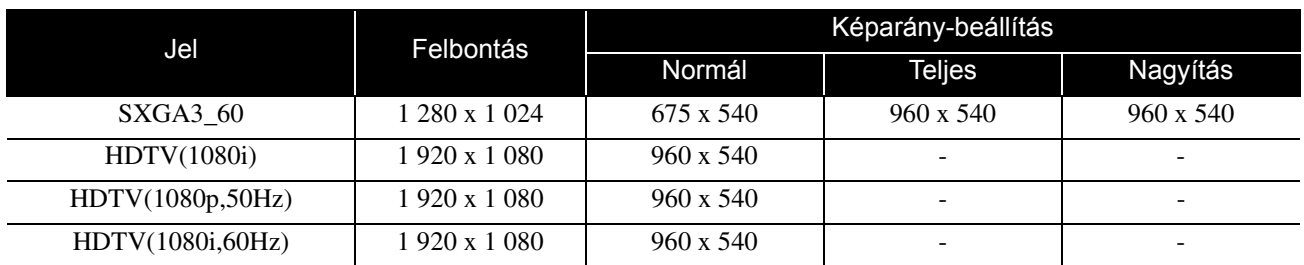

\* Letterbox jel

# Számítógépes kép<br>
Mértékegység: képpont

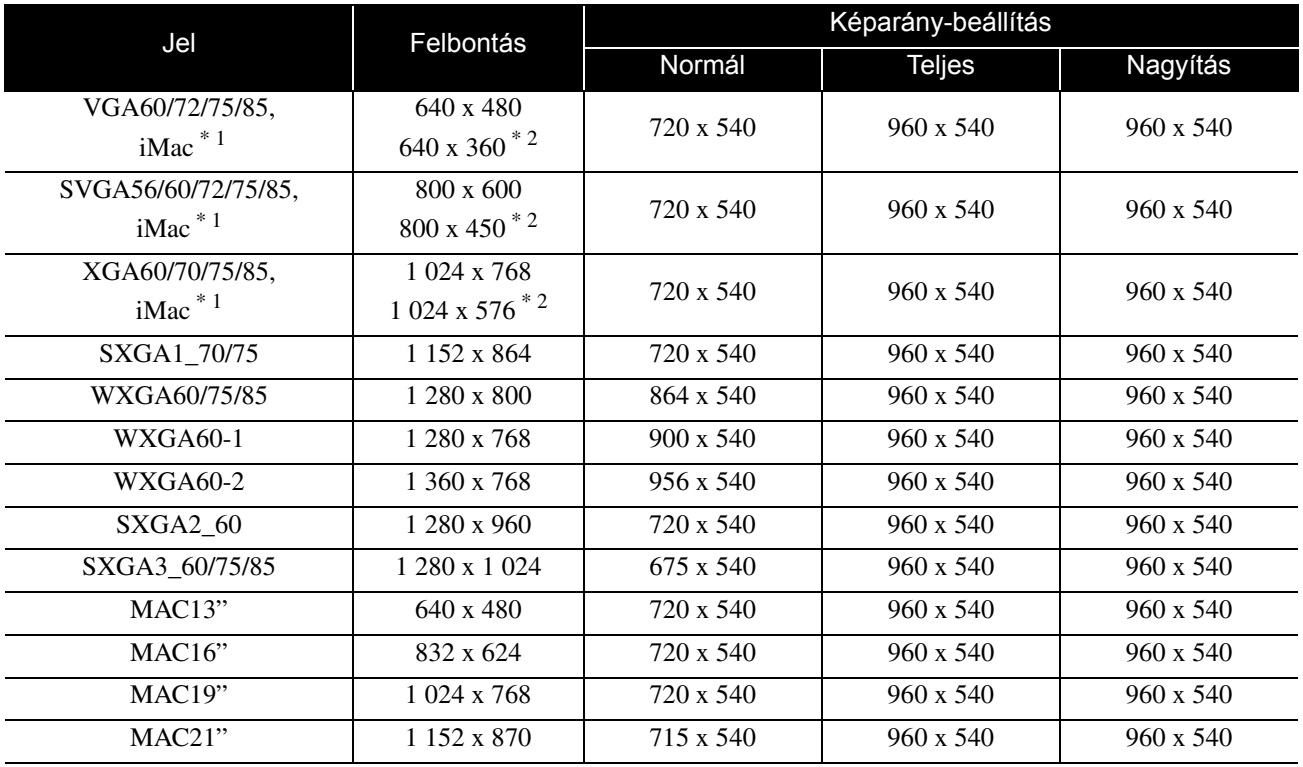

\*1 VGA kimeneti aljzattal nem rendelkező modellekhez nem lehet csatlakoztatni a kivetítőt.

\*2 Letterbox jelek

Azonban még a fentiektől eltérő bemeneti jel esetén is nagy valószínűséggel kivetíthető a kép. Ilyenkor azonban megtörténhet, hogy nem minden funkció használható.

Előfordulhat, hogy a kis karakterek (stb.) nem láthatók.

# **Kompatibilis MPEG formátumú lista**

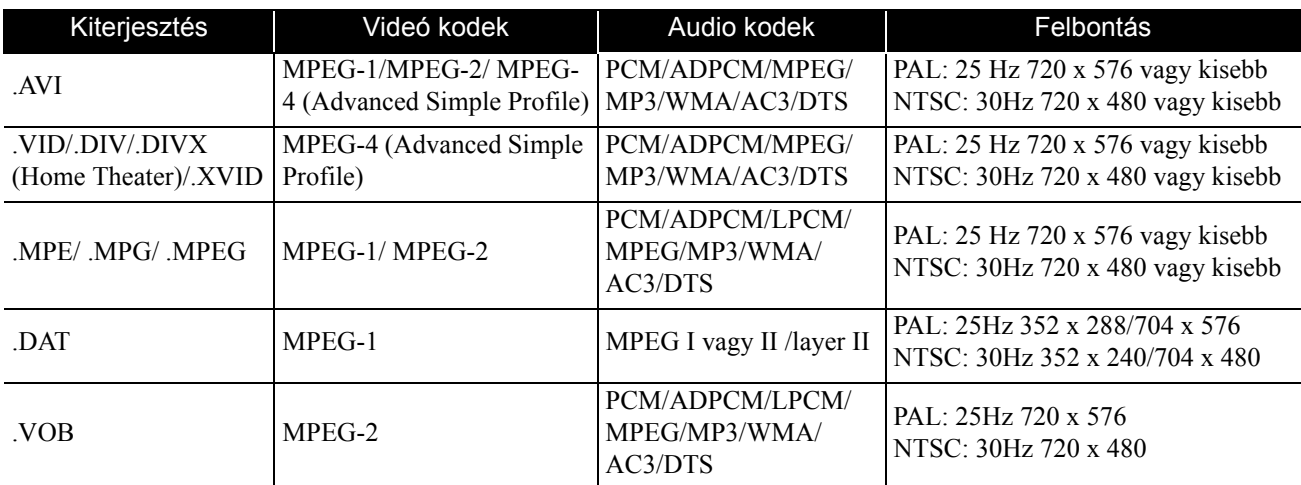

A fájl formátumának meg kell felelnie az alábbi követelményeknek

- Felbontás: legfeljebb 720 x 576
- GMC (globális mozgáskiegyenlítési) pont: Legfeljebb egy
- Bitsebesség: CD: 5,6 Mbps

DVD: 19Mbps

USB: 5,57 Mbps (Ez azonban lassabb lehet az USB-tárolóeszköz teljesítményétől függően.)

# **Műszaki adatok**

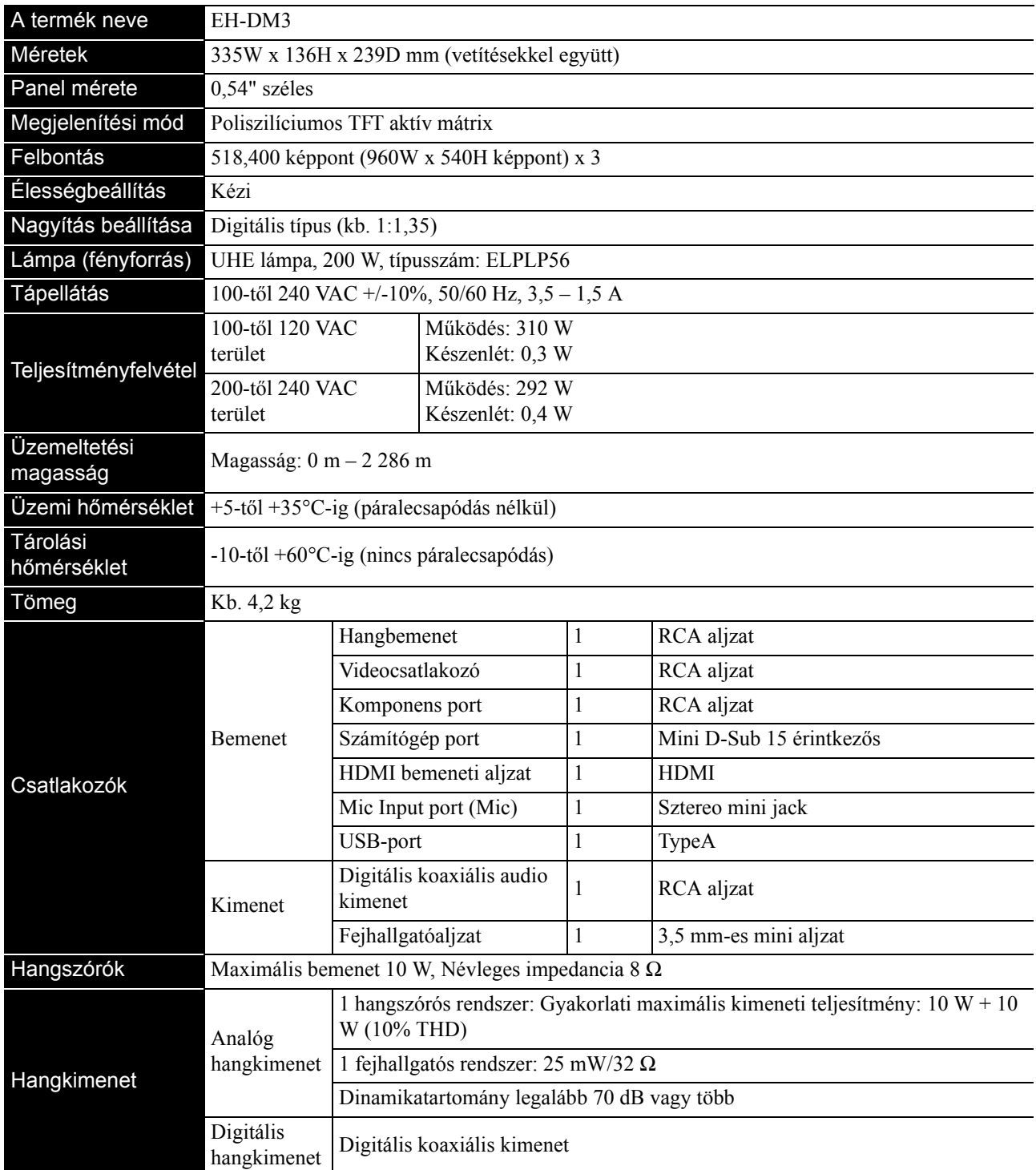

\* Az USB-adnak bármilyen USB-kompatibilis eszközöket.

## **Döntött szög**

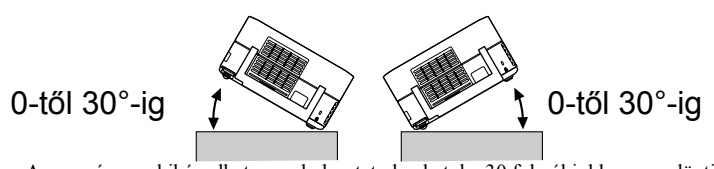

Az egység meghibásodhat vagy balesetet okozhat, ha 30 foknál jobban megdöntik.

# **Fogalomtár**

#### **HDMI**

A "High-Definition Multimedia Interface" rövidítése, amely a digitális átviteli szabvány képek és hang egy kábelen történő átviteléhez. A HDMI elsősorban digitális otthoni alkalmazások és számítógépek számára jött létre, és segítségével kiváló minőségű képjel-átvitel lehetséges képtömörítés szükségessége nélkül. Ez digitális titkosítás funkcióval is rendelkezik.

#### **HDTV**

A "High-Definition Television system" rövidítése, amely a következő követelményeknek képes megfelelni: -Függőleges felbontás: 720p vagy 1080i vagy magasabb (ahol a "p" a progresszív pásztázás, az "i" a váltott soros pásztázást jelenti)

-16:9-es képarány

#### **JPEG**

Képfájlok mentésére használatos fájlformátum. A digitális fényképezőgéppel készített fényképek többségének mentése JPEG formátumban történik.

#### **MP3**

Az "MPEG1 Audio Layer-3" rövidítése, és hangtömörítési szabványt jelöl. Az eljárás segítségével nagymértékben lecsökkenthető az adatmennyiség, ennek ellenére kiváló hangminőség őrizhető meg.

#### **NTSC**

A "National Television Standards Committee", az amerikai Nemzeti Televíziószabvány Bizottság rövidítése, és az egyik színes analóg televízióadás-rendszer elnevezése. Ezt a rendszert használják Japánban, az Egyesült Államokban és Latin-Amerikában.

#### **PAL**

A "Phase Alteration by Line", a soronkénti fázisváltás rövidítése, amely az egyik színes analóg televízióadás-rendszer elnevezése. Ezt a rendszert használják Kínában, Franciaország kivételével egész Nyugat-Európában, valamint más afrikai és ázsiai országokban.

#### **SDTV**

A "Standard Definition Television" rövidítése, és azokat a TVközvetítési rendszerek esetén használatos, amely nem teljesíti a HDTV követelményeket.

#### **SECAM**

A "Sequential Couleur A Memoire" (a SECAM Francia formátumszabvány) rövidítése, amely az egyik színes analóg televízióadás-rendszer elnevezése. Ezt a formátumot használják Franciaországban, Kelet-Európában és a korábbi Szovjetunió utódállamaiban, a Közel-Keleten és az afrikai országok egy részében.

#### **WMA**

A "Windows Media Audio" a Microsoft Corporation of America által kifejlesztett hangtömörítési technológia nevének rövidítése. WMA formátumú kódolásra ad módot például a Windows Media Player 7-es, 7.1-es verziója, a Windows Media Player for Windows XP és a Windows Media Player 9 Series. A WMA fájlok kódolására olyan alkalmazások használatát javasoljuk, amelyek rendelkeznek a Microsoft Corporation tanúsításával. A tanúsítással nem rendelkező alkalmazások nem feltétlenül működnek az előírásoknak megfelelően.

#### **YCbCr**

A színsáv-jel hullámforma átviteli jele az aktuális TVkészülékhez (NTSC-rendszer). Az Y (fényerő-jel) és a CbCr (kromatin (szín) jel fejezi ki).

#### **YPbPr**

A színsáv-jel hullámforma átviteli jele Hi-Vision szabványhoz. Az Y (fényerő-jel) és a PbPr (színkülönbség-jel) fejezi ki.

#### **Képarány**

A kép szélessége és magassága közötti arány. A HDTV-kép 16:9-es képarányú, emiatt szélesebb. A szabványos képarány a 4:3-as. Ez az egység lejátszáskor automatikusan érzékeli a lemezen található képarányt.

#### **Koaxiális digitális kimenet**

Digitális jellé alakítja a hangjelet, és lehetőséget nyújt az koaxiális kábelen történő továbbításra.

#### **Lejátszásvezérlés (PBC)**

A video CD-lemezek egy lejátszási módszere. A megjelenő menüképernyőn ki lehet választani a lejátszani kívánt képernyőt vagy információt.

### **A lemezekhez kapcsolódó fogalmak**

#### <span id="page-80-2"></span><span id="page-80-1"></span><span id="page-80-0"></span>**Műsor/Fejezet/Szám**

A DVD lemezen található filmek műsoroknak nevezett egységekre vannak lebontva. Egy-egy műsor tetszőleges számú fejezetből állhat.

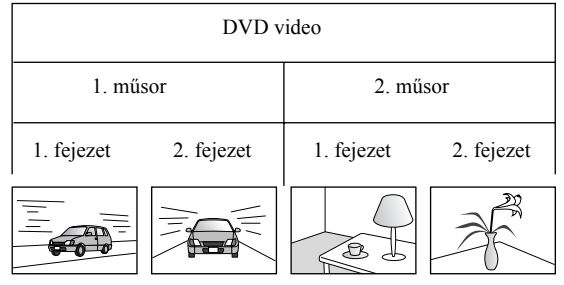

A video- és az audio CD-k számoknak nevezett egységekre vannak tagolva.

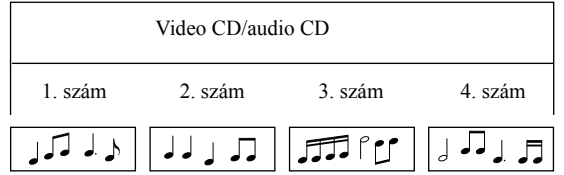

# Tárgymutató

### $\overline{\mathsf{A}}$

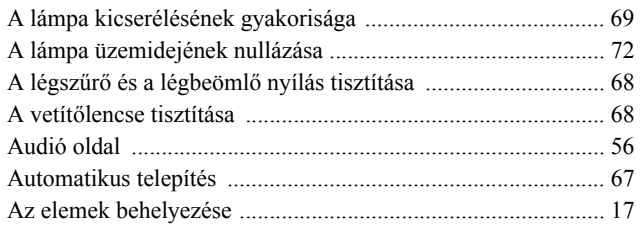

## $\overline{\mathbf{B}}$

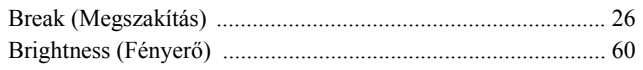

# $\overline{\mathbf{c}}$

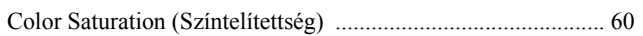

# $\overline{\mathsf{D}}$

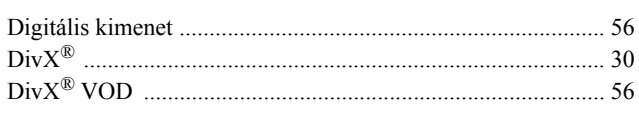

# $\overline{\mathsf{E}}$

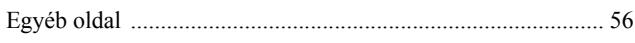

# $\overline{\acute{\textbf{E}}}$

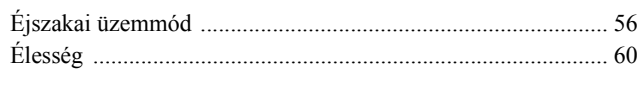

# $\bar{F}$

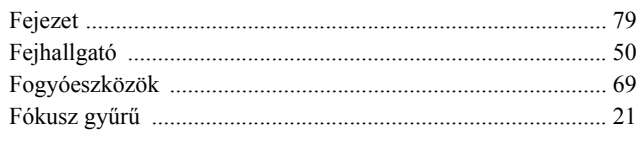

# $\overline{\mathsf{G}}$

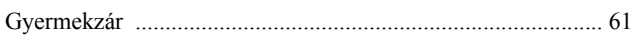

# $\overline{H}$

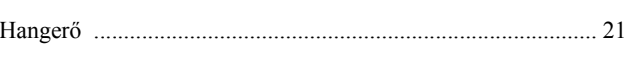

### $\mathbf{I}$

# $\overline{\mathsf{J}}$

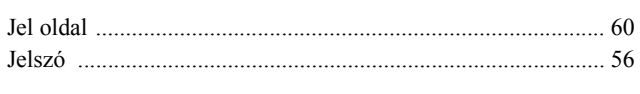

# $\overline{\mathbf{K}}$

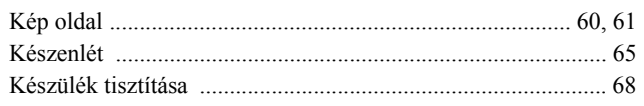

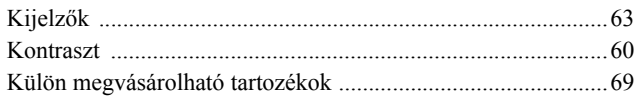

### $\overline{L}$

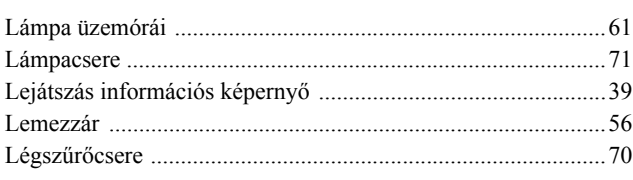

### $\mathsf{M}$

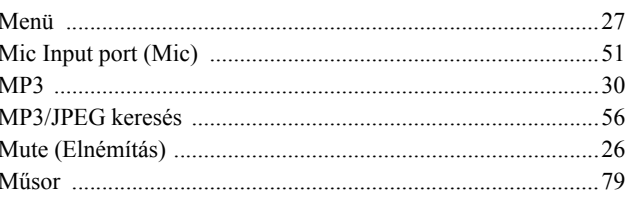

# $\overline{\mathbf{N}}$

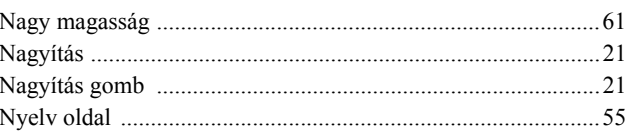

## $\mathbf 0$

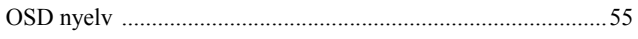

# $\overline{\mathsf{P}}$

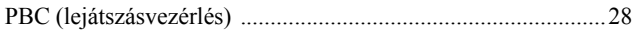

## $\overline{\mathbf{s}}$

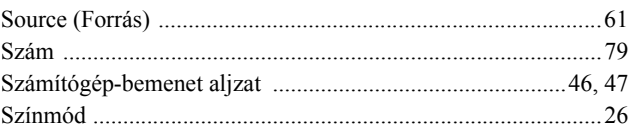

## $\overline{t}$

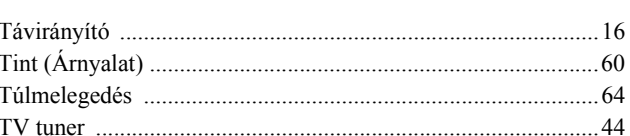

## $\overline{U}$

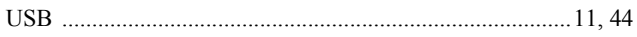

# $\overline{\mathbf{v}}$

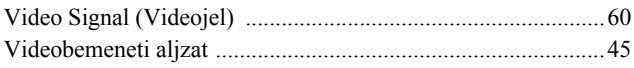

### W

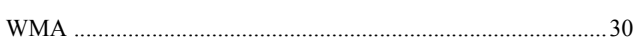

# **Információ**

A címlista a 2008. július 2-ától számított aktuális állapotot tükrözi.

Az itt szereplő webhelyen naprakészebb címinformációk találhatók. Ha ezeken a lapokon nem találja a kívánt

információt, keresse fel az Epson fő webhelyét a [www.epson.com](http://www.epson.com) címen.

#### **< EUROPE, MIDDLE EAST & AFRICA >**

#### **ALBANIA :**

**INFOSOFT SYSTEM**

Gjergji Center, Rr Murat Toptani Tirana 04000 - Albania Tel: 00 355 42 511 80/ 81/ 82/ 83 Fax: 00355 42 329 90 Web Address: [http://content.epson.it/about/int\\_services.htm](http://content.epson.it/about/int_services.htm)

#### **AUSTRIA :**

**EPSON DEUTSCHLAND GmbH** Buropark Donau Inkustrasse 1-7 / Stg. 8 / 1. OG A-3400 Klosterneuburg Tel: +43 (0) 2243 - 40 181 - 0 Fax: +43 (0) 2243 - 40 181 - 30 Web Address: <http://www.epson.at>

#### **BELGIUM :**

#### **EPSON Europe B.V.**

**Branch office Belgium** Belgicastraat 4 - Keiberg B-1930 Zaventem Tel: +32 2/ 7 12 30 10 Fax: +32 2/ 7 12 30 20 Hotline: 070 350120 Web Address: <http://www.epson.be>

### **BOSNIA AND HERZEGOVINA :**

**KIMTEC d.o.o.** Poslovni Centar 96-2 72250 Vitez Tel: 00387 33 639 887 Fax: 00387 33 755 995 Web Address: [http://content.epson.it/about/int\\_services.htm](http://content.epson.it/about/int_services.htm)

#### **BULGARIA :**

#### **EPSON Service Center Bulgaria**

c/o ProSoft Central Service Akad. G. Bonchev SRT. bl.6 1113 Sofia Tel: 00359 2 979 30 75 Fax: 00359 2 971 31 79 Email: info@prosoft.bg Web Address: <http://www.prosoft.bg>

#### **CROATIA :**

**RECRO d.d.** Avenija V. Holjevca 40 10 000 Zagreb Tel: 00385 1 3650774 Fax: 00385 1 3650798 Web Address: [http://content.epson.it/about/int\\_services.htm](http://content.epson.it/about/int_services.htm)

#### **CYPRUS :**

**TECH-U SERVICES LTD**

2 Papaflessa Str 2235 Latsia Tel: 00357 22 69 4000 Fax: 00357 22490240 Web Address: [http://content.epson.it/about/int\\_services.htm](http://content.epson.it/about/int_services.htm)

#### **CZECH REPUBLIC : EPSON EUROPE B.V.**

#### **Branch Office Czech Republic** Slavickova 1a 63800 Brno

E-mail: infoline@epson.cz Web Address: <http://www.epson.cz> Hotline: 800 142 052

#### **DENMARK : EPSON Denmark**

Generatorvej 8 C 2730 Herlev Tel: 44508585 Fax: 44508586 Email: denmark@epson.co.uk Web Address: <http://www.epson.dk> Hotline: 70279273

#### **ESTONIA :**

**EPSON Service Center Estonia** c/o Kulbert Ltd. Sirge 4, 10618 Tallinn Tel: 00372 671 8160 Fax: 00372 671 8161 Web Address: <http://www.epson.ee>

#### **FINLAND :**

**Epson (UK) Ltd.** Rajatorpantie 41 C FI-01640 Vantaa Web Address: <http://www.epson.fi> Hotline: 0201 552091

#### **FRANCE & DOM-TOM TERRITORY : EPSON France S.A.**

150 rue Victor Hugo BP 320 92305 LEVALLOIS PERRET CEDEX Web Address: <http://www.epson.fr> Hotline: 0821017017

#### **GERMANY :**

**EPSON Deutschland GmbH** Otto-Hahn-Strasse 4 D-40670 Meerbusch Tel: +49-(0)2159-538 0 Fax:  $+49-(0)2159-5383000$ Web Address: <http://www.epson.de> Hotline: 01805 2341 10

#### **GREECE :**

**EPSON Italia s.p.a.** 274 Kifisias Avenue –15232 Halandri Greece Tel: +30 210 6244314 Fax: +30 210 68 28 615 Email: epson@information-center.gr Web Address: [http://content.epson.it/about/int\\_services.htm](http://content.epson.it/about/int_services.htm)

#### **HUNGARY :**

**EPSON EUROPE B.V. Branch Office Hungary** Infopark setany 1. H-1117 Budapest Hotline: 06 800 14 783 E-mail: infoline@epson.hu [Web Address: www.epson.hu](http://www.epson.hu) 

#### **IRELAND :**

**Epson (UK) Ltd.** Campus 100, Maylands Avenue Hemel Hempstead Herts HP2 7TJ U.K.Techn. Web Address: <http://www.epson.ie> Hotline: 01 679 9015

#### **ITALY :**

**EPSON Italia s.p.a.** Via M. Vigano de Vizzi, 93/95 20092 Cinisello Balsamo (MI) Tel: +39 06. 660321 Fax: +39 06. 6123622 Web Address: <http://www.epson.it> Hotline: 02 26830058

#### **KAZAKHSTAN :**

**EPSON Kazakhstan Rep Office** Gogolya street, 39, Office 707 050002, Almaty, Kazakhstan Phone +3272 (727) 259 01 44 Fax +3272 (727) 259 01 45 Web Address: <http://www.epson.ru>

#### **LATVIA :**

**EPSON Service Center Latvia** c/o ServiceNet LV Jelgavas 36 1004 Riga Tel.: 00 371 746 0399 Fax: 00 371 746 0299 [Web Address: www.epson.lv](http://www.epson.lv)

#### **LITHUANIA :**

**EPSON Service Center Lithuania** c/o ServiceNet Gaiziunu 3 50128 Kaunas Tel.: 00 370 37 400 160 Fax: 00 370 37 400 161 [Web Address: www.epson.lt](http://www.epson.lt)

#### **LUXEMBURG :**

**EPSON DEUTSCHLAND GmbH Branch office Belgium** Belgicastraat 4-Keiberg B-1930 Zaventem Tel: +32 2/ 7 12 30 10 Fax: +32 2/ 7 12 30 20 Hotline: 0900 43010 Web Address:

<http://www.epson.be> **MACEDONIAN :**

#### **DIGIT COMPUTER ENGINEERING**

Bul. Partizanski Odredi 62 Vlez II mezanin 1000 Skopie Tel: 00389 2 3093393 Fax: 00389 2 3093393 Web Address: [http://content.epson.it/about/int\\_services.htm](http://content.epson.it/about/int_services.htm)

#### **NETHERLANDS :**

**EPSON Europe B.V. Benelux sales office** Entrada 701 NL-1096 EJ Amsterdam The Netherlands Tel: +31 20 592 65 55 Fax: +31 20 592 65 66 Hotline: 0900 5050808 Web Address: <http://www.epson.nl>

#### **NORWAY :**

**EPSON NORWAY** Lilleakerveien 4 oppgang 1A N-0283 Oslo NORWAY Hotline: 815 35 180 Web Address: <http://www.epson.no>

#### **POLAND :**

**EPSON EUROPE B.V. Branch Office Poland** 

ul. Bokserska 66 02-690 Warszawa Poland Hotline:(0) 801-646453 Web Address: <http://www.epson.pl>

#### **PORTUGAL :**

**EPSON Portugal** R. Gregorio Lopes, nº 1514 Restelo 1400-195 Lisboa Tel: 213035400 Fax: 213035490 Hotline: 707 222 000 Web Address: <http://www.epson.pt>

#### **ROMANIA :**

**EPSON EUROPE B.V.**

**Branch Office Romania** Strada Ion Urdareanu nr. 34 Sector 5, 050688 Bucuresti Tel: 00 40 21 4025024 Fax: 00 40 21 4025020 Web Address: <http://www.epson.ro>

#### **Russia :**

**EPSON CIS** Schepkina street, 42, Bldg 2A, 2nd floor 129110, Moscow, Russia Phone +7 (495) 777-03-55 Fax +7 (495) 777-03-57 Web Address: <http://www.epson.ru>

#### **Ukraine:**

#### **EPSON Kiev Rep Office**

Pimonenko street, 13, Bldg 6A, Office 15 04050, Kiev, Ukraine Phone +38 (044) 492 9705 Fax +38 (044) 492 9706 Web Address: <http://www.epson.ru>

#### **SERBIA AND MONTENEGRO :**

#### **BS PROCESSOR d.o.o.**

Hazdi Nikole Zivkovica 2 Beograd - 11000 - F.R. Jugoslavia Tel: 00 381 11 328 44 88 Fax: 00 381 11 328 18 70 Web Address: [http://content.epson.it/about/int\\_services.htm](http://content.epson.it/about/int_services.htm)

#### **SLOVAKIA : EPSON EUROPE B.V. Branch Office**

**Czech Republic** Slavickova 1a 638 00 Brno Hotline: 0850 111 429 (national costs)

Email: infoline@epson.sk Web Address: <http://www.epson.sk>

#### **SLOVENIA :**

**BIROTEHNA d.o.o** Litijska Cesta 259 1261 Ljubljana - Dobrunje Tel: 00 386 1 5853 410 Fax: 00386 1 5400130 Web Address: [http://content.epson.it/about/int\\_services.htm](http://content.epson.it/about/int_services.htm)

#### **SPAIN :**

**EPSON Iberica, S.A.** Av. de Roma, 18-26 08290 Cerdanyola del valles Barcelona Tel: 93 582 15 00 Fax: 93 582 15 55 Hotline: 902 28 27 26 Web Address: <http://www.epson.es>

#### **SWEDEN :**

**Epson Sweden** Box 329 192 30 Sollentuna Sweden Tel: 0771-400134 Web Address: <http://www.epson.se>

#### **SWIZERLAND : EPSON DEUTSCHLAND GmbH Branch office Switzerland**

Riedmuehlestrasse 8 CH-8305 Dietlikon Tel: +41 (0) 43 255 70 20 Fax: +41 (0) 43 255 70 21 Hotline: 0848448820 Web Address: <http://www.epson.ch>

#### **< NORTH, CENTRAL AMERICA & CARIBBEANI ISLANDS >**

#### **CANADA :**

**Epson Canada, Ltd.**

3771 Victoria Park Avenue Scarborough, Ontario CANADA M1W 3Z5 Tel: 905-709-9475 or 905-709-3839 Web Address: <http://www.epson.com>

#### **COSTA RICA (Ecuador) :**

**EPSON Costa Rica.** De la Embajada Americana, 200 Sur y 200 Oeste Apartado Postal 1361-1200 Pavas San Jose, Costa Rica Tel: (506) 2210-9555 Web Address: <http://www.epson.com.cr>

#### **MEXICO :**

**EPSON Mexico, S.A. de C.V.**

Boulevard Manuel Avila Camacho 389 Edificio 1, Conjunto Legaria Col. Irrigación, C.P. 11500 México, DF Tel: (52 55) 1323-2052 Web Address: <http://www.epson.com.mx>

#### **TURKEY : TECPRO**

Sti. Telsizler mah. Zincirlidere cad. No: 10 Kat 1/2 Kagithane 34410 Istanbul Tel: 0090 212 2684000 Fax: 0090212 2684001 Web Address: <http://www.epson.com.tr> Info: bilgi@epsonerisim.com Web Address: <http://www.epson.tr>

#### **UK :**

**Epson (UK) Ltd.** Campus 100, Maylands Avenue Hemel Hempstead Herts HP2 7TJ Tel: (01442) 261144 Fax: (01442) 227227 Hotline: 08704437766 Web Address: <http://www.epson.co.uk>

#### **AFRICA :**

Contact your dealer Web Address: [http://www.epson.co.uk/welcome/](http://www.epson.co.uk/welcome/welcome_africa.htm) welcome\_africa.htm or <http://www.epson.fr/bienvenu.htm>

#### **SOUTH AFRICA :**

**Epson South Africa** Grnd. Flr. Durham Hse, Block 6 Fourways Office Park Cnr. Fourways Blvd. & Roos Str. Fourways, Gauteng. South Africa. Tel: +27 11 201 7741 / 0860 337766 Fax: +27 11 465 1542 Email: support@epson.co.za Web Address: <http://www.epson.co.za>

#### **MIDDLE EAST :**

**Epson (Middle East)** P.O. Box: 17383 Jebel Ali Free Zone Dubai UAE(United Arab Emirates) Tel: +971 4 88 72 1 72 Fax: +971 4 88 18 9 45 Email: supportme@epson.co.uk Web Address: [http://www.epson.co.uk welcome/](http://www.epson.co.uk welcome/welcome_africa.htm) [welcome\\_africa.htm](http://www.epson.co.uk welcome/welcome_africa.htm)

#### **U. S. A. :**

**Epson America, Inc.**  3840 Kilroy Airport Way Long Beach, CA 90806 Tel: 562-276-4394 Web Address: <http://www.epson.com>

#### **< SOUTH AMERICA >**

#### **ARGENTINA (Paraguay, Uruguay) : EPSON Argentina SRL.**

Ave. Belgrano 964 1092, Buenos Aires, Argentina Tel: (54 11) 5167-0300 Web Address: <http://www.epson.com.ar>

#### **BRAZIL :**

**EPSON Do Brasil**

Av. Tucunaré, 720 Tamboré Barueri, Sao Paulo, SP Brazil 0646-0020, Tel: (55 11) 3956-6868 Web Address: <http://www.epson.com.br>

#### **< ASIA & OCEANIA >**

#### **AUSTRALIA :**

#### **EPSON AUSTRALIA PTYLIMITED**

3, Talavera Road, N.Ryde NSW 2113, AUSTRALIA Tel: 1300 361 054 Web Address: <http://www.epson.com.au>

#### **CHINA :**

#### **EPSON (BEIJING) TECHNOLOGY**  SERVICE CO., LTD.

1F,A. The Chengjian Plaza NO.18 Beitaipingzhuang Rd.,Haidian District,Beijing, China Zip code: 100088 Tel: (86-10) 82255566 Fax: (86-10) 82255123

#### **EPSON (BEIJING) TECHNOLOGY SERVICE CO.,LTD.SHANGHAI BRANCH**

4F,Bldg 27,No.69 ,Gui Qing Rd Cao Hejing, Shanghai, China ZIP code: 200233 Tel: (86-21) 64851485 Fax: (86-21)64851475

#### **EPSON (BEIJING) TECHNOLOGY SERVICE CO.,LTD.GUANGZHOU BRANCH**

ROOM 311 Xinyuan Mansion 898 Tianhe North,Guangzhou,China Zip code: 510898 Tel: (86-20) 38182156 Fax: (86-20) 38182155

#### **EPSON (BEIJING) TECHNOLOGY**  SERVICE CO., LTD.CHENDU BRANCH

ROOM2803B, Unit, Times Plaza, NO.2, Zongfu Road, Chengdu, China Zip code: 610016 Tel: (86-28) 86727703 Fax: (86-28)86727702

#### **HONGKONG :**

#### **Epson Service Centre HONG KONG**

Unit 517, Trade Square, 681 Cheung Sha Wan Road, Cheung Sha Wan, Kowloon, HONG KONG Support Hotline: (852) 2827 8911 Fax: (852) 2827 4383 Web Address: <http://www.epson.com.hk>

#### **INDIA:**

#### **EPSON INDIA PVT. LTD.**

12th Floor, The Millenia, Tower A, No. 1 Murphy Road, Ulsoor, Bangalore 560 008 India Tel: 1800 425 0011 Web Address: <http://www.epson.co.in>

#### **HILE (Bolivia) : EPSON Chile S.A.**

La Concepción 322 Piso 3 Providencia, Santiago,Chile Tel: (562) 230-9500 Web Address: <http://www.epson.com.cl>

#### **COLOMBIA :**

**EPSON Colombia LTD.**  Calle 100 No 21-64 Piso 7 Bogota, Colombia Tel: (57 1) 523-5000 Web Address: <http://www.epson.com.co>

#### **INDONESIA: PT. EPSON INDONESIA**

Wisma Kyoei Prince, 16th Floor, Jalan Jenderal Sudirman Kav. 3, Jakarta, Indonesia Tel: 021 5724350 Web Address: <http://www.epson.co.id>

#### **JAPAN : SEIKO EPSON**

**CORPORATION SHIMAUCHI PLANT** VI Customer Support Group:

4897 Shimauchi, Matsumoto-shi, Nagano-ken, 390-8640 JAPAN Tel: 0263-48-5438 Fax: 0263-48-5680 Web Address: <http://www.epson.jp>

#### **KOREA :**

**EPSON KOREA CO., LTD.** 11F Milim Tower, 825-22 Yeoksam-dong, Gangnam-gu, Seoul,135-934 Korea Tel : 82-2-558-4270 Fax: 82-2-558-4272 Web Address: <http://www.epson.co.kr>

#### **MALAYSIA :**

**Epson Malaysia SDN. BHD.** 3rd Floor, East Tower, Wisma Consplant 1 No.2, Jalan SS 16/4, 47500 Subang Jaya, Malaysia. Tel: 03 56 288 288 Fax: 03 56 288 388 or 56 288 399 Web Address: <http://www.epson.com.my>

#### **NEW ZEALAND:**

**Epson New Zealand** Level 4, 245 Hobson St Auckland 1010 New Zealand Tel: 09 366 6855 Fax 09 366 865 Web Address: <http://www.epson.co.nz>

#### **PHILIPPINES:**

#### **EPSON PHILIPPINES CORPORATION**

8th Floor, Anson's Centre, #23 ADB Avenue, Pasig City Philippines Tel: 032 706 2659 Web Address: <http://www.epson.com.ph>

#### **PERU : EPSON Peru S.A.**

Av. Canaval y Moreyra 590 San Isidro, Lima, 27, Perú Tel: (51 1) 418 0210 Web Address: <http://www.epson.com.pe>

#### **VENEZUELA (Dominican Republic, Jamaica, Trinidad, Barbados, Aruba,**

#### **Curacao ) :**

**EPSON Venezuela S.A.**  Calle 4 con Calle 11-1 Edf. Epson La Urbina Sur Caracas, Venezuela Tel: (58 212) 240-1111 Web Address: <http://www.epson.com.ve>

#### **SINGAPORE :**

**EPSON SINGAPORE** 

**PTE. LTD.** 1 HarbourFront Place #03-02 HarbourFront Tower One Singapore 098633. Tel: 6586 3111 Fax: 6271 5088 Web Address: <http://www.epson.com.sg>

#### **TAIWAN :**

**EPSON Taiwan Technology & Trading Ltd.** 14F,No. 7, Song Ren Road, Taipei, Taiwan, ROC. Tel: (02) 8786-6688 Fax: (02) 8786-6633 Web Address: <http://www.epson.com.tw>

#### **THAILAND:**

#### **EPSON (Thailand) Co.,Ltd.**

24th Floor, Empire Tower, 195 South Sathorn Road, Yannawa, Sathorn, Bangkok 10120, Thailand. Tel: 02 685 9899 Fax: 02 670 0669 Web Address: <http://www.epson.co.th>

Minden jog fenntartva. A jelen kiadvány semmiféle része sem reprodukálható, tárolható visszakereső-rendszerben vagy vihető át bármiféle eszközzel, elektronikusan, mechanikusan, fénymásolással, felvétellel vagy bármilyen más módszerrel a Seiko Epson Corporation előzetes írásbeli engedélye nélkül. A dokumentum tartalmának felhasználására vonatkozóan nem vállalunk felelősséget. A dokumentum tartalmának felhasználásából származó károkért sem vállalunk semmiféle felelősséget.

Sem a Seiko Epson Corporation, sem bármely leányvállalata nem vállal felelősséget a termék megvásárlójának vagy harmadik félnek olyan káráért, veszteségéért, költségéért vagy kiadásáért, amely a következőkből származik: baleset, a termék nem rendeltetésszerű vagy helytelen használata, a termék jogosulatlan módosítása, javítása vagy megváltoztatása, illetve (az Egyesült Államok kivételével) a Seiko Epson Corporation üzemeltetési és karbantartási utasításainak nem pontos betartása.

A Seiko Epson Corporation nem vállal felelősséget az olyan károkért és problémákért, amelyek a Seiko Epson Corporation által Eredeti Epson terméknek, vagy az Epson által jóváhagyott terméknek nem minősített kiegészítők vagy fogyóeszközök használatából származnak.

Az útmutató tartalma minden külön figyelmeztetés nélkül módosulhat.

A kiadványban található illusztrációk és képernyők különbözhetnek a valódi kinézettől és képernyőktől.

## **Védjegyek**

A Windows Media és a Windows embléma a Microsoft Corporation Egyesült Államokban és/vagy más országokban bejegyzett kereskedelmi védjegye.

Az XGA az International Business Machines Corporation védjegye vagy bejegyzett védjegye.

Az iMac az Apple Inc. bejegyzett védjegye.

Készült a Dolby Laboratories licence alapján. A Dolby és a két D betű alkotta jel a Dolby Laboratories védjegye. Manufactured under license under U.S. Patent #'s: 5,451,942; 5,956,674; 5,974,380; 5,978,762; 6,487,535 & other U.S. and worldwide patents issued & pending. DTS and DTS Digital Surround are registered trademarks and the DTS logos and Symbol are trademarks of DTS, Inc. © 1996-2008 DTS, Inc. All Rights Reserved.

DivX, DivX Ultra Certified, and associated logos are trademarks of DivX, Inc. and are used under license. A DVD video logó egy védjegy.

A HDMI és High-Definition Multimedia Interface a HDMI Licensing, LLC védjegyei vagy bejegyzett védjegyei.

A többi védjegy vagy bejegyzett védjegy a hozzájuk tartozó vállalatoké, még akkor is, ha ezek nincsenek megemlítve.